# 全国房屋建筑和市政设施普查软件系统 ——城乡自建房安全排查功能

# 用户操作手册

住房和城乡建设部信息中心

二〇二二年七月

## 修订记录

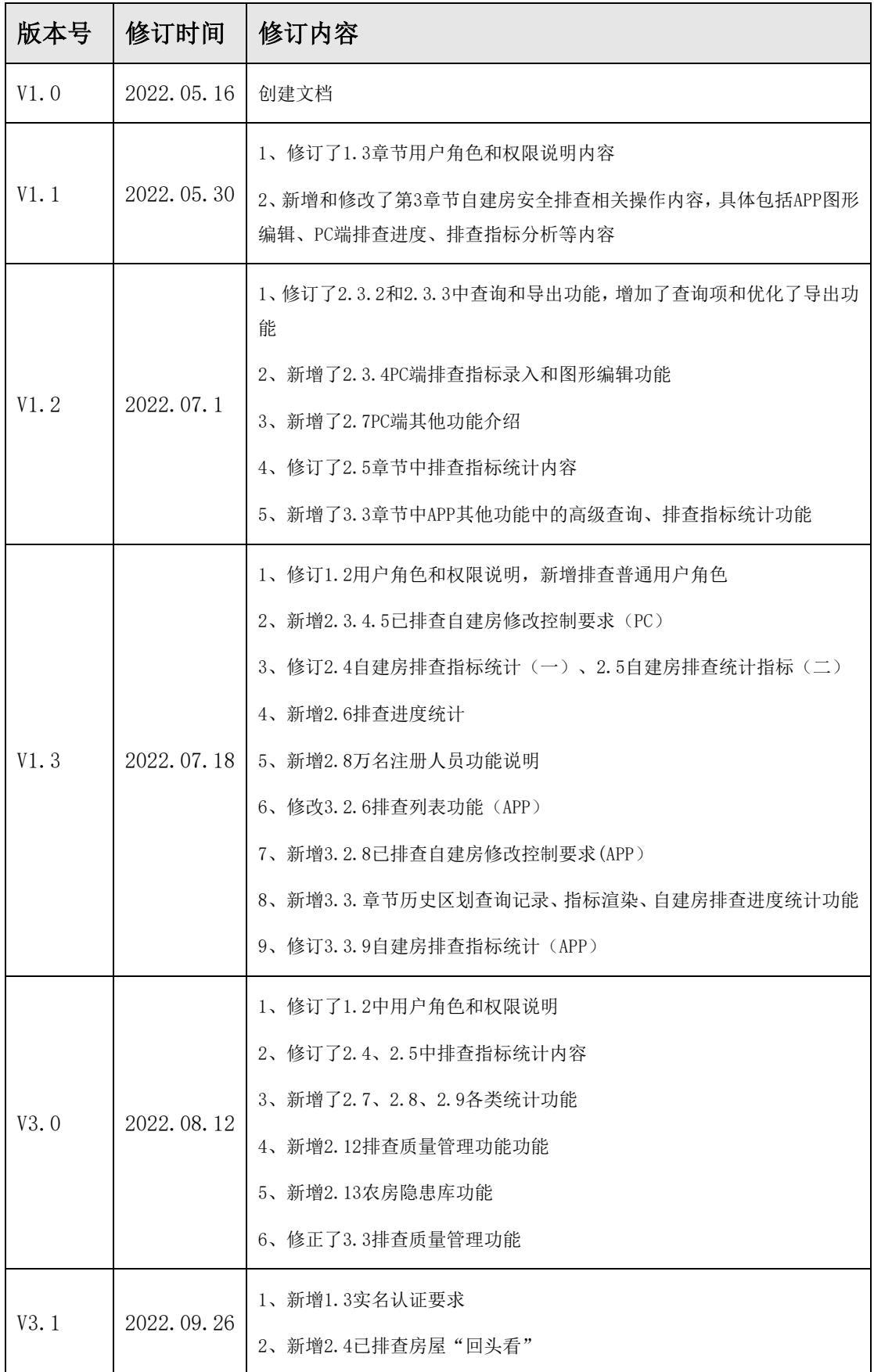

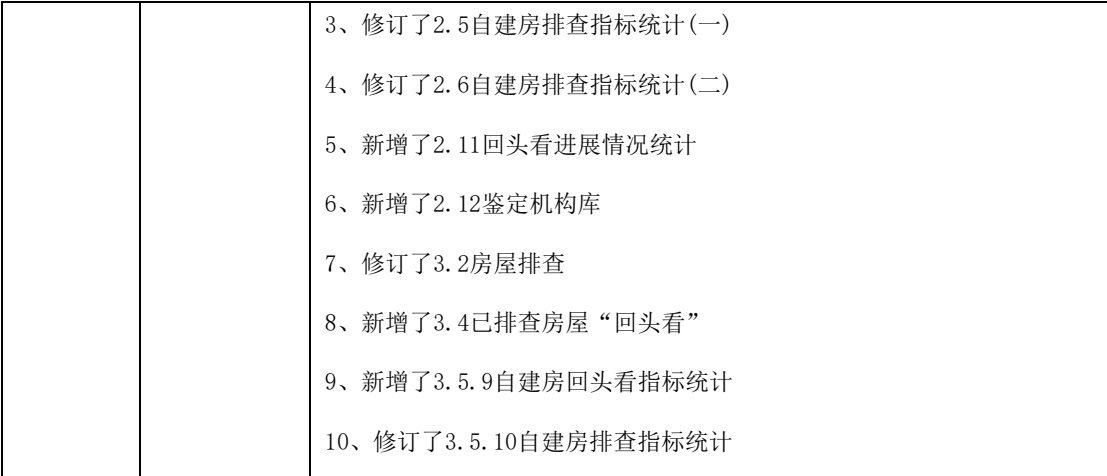

## 目录

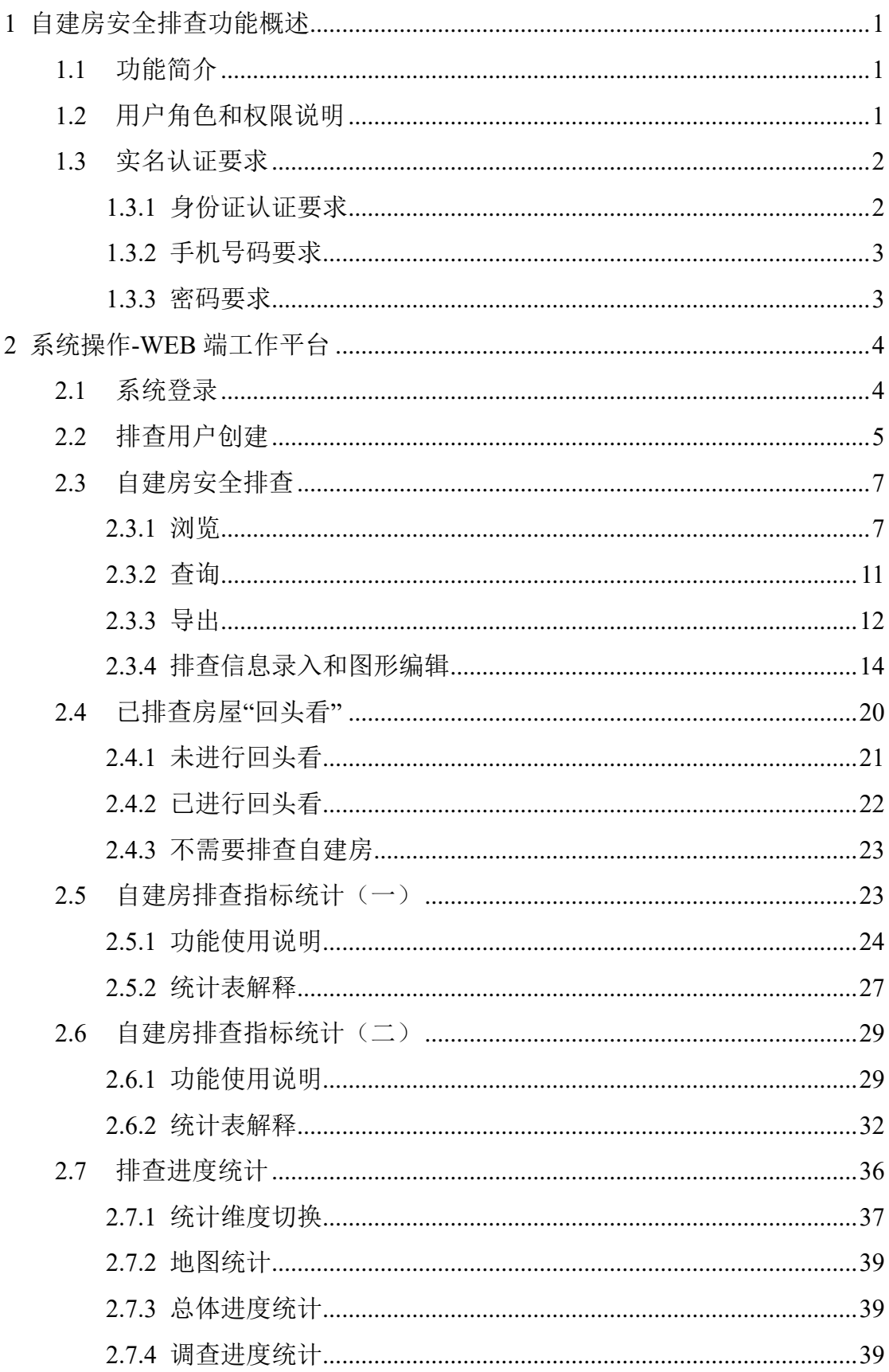

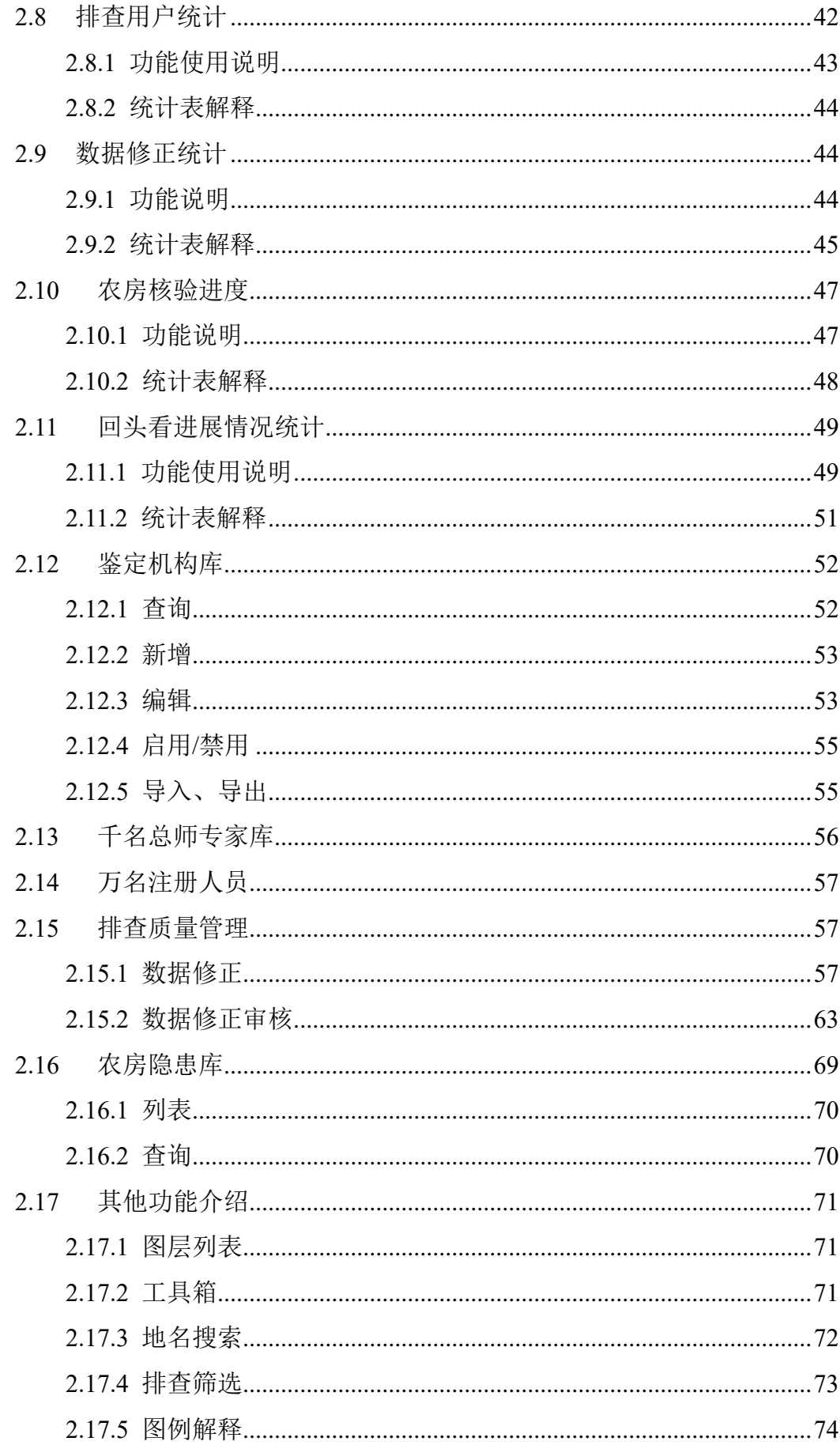

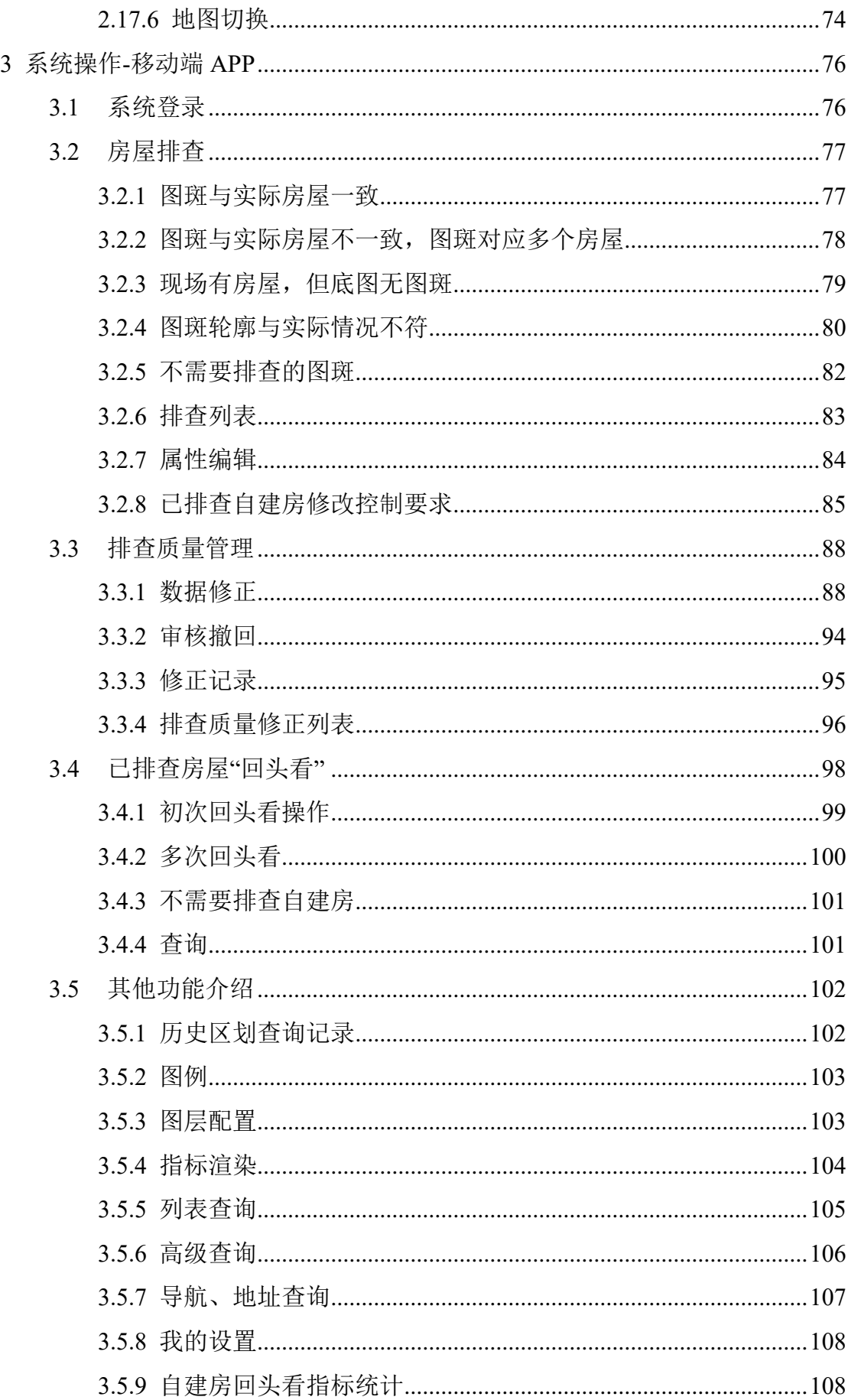

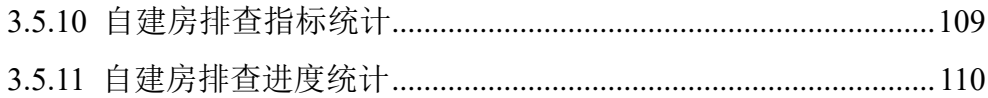

## <span id="page-7-0"></span>**1** 自建房安全排查功能概述

### <span id="page-7-1"></span>**1.1** 功能简介

自建房安全排查功能基于普查系统,用户面向国家、省、市、区(县)各 级主管部门以及实施人员,包含管理人员和排查员,为开展全国城乡自建房安 全排查工作提供信息化支撑。

自建房安全排查功能分为 WEB 端工作平台和移动端 APP 两部分。

WEB 端工作平台需在政区外网的环境下, 提供自建房安全信息查询、浏 览、自建房安全排查、编辑、进度统计、导出等功能。

APP 移动端在互联网环境下,主要提供基于普查房屋数据,进行自建房安 全排查、信息浏览功能。

#### <span id="page-7-2"></span>**1.2** 用户角色和权限说明

用户角色包含行政管理员(排查行政管理员)、排查普通用户、排查管理 员、排查员、排查质量管理员。

用户名命名规则为:9 位行政区划码+角色码+3 位顺序码。其中角色码为 0 代表行政管理员和排查行政管理员,2 代表排查普通用户,7 代表排查员,8 代 表排查管理员,9 代表排查质量管理员。

| 角色<br>码  | 用户类型      | 用户描述                                                                                                    | 主要功能权限                                                                                                    |
|----------|-----------|----------------------------------------------------------------------------------------------------|----------------------------------------------------------------------------------------------------|
| $\Omega$ | 行政管理<br>员 | 该用户为部、省、市、县房<br>屋建筑和市政设施调查主管<br>部门用户,考虑到各类调查<br>对象可能隶属不同的部门组<br>织实施, 因此行政管理员可<br>细分为房屋、道路、桥梁、<br>供水四类, 也可按任务分工<br>组合设置,不过每类角色只<br>能拥有一个用户。 | 该类用户登陆系统主要负责跟踪查看<br>调查工作进度、负责审核下级提交的<br>调查数据以及将本区域调查成果提交<br>至上级审核。<br>行政管理员只能逐级由上级行政管理<br>员新增和修改; 行政管理员可以在本<br>级新增和修改管理员、核查员和普通<br>用户。<br>在排查工作管理中, 只能逐级由上级 |

表格 1-1 用户角色权限说明

1

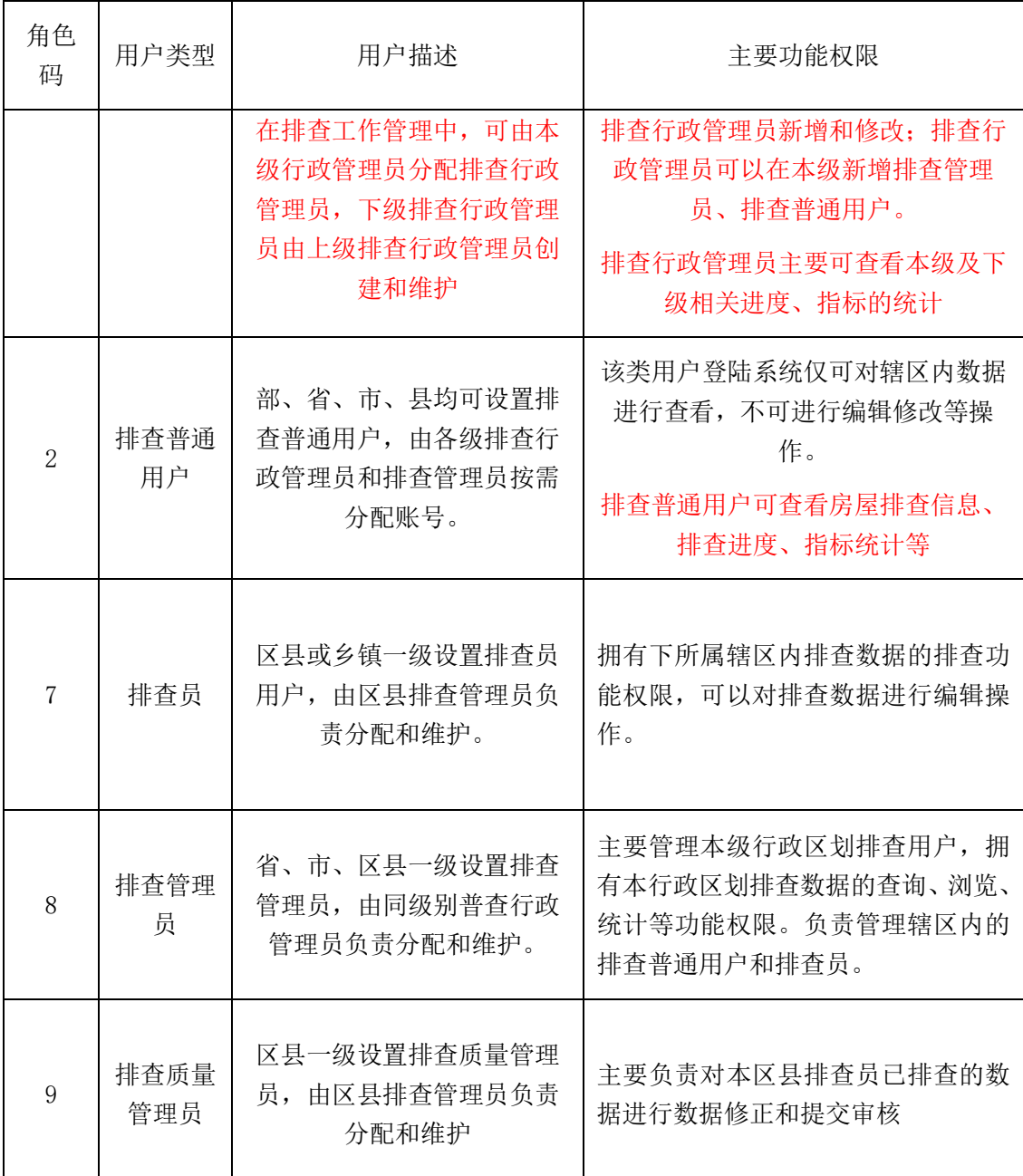

## <span id="page-8-0"></span>**1.3** 实名认证要求

#### <span id="page-8-1"></span>**1.3.1** 身份证认证要求

(1)同一身份证号,可在相同级别,不同行政区划注册。如同一身份证号 既可以在 A 区县注册, 又可在 B 区县注册; 或者既在 C 乡镇注册, 又在 D 乡 镇注册; 或者既在 E 区县注册, 又在 F 区县在的 G 乡镇注册。

(2)同一身份证号,不可在同一行政区划的上下级同时注册。如同一身份 证号,不能在 A 区县注册的同时,又在 A 区县下的 B 乡镇注册。

2

(3)同一身份证号,自建房安全排查员与其他用户类型不互斥。

## <span id="page-9-0"></span>1.3.2 手机号码要求

同身份证号码要求。

## <span id="page-9-1"></span>1.3.3 密码要求

初次实名认证,必须修改初始密码,且任何账号,任何时候密码都不能与 初始密码相同

## <span id="page-10-0"></span>**2** 系统操作**-WEB** 端工作平台

## <span id="page-10-1"></span>**2.1** 系统登录

打开房屋建筑和市政设施调查系统登录地址,出现登录界面,如下图:

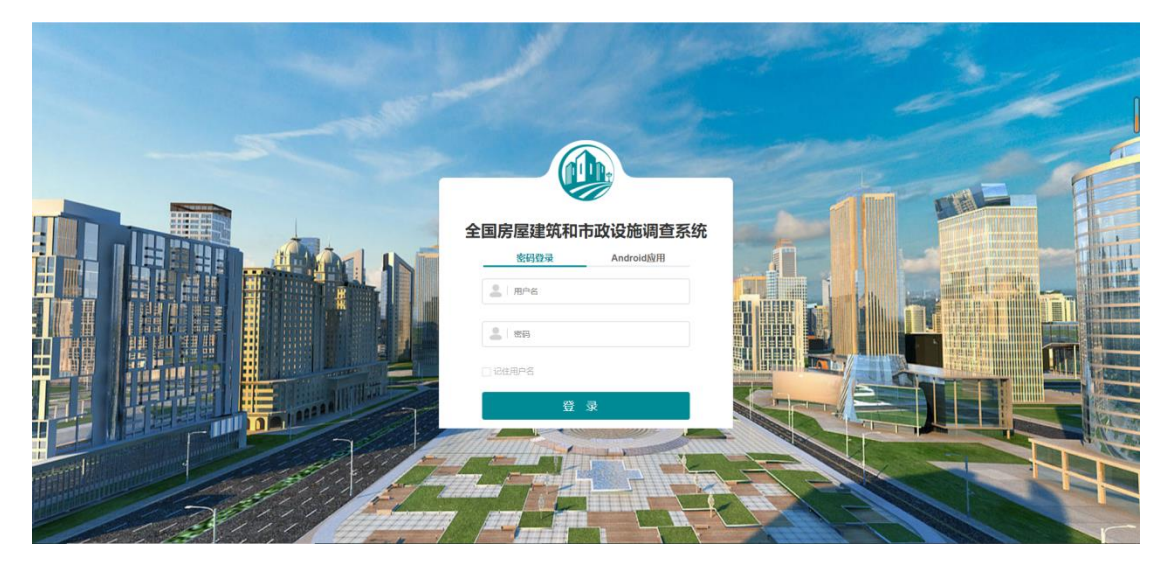

图 2-1 系统登陆图

首先输入正确的用户名、密码,点击【记住用户名】,系统会自动保留常 用的账号和密码记录,当你点击【用户名】时,系统会自动识别之前的登录记 录,如下图:

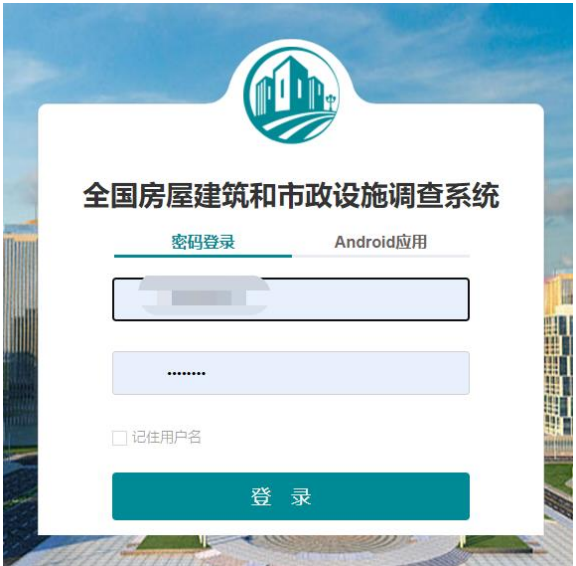

图 2-2 系统密码登录界面

排查员初次登录,需进行身份信息实名验证。

#### <span id="page-11-0"></span>**2.2** 排查用户创建

此处以排查员的创建为例讲解用户创建,各类角色的创建可参考 1.2 章节 用户角色和权限说明中内容。

排查员是在普查房屋信息基础上,对普查房屋进行自建房安全信息的排 查。排查员只有区县和乡镇级,因此排查员账号的创建和分配也只由区县级排 查管理员负责。

新增排查员,是指区县排查管理员在区级行政区划或者乡镇级行政区划创 建用户分类为排查员的用户。具体新增方法如下:

(1)以区县级排查管理员身份登录系统,选择排查员所属机构,区县级或 者乡镇级:

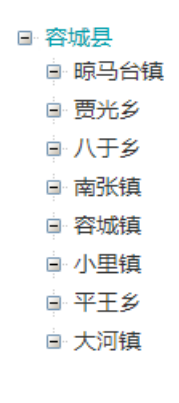

图 2-3 机构列表

#### (2)点击新增用户

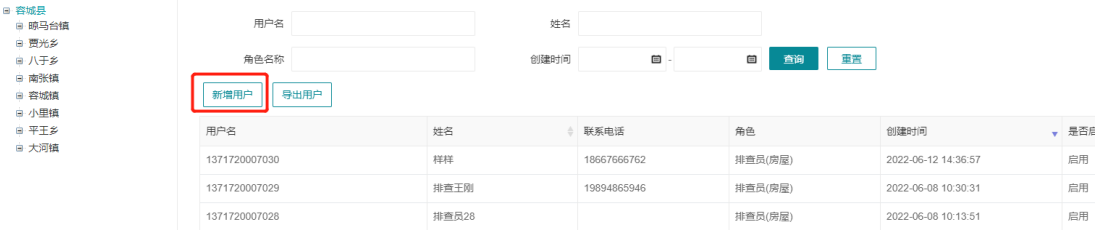

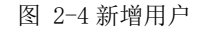

(3)选择排查员选项

区县排查管理员可以新增排查普通用户和排查员。此处用户类型选择排查

员。

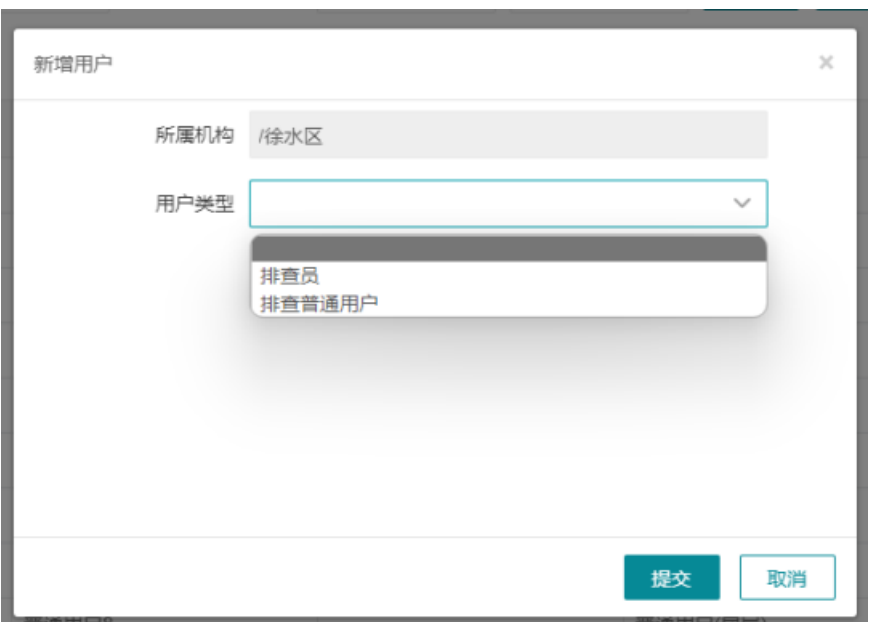

- 图 2-5 选择排查员选项
- (4)创建信息

确定新增的排查员的数量,并设置初始密码;

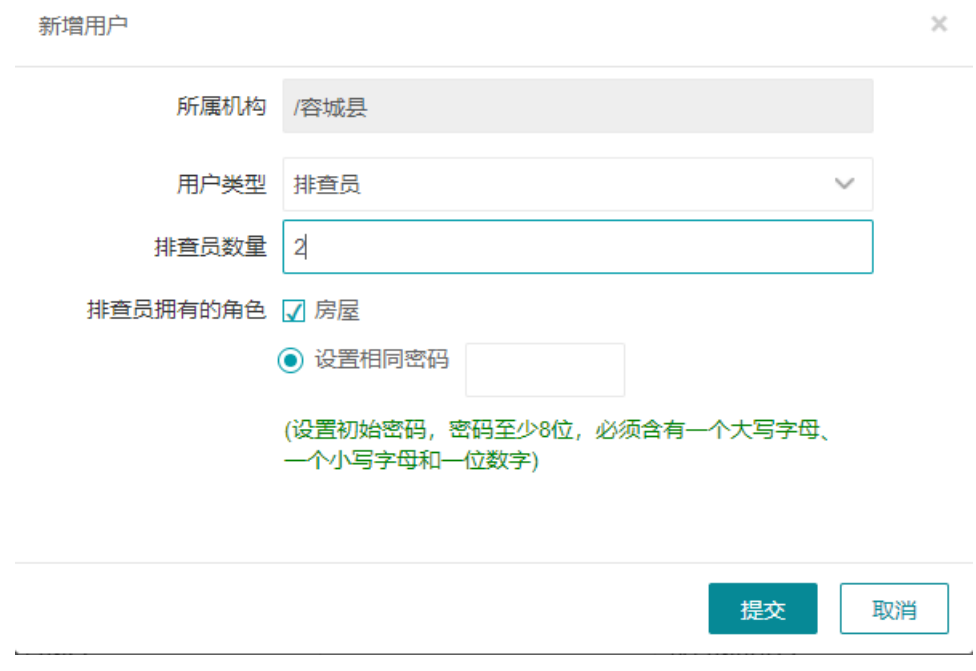

图 2-6 创建信息

(5)提交新增

点击提交按钮,完成排查员用户新增。

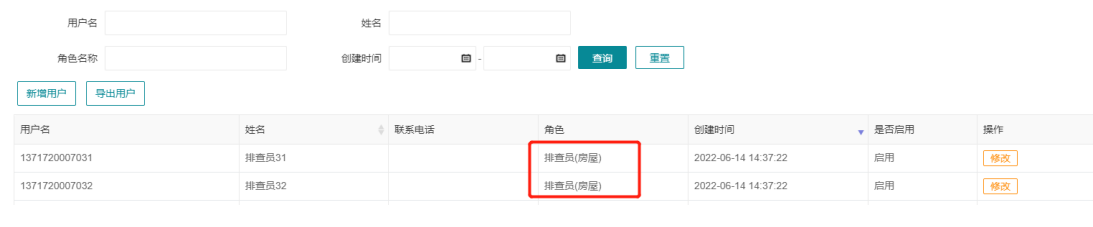

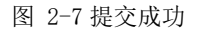

新增的排查员登录系统后,通过实名认证后,可在桌面端查看到【自建房 安全排查】功能。

## <span id="page-13-0"></span>**2.3** 自建房安全排查

排查员、排查普通用户、排查管理员和行政管理员,在登陆调查系统后, 即可在功能菜单中查看到【自建房安全排查】功能,能够查看到当前用户级别 不同排查状态的房屋图形数据以及自建房安全排查信息,并可通过查询条件筛 选所需信息,并将其导出 excel 文件。

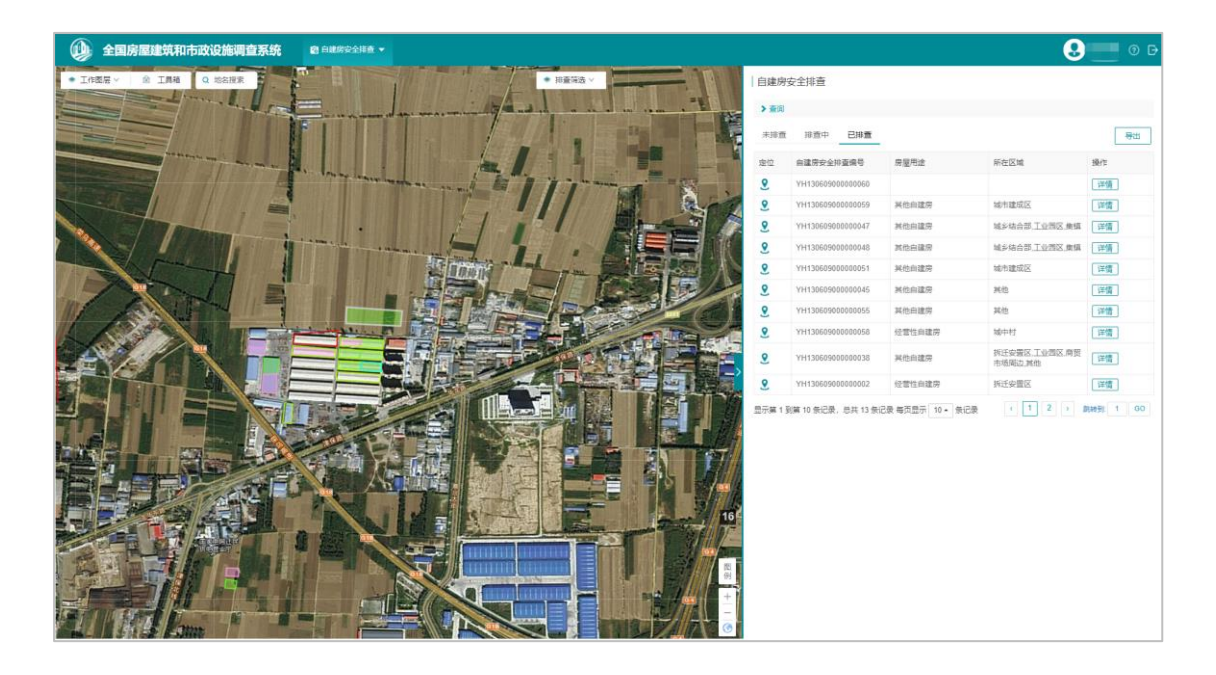

图 2-8 PC 端排查员界面

### <span id="page-13-1"></span>**2.3.1** 浏览

进入【自建房安全排查】-【房屋排查信息】功能,可查看到功能左侧为排

查图斑,右侧为排查列表。

1)自建房安全排查信息列表

自建房安全排查信息以列表的方式展示每一栋房屋当前排查的状态及排查 完成情况,按排查状态,分为未排查、排查中和已排查三类。

在排查中和已排查的列表中,能够查看到自建房安全排查的基本信息。同 时对每一条排查记录,都可以进行图形定位和详情的查看。

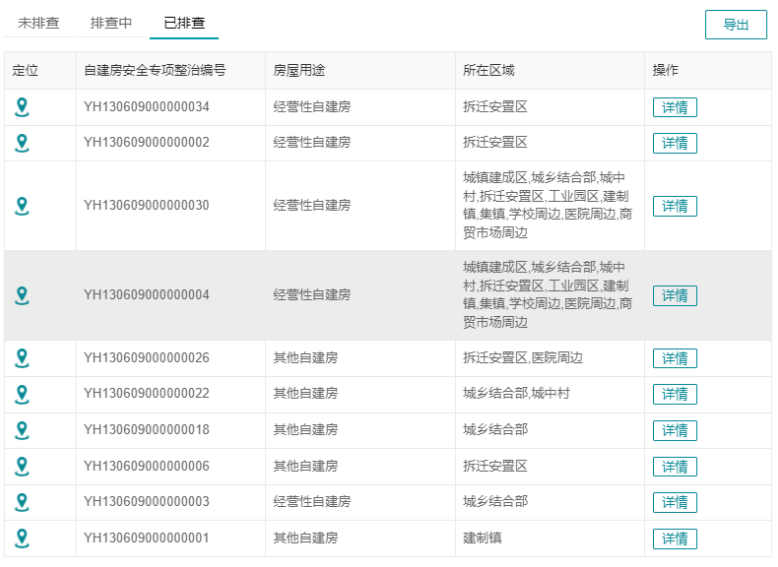

#### 图 2-9 排查信息列表

(1)定位:点击定位按钮,房屋在功能左侧地图窗口中高亮显示。 (2)详情:点击详情,进入排查指标查看页面。

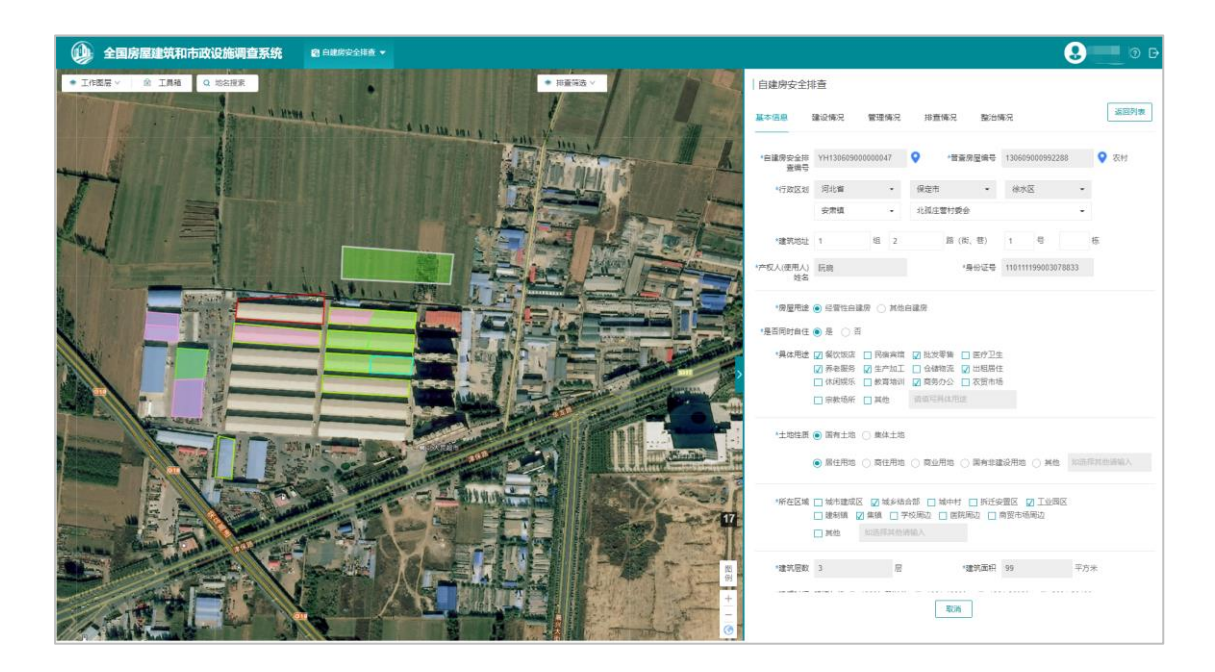

图 2-10 排查指标信息

点击自建房安全排查编号后的定位功能,可定位到具体的排查房屋位置。

(3)返回列表:退出当前自建房安全排查信息,返回自建房安全排查列 表。

2)自建房安全排查图斑

左侧地图窗口中,可以查看天地图底图影像,同时能够查看排查图斑位 置。

排查图斑根据不同的排查状态进行渲染:已整治房屋图斑边框为绿色,已 鉴定房屋图斑边框为蓝色,已排查房屋为橙色边框,排查中房屋图斑边框为粉 色,,不需要调查的房屋为灰色边框,普查房屋为深蓝色边框,以上均为空白 填充。

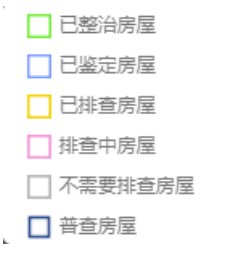

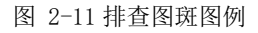

排查筛选:根据排查状态(排查中、已排查、不需要排查),增加图形显 示控制。两种排查状态默认勾选,图斑显示根据筛选项动态控制。

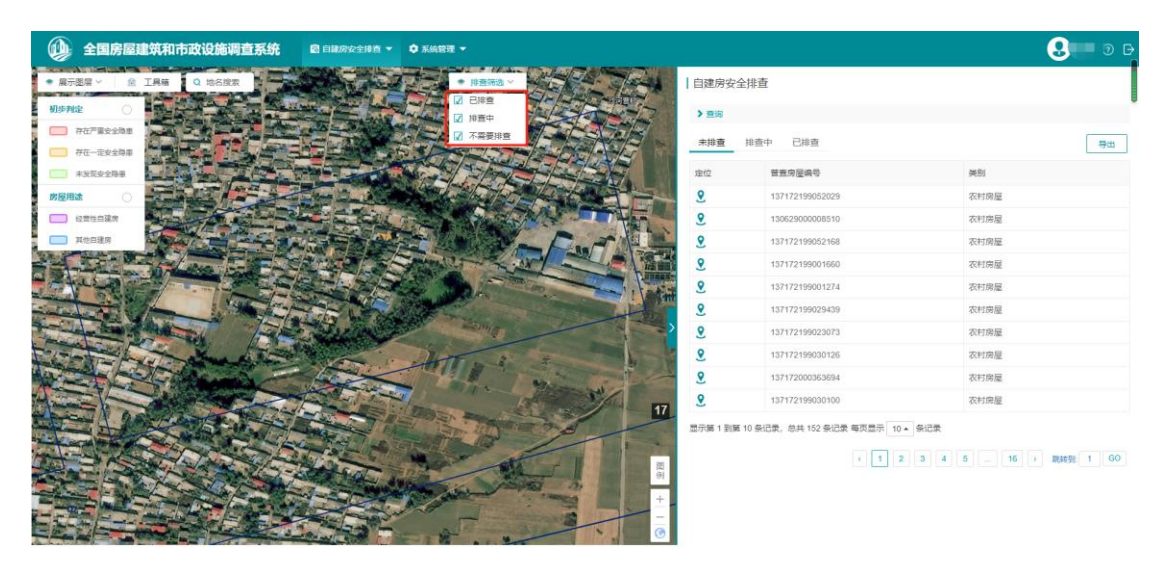

图 2-12 排查筛选

工作图层切换:可根据实际需求,切换图层显示普查图层、排查图层、指 标图层,默认为全选状态。

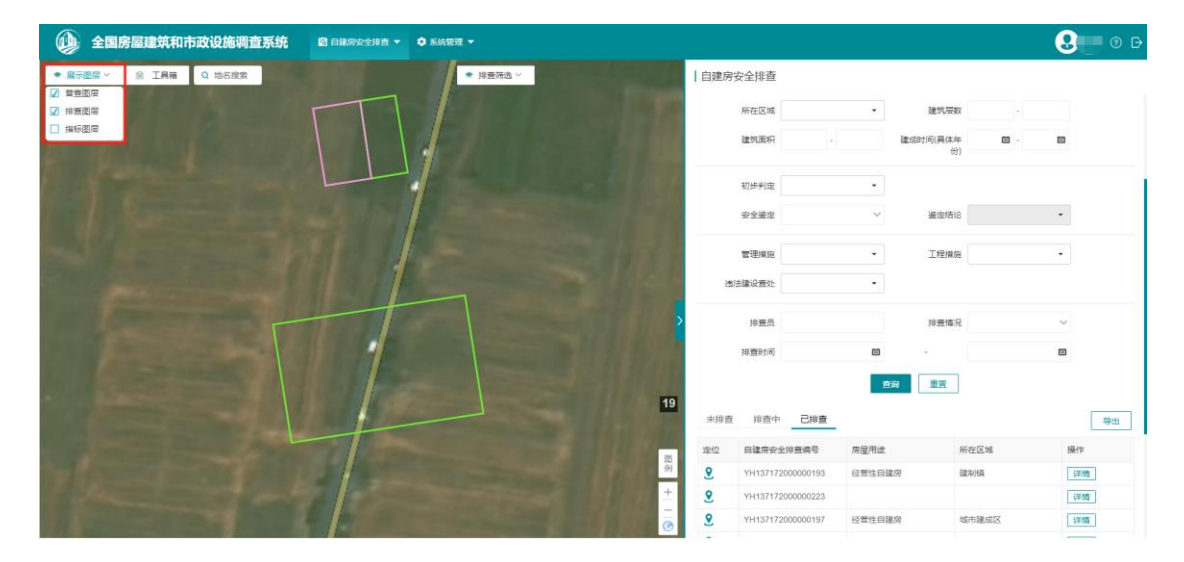

图 2-13 工作图层

当指标图层为开启状态时,显示指标弹窗,分别为初步判定和房屋用途, 两类指标为单选形式。选中任意类型指标时,排查图斑会根据指标填写状况显 示指标对应颜色。

#### 全国自建房安全排查用户操作手册

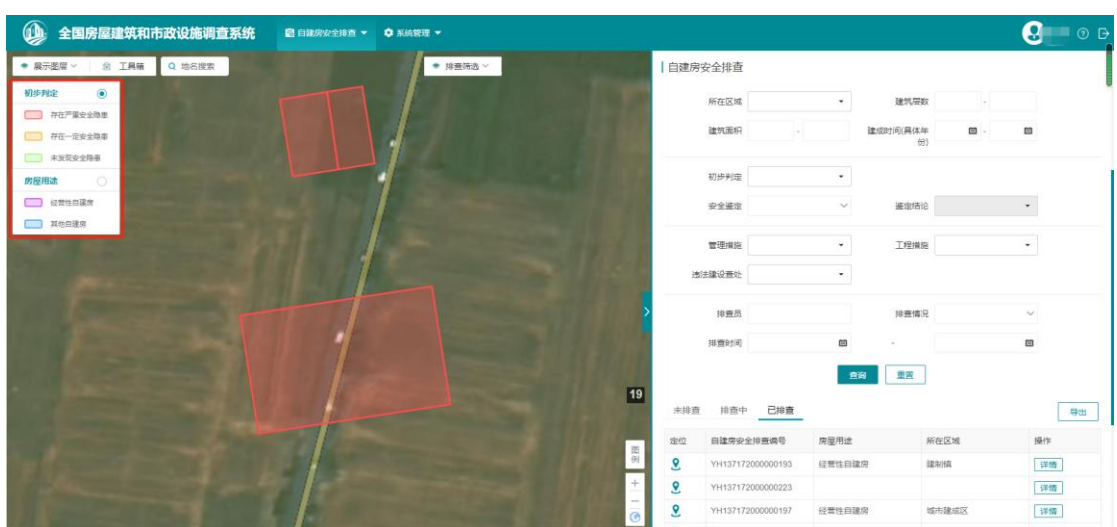

图 2-14 选择初步判定

(2)图斑选择:选择地图上的房屋,图形高亮显示,并弹出自建房安全排 查信息标签。点击详情按钮,功能界面右侧显示该房屋的自建房安全排查指标 表单。

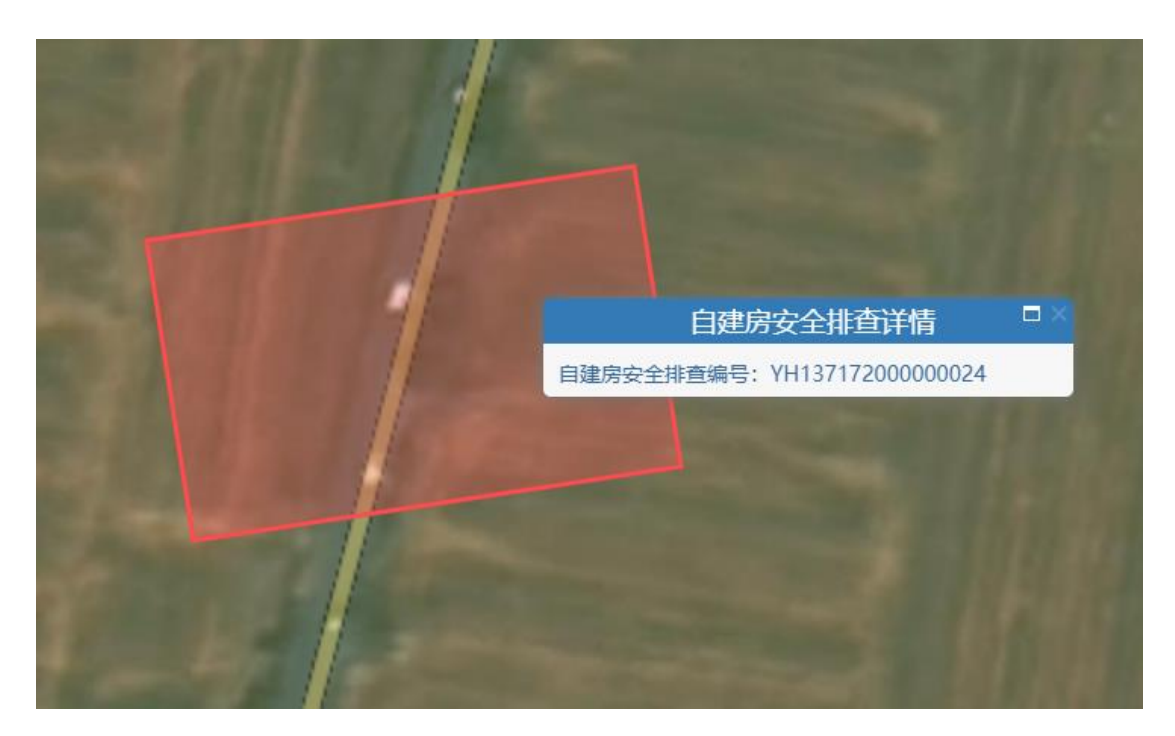

图 2-15 图斑选择

## <span id="page-17-0"></span>**2.3.2** 查询

系统提供多个安全排查指标项进行筛选,可选择单个指标进行查询,也可 以选择多个指标组合进行查询,查询条件基本包含了自建房安全排查内所有指

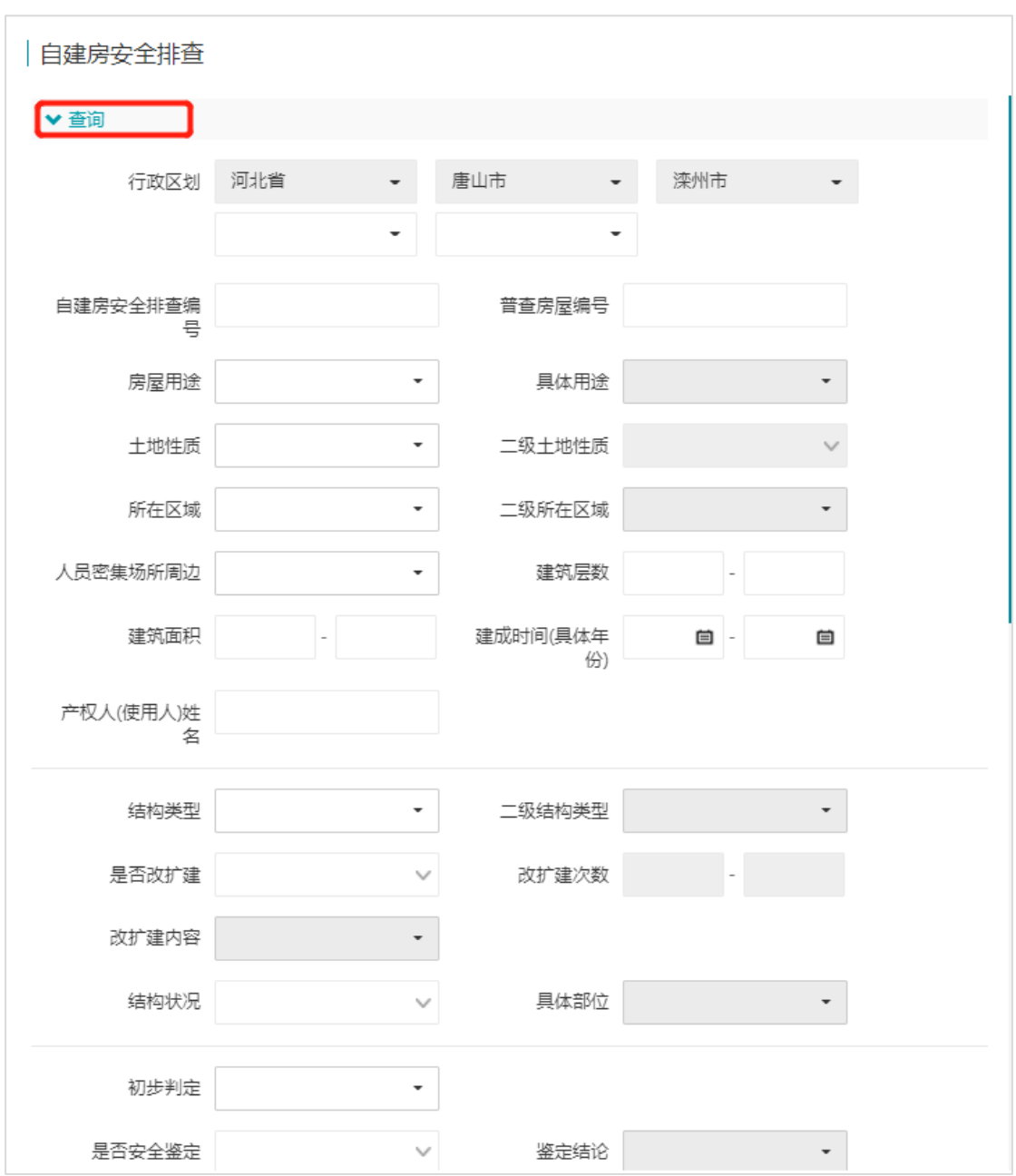

标。查询结果,将在下方的自建房安全排查信息列表中显示。

图 2-16 查询

## <span id="page-18-0"></span>**2.3.3** 导出

对于查询结果,支持排查管理员级别用户对区县级以上排查管理员按查询 条件导出的自建房安全排查信息记录。导出格式为.xlsx。

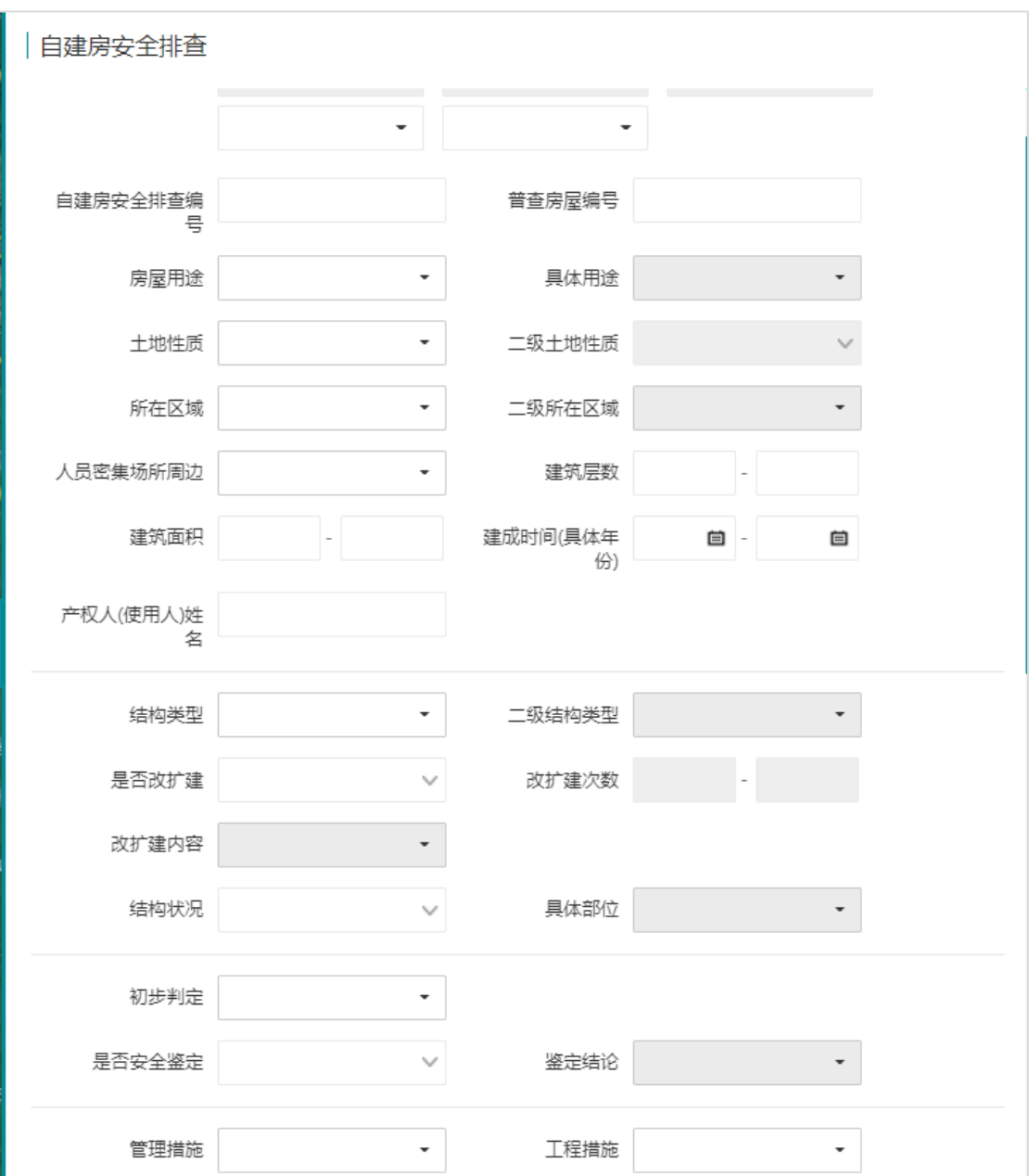

### 图 2-17 查询记录导出

列表切换至排查中或已排查,可分别导出排查中或已排查记录表,导出表 如下:

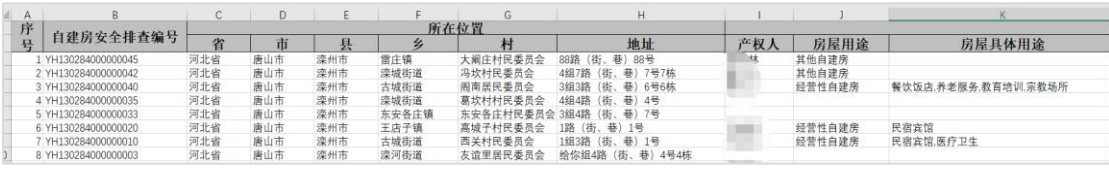

图 2-18 排查中/已排查导出表格

列表切换至未排查,则将未排查查询结果导出。

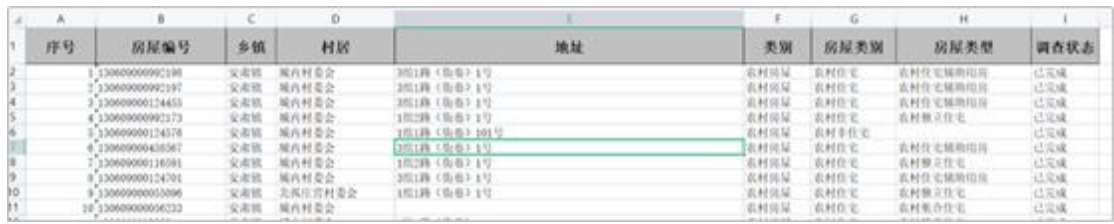

图 2-19

## <span id="page-20-0"></span>**2.3.4** 排查信息录入和图形编辑

排查员登录 PC 端可对自建房进行排查指标录入,可通过地图界面点击房 屋进行排查,也可通过右侧的排查列表进行排查。

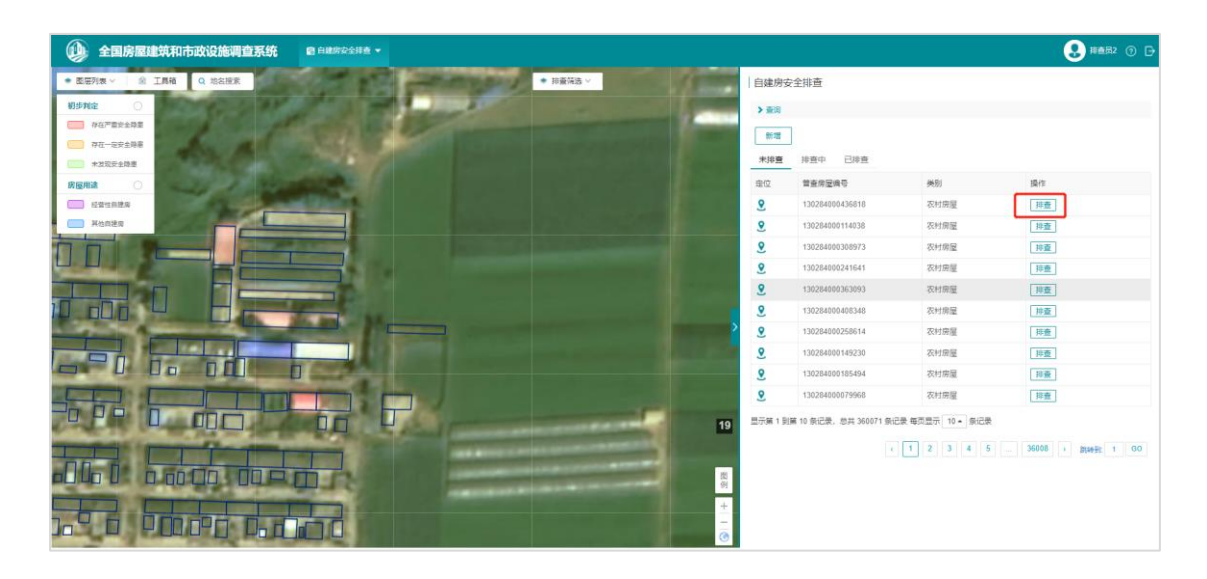

图 2-20

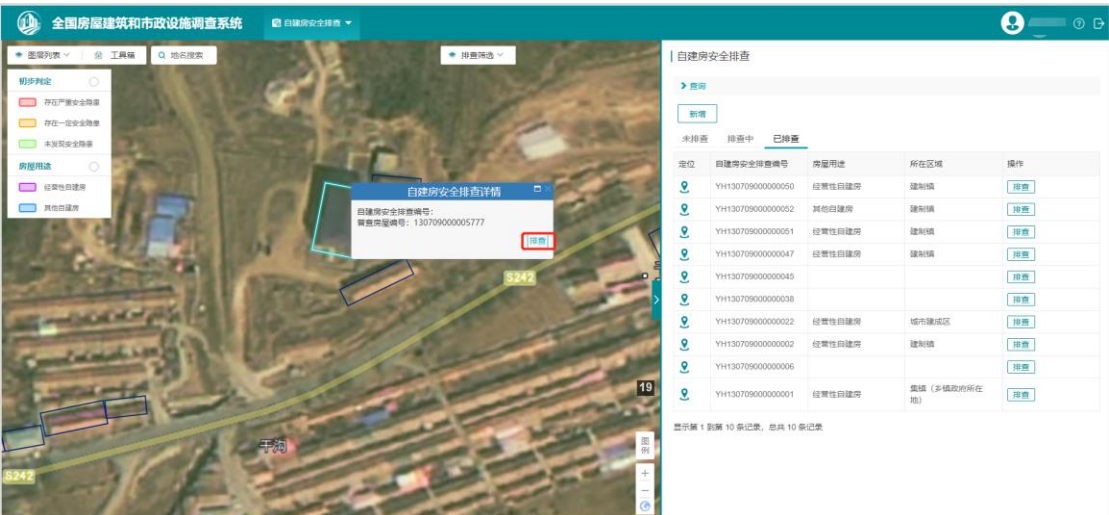

针对现场排查工作主要分为以下几种情况:

#### **2.3.4.1** 图斑与实际房屋一致

通过地图放大到指定位置,可点击地图上右上角【排查】按钮,对指定对 象进行排查,也可按上述步骤(2.3.4)在排查列表中进行排查。

### **2.3.4.2** 图斑与实际房屋不一致,图斑对应多个房屋

针对一个房屋存在多个排查对象的情况,可对待排查房屋讲行分割,然后 填写分割后的房屋排查信息。

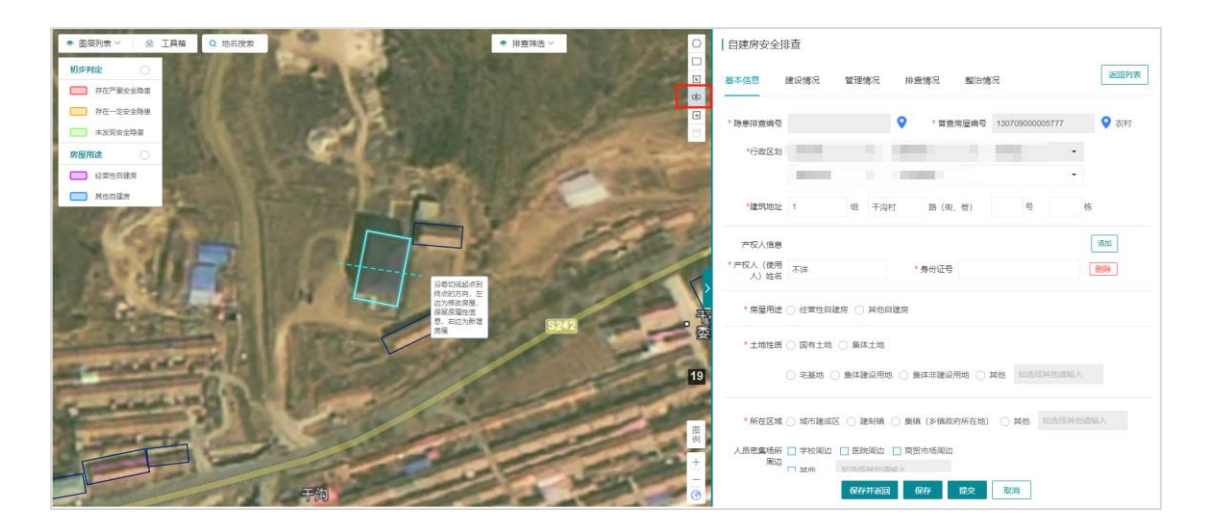

双击确定分割后,点击图形编辑条中的保存,再分别填写排查信息即可。

## **2.3.4.3** 现场有房屋,但底图无图斑

针对实地没有房屋底图,但实际是有待排查的对象时,可以通过新增排查 对象进行排查。

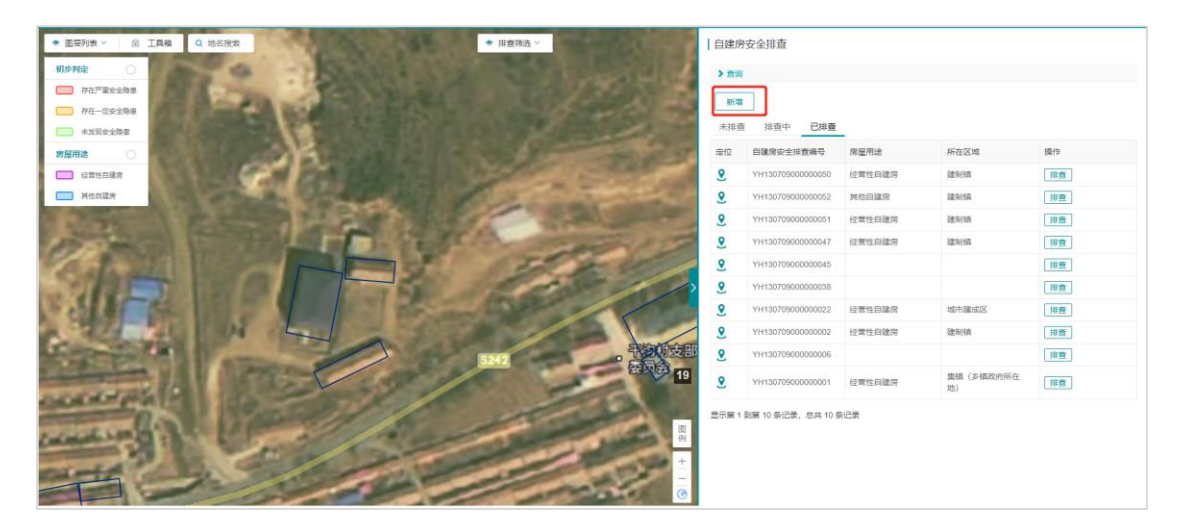

点击新增后,可在地图上指定位置按照多边形绘制或者矩形绘制,双击完 成新增,再按照实际信息进行填写排查即可。

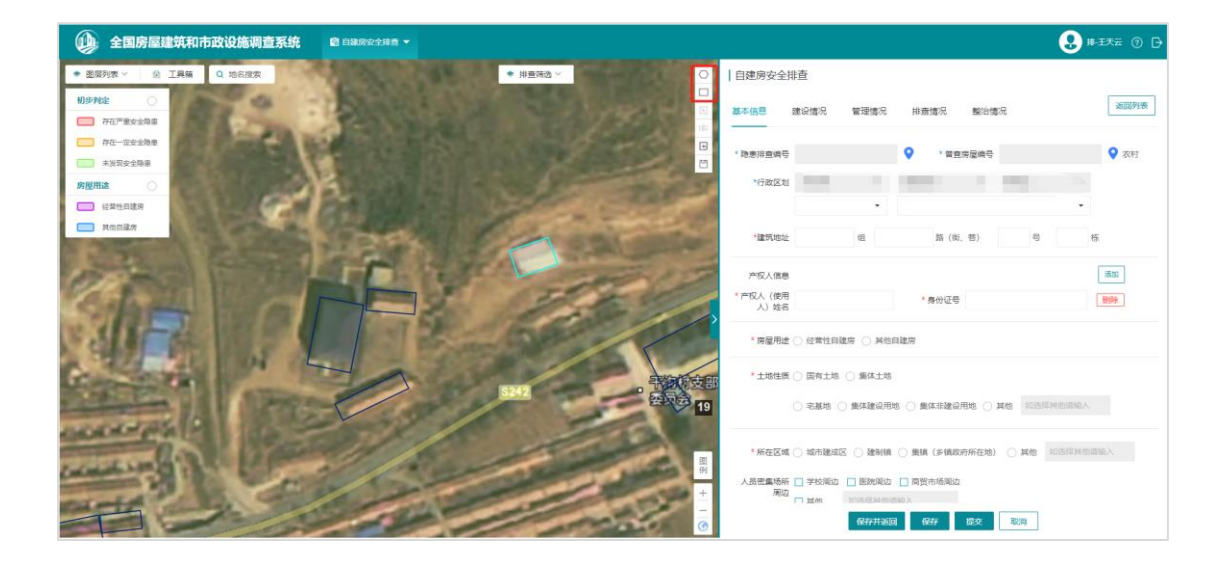

如果是自己新增的图斑,但又跟实际不符,可以将其删除,再重新绘制即 可。

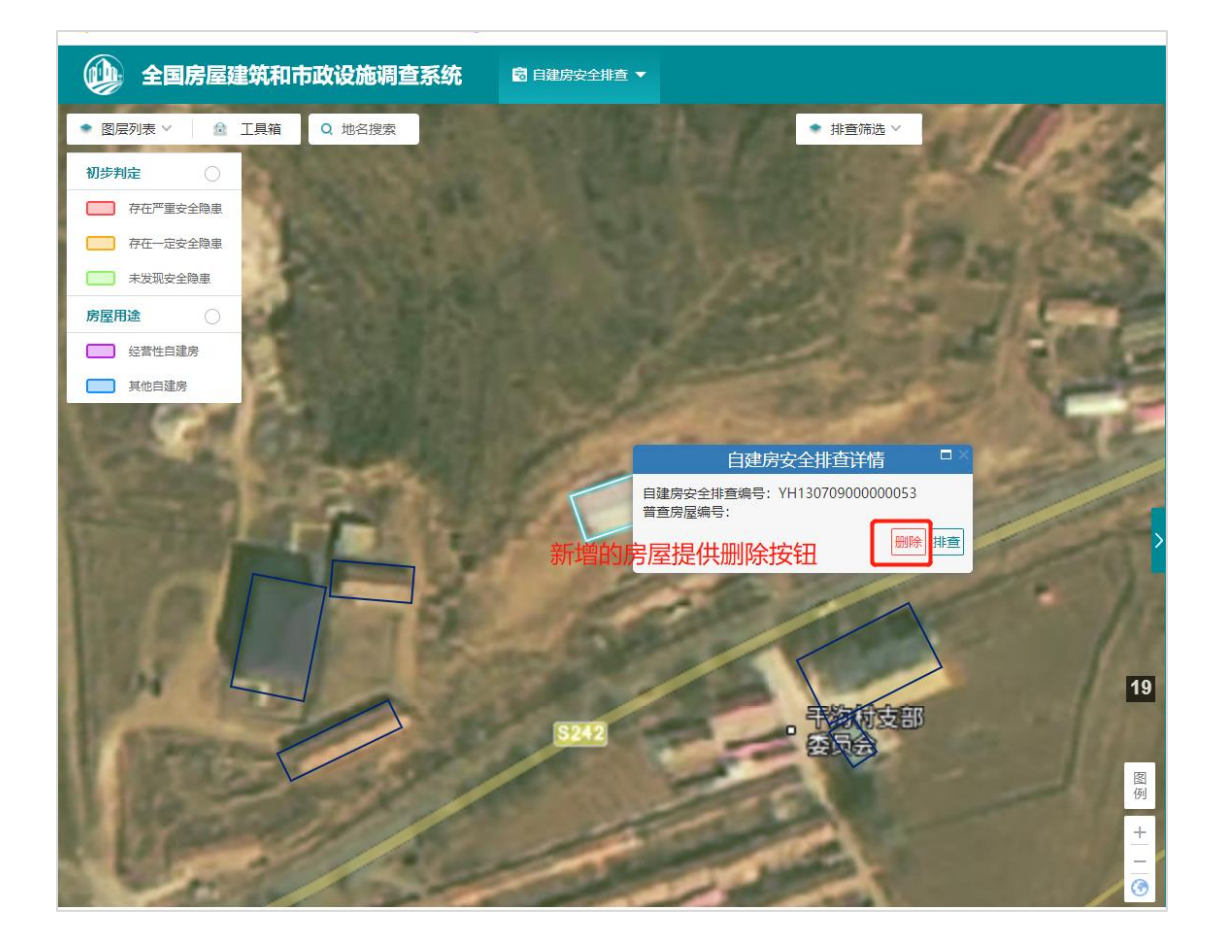

**2.3.4.4** 不需要排查的图斑

如果房屋不属于自建房排查范围内,可选择不需要排查,并填写不需要排 查原因。

选择不需要排查点击保存或者完成后,所有排查指标信息将会清空,仅保 留拍摄的照片。

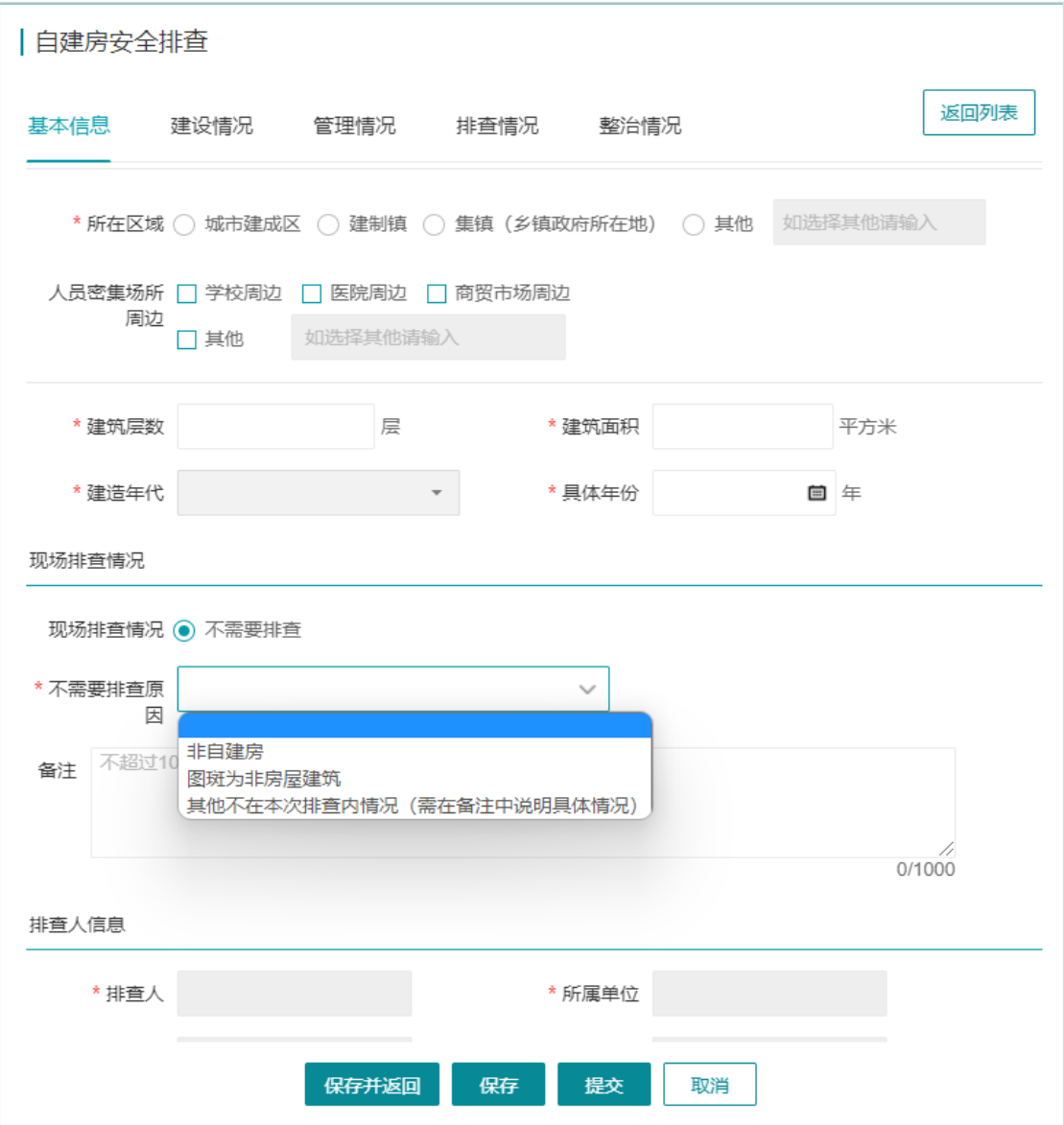

## **2.3.4.5** 已排查自建房修改控制要求

对于已排查房屋, 按指标"现场排查情况", 需要排查和不需要排查, 分 两种修改情况。

(1)已排查自建房,且为需要排查的情况

已排查自建房,且为需要排查的,自建房图形不允许任何修改和删除。指 标属性,除关键指标外,其他指标可自由修改,关键指标需要符合以下的修改 条件。

此外,已排查自建房,不可修改为不需要排查自建房。

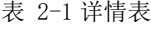

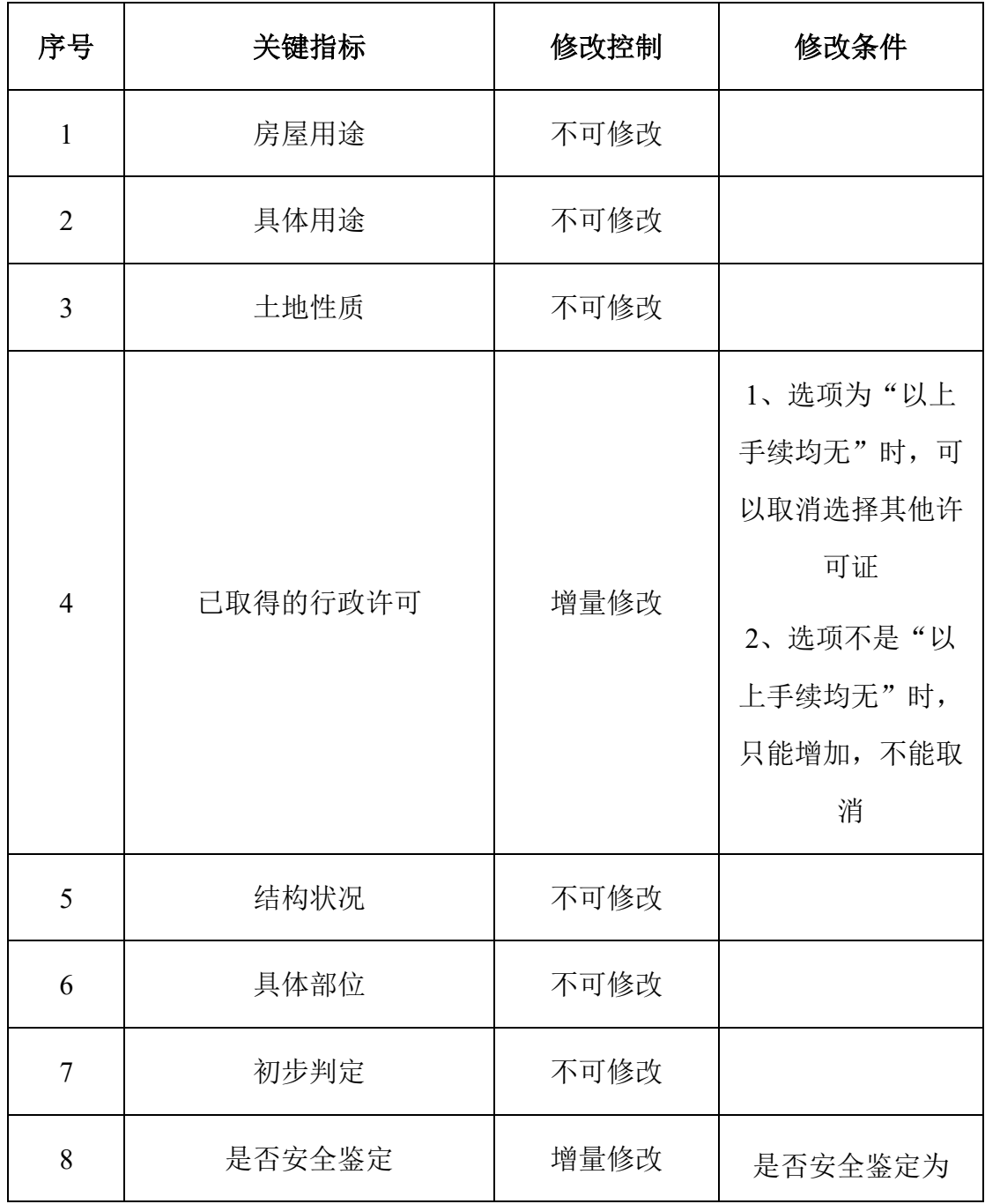

全国自建房安全排查用户操作手册

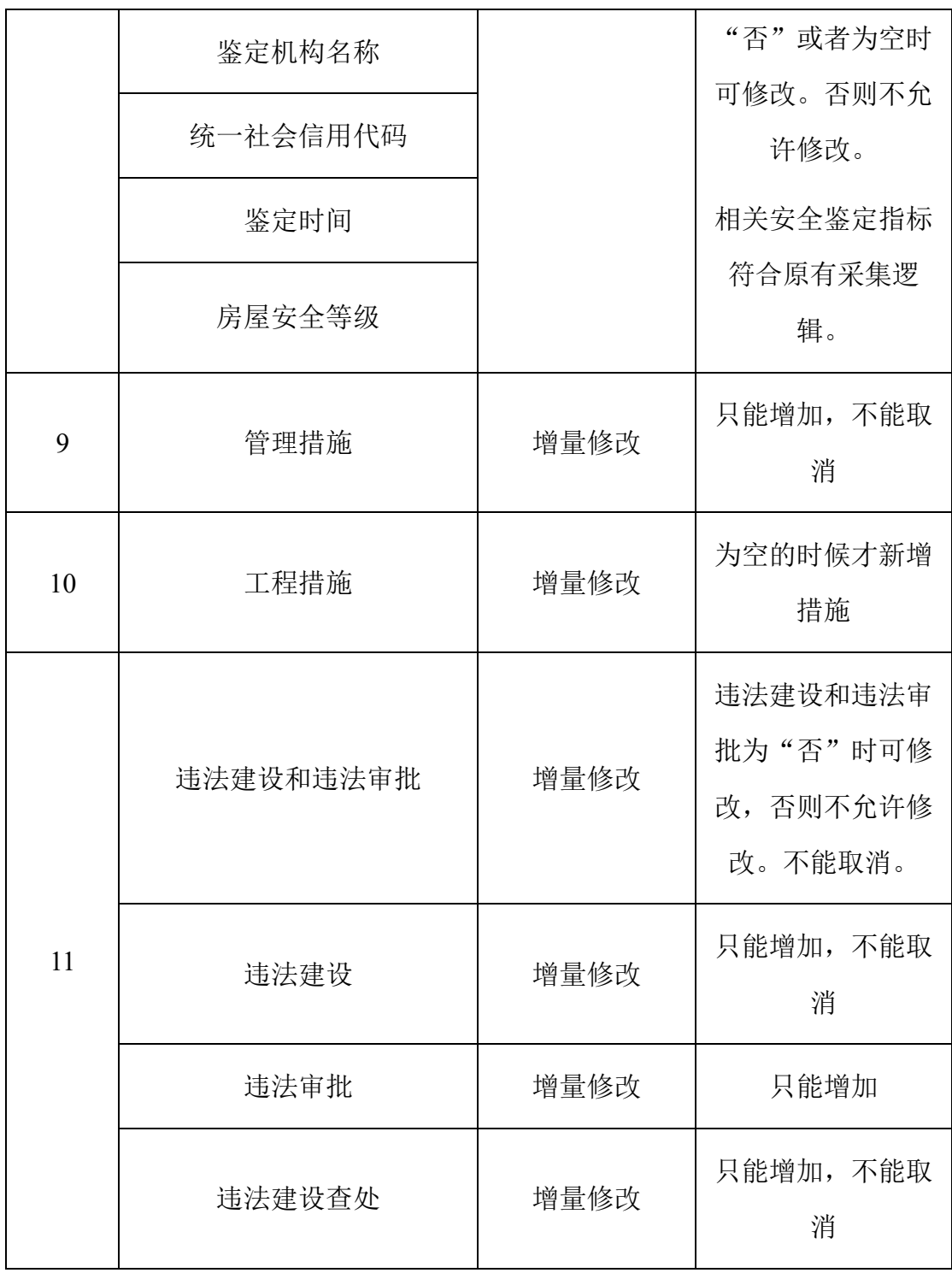

(2)已排查自建房,且为不需要排查情况

已排查自建房,且为不需要排查的,将从不需要排查自建房调整为需要排 查自建房。

19

此外,不需要排查自建房,可自由进行图形编辑,新增的不需要排查自建 房,还可进行删除图形操作。

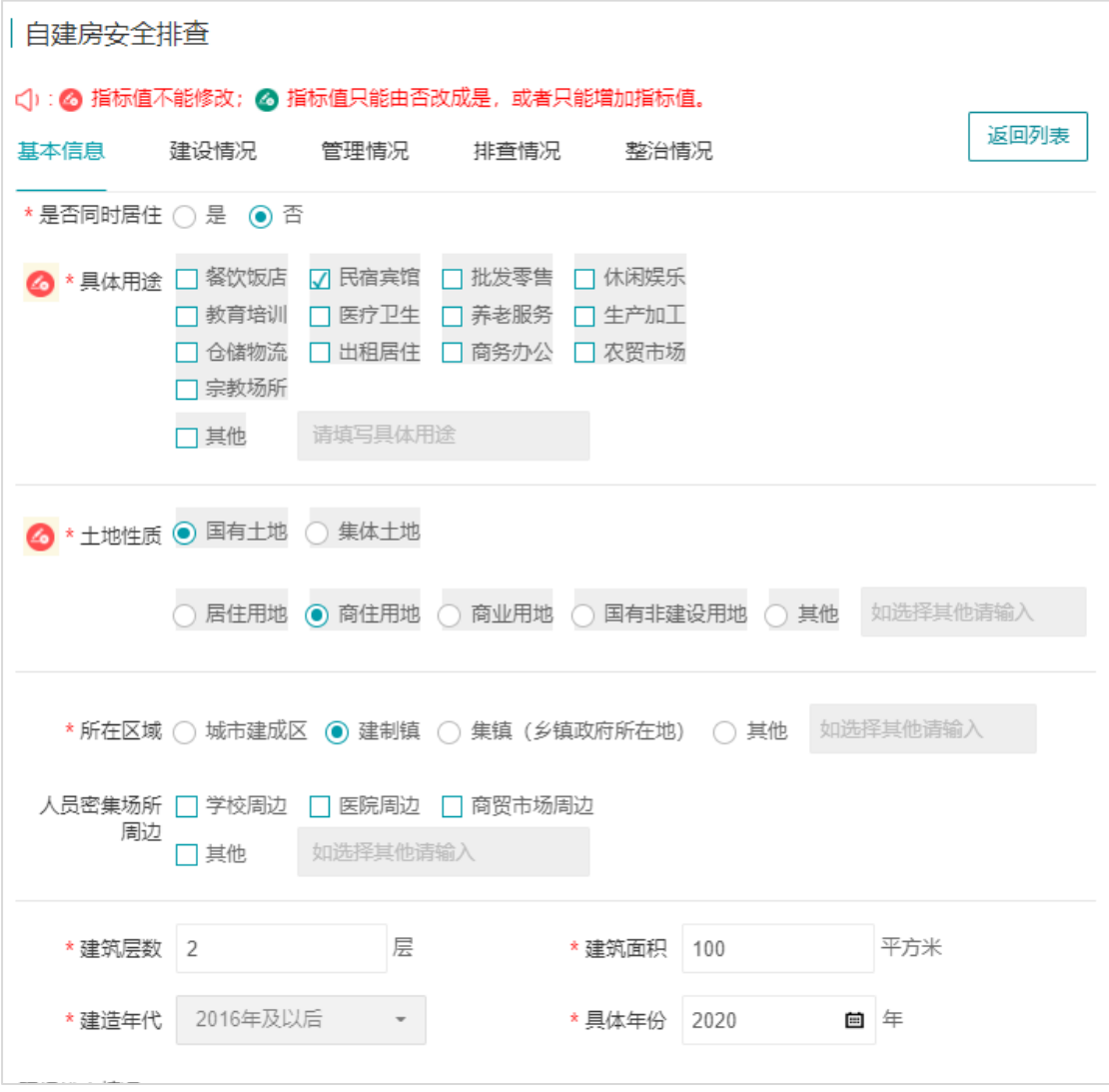

#### 图 2-21 自建房已排查修改控制

#### <span id="page-26-0"></span>**2.4** 已排查房屋"回头看"

"回头看"功能,主要用于让排查员对前期已排查的自建房(除不需要排 查外)做回头检查,修正数据问题,同时对初步隐患判定做二次确认。

排查员通过菜单【自建房安全排查】-【房屋排查信息】进入到自建房排查 菜单,切换至"已排查"列表,可查看对应每个自建房的操作功能为"回头 看"(不需要排查自建房除外)。

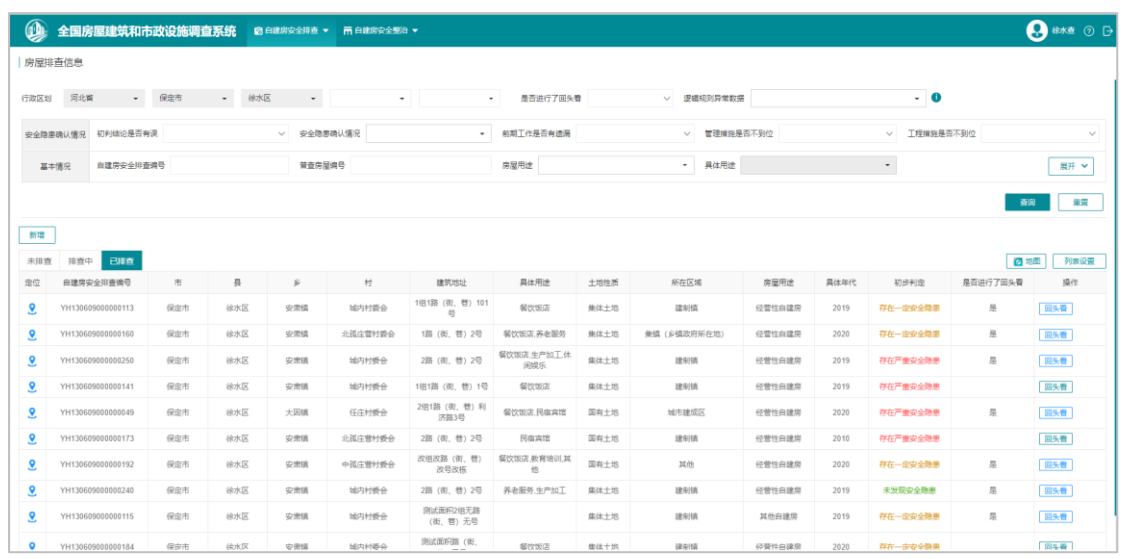

功能操作列表中"回头看"功能按钮存在两种颜色标示区分: 绿色和蓝 色。其中绿色为未进行回头看,蓝色按钮为已进行回头看。

此外,还可通过列表中的"是否进行了回头看"指标字段进行区分,或者 通过指标查询项进行区分。

#### <span id="page-27-0"></span>**2.4.1** 未进行回头看

对于未进行回头看的自建房,排查员通过【回头看】按钮进入回头看表 单。表单默认讲入至"排查情况"页。

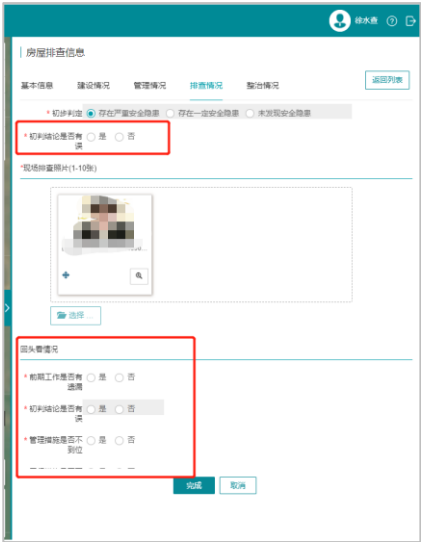

初次回头看,需要填写"初判结论是否有误"和"回头看情况"指标,包 括:初判结论是否有误、安全隐患确认情况、前期工作是否有遗漏、回头看照 片等信息。

此外,初次回头看还能修改排查阶段自建房信息。包含:基本信息、建设 信息、管理情况、排查情况。但以下情况不可修改:

1、不可将经营性自建房调整为其他自建房。

2、不可将经营性自建房调整为不需要排查房屋。

3、初步判定和现场照片不可修改

4、是否安全鉴定只能从否改为是。

5、已有的安全鉴定,鉴定结论不能修改。

6、整治措施只能增量修改。

7、违法建设和违法审批只能从否改为是,违法建设、违法审批只能增量修 改。

8、只有违法建设和违法审批为是时,违法建设查处才能增量修改。

点击【完成】按钮后,即完成初次回头看信息确认。

注意:只有初次回头看才可修改:基本信息、建设信息、管理情况、排查 情况信息。

#### <span id="page-28-0"></span>**2.4.2** 已进行回头看

对于已讲行回头看的自建房,系统允许排查员继续"回头看"完善信息。 但二次及以后的回头看,仅能增量修改"整治措施",以及安全鉴定信息的补 充,但不允许修改已有的鉴定结论,此外,不允许修改其他内容。修改内容如 下:

1、是否安全鉴定只能从否变为是。

2、已有的安全鉴定,可修改鉴定机构、统一社会信用代码、鉴定时间。

3、整治措施只能增量修改。

4、只有违法建设和违法审批为是时,违法建设查处才能增量修改。

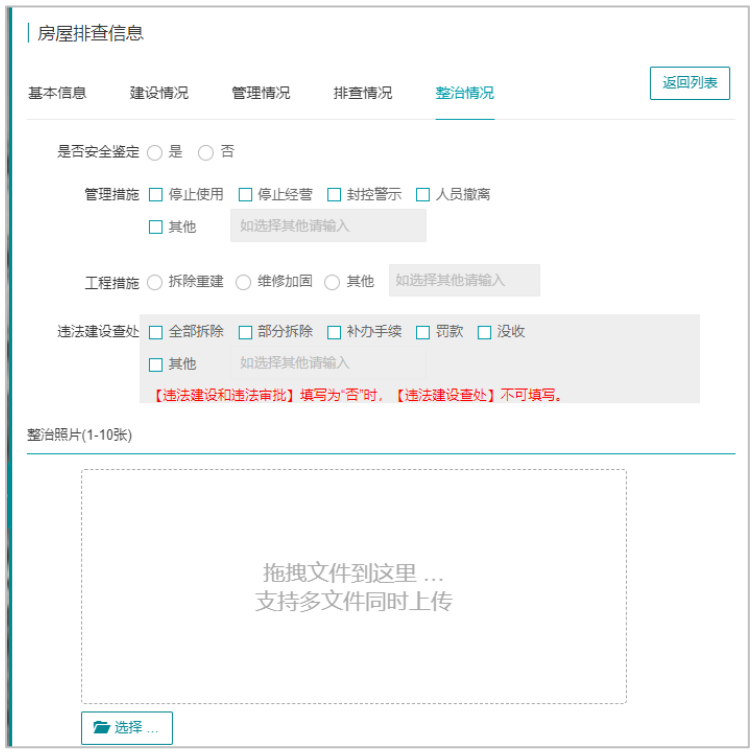

## <span id="page-29-0"></span>**2.4.3** 不需要排查自建房

对于已排查的不需要排查自建房,系统提供继续排查功能,直到排查为需 要排查自建房后进入回头看阶段。

## <span id="page-29-1"></span>**2.5** 自建房排查指标统计(一)

行政管理员、排查行政管理员、排查管理员登录系统后,通过菜单【排查 统计分析】-【排查指标统计(一)】使用该功能。

|                                                                         | 排查指标统计(一)                                                                                                    |              |         |                |              |              |                  |                |                         |                |              |                |  |  |  |
|-------------------------------------------------------------------------|----------------------------------------------------------------------------------------------------|--------------|---------|----------------|--------------|--------------|------------------|----------------|-------------------------|----------------|--------------|----------------|--|--|--|
|                                                                         | 行政区划 河北<br>市(州/型)*<br>县(市/区/MO*<br>多(销/街道)*<br>$\sim$<br>说明:行政区划选择到乡镇时为实时统计数据,选择省/市/县时为每日定时统计数据<br>$\vee$<br>$\mathcal{A}$<br>$\mathcal{S}^{\mathcal{S}}$ |              |         |                |              |              |                  |                |                         |                |              |                |  |  |  |
|                                                                         | 血的 田田<br>所在区域 全部区域<br>土地性质 全部<br>状态 回头看后的情况<br>$\vee$<br>$\vee$<br>$\sim$                                                                                 |              |         |                |              |              |                  |                |                         |                |              |                |  |  |  |
|                                                                         | 列表配置: 房屋用途 ● 经营性白建房<br>○ 其他白建房 ○ 全部白建房<br>安全隐患判定 ● 存在严重或一定安全隐患<br>○ 存在严重安全隐患<br>○ 存在一定安全隐患<br>○ 未发现安全隐患                                                   |              |         |                |              |              |                  |                |                         |                |              |                |  |  |  |
| 四日<br>统计时间 (1) 2022-09-25<br>● 数据异常: 较昨日数据下降<br>当前<br>数量(株)<br>画积(万平方米) |                                                                                                    |              |         |                |              |              |                  |                |                         |                |              |                |  |  |  |
|                                                                         |                                                                                                    |              |         |                |              |              |                  |                |                         |                |              |                |  |  |  |
|                                                                         | 行政区划                                                                                                    | 已排查(回头看后)    |         |                | 经营性自建房(回头看后) |              |                  |                |                         |                |              |                |  |  |  |
| 库号                                                                      |                                                                                                    | 自建房数量        | 经营性自建房  | 林他自建房          | 存在严重或一定安全隐患  |              |                  |                |                         |                |              |                |  |  |  |
|                                                                         |                                                                                                    |              |         |                | 房屋数量         | 进行安全鉴定的房屋    | A <sub>6</sub>   | B级             | C级                      | <b>D</b>       | 整治根癌为管理根癌    | 整治措施为工程措施      |  |  |  |
|                                                                         | 河北                                                                                                    | 478          | 289     | 189            | 210          | 112          | 20               | 45             | 37                      | 10             | 17           | 125            |  |  |  |
| $\mathbf{1}$                                                            | 石家庄市                                                                                                    | 13           | 9       | $\overline{4}$ | 8            | 6            | $\overline{2}$   | $\overline{1}$ | $\mathbf{1}$            | $\overline{2}$ | $\mathbf{1}$ | $\overline{7}$ |  |  |  |
| $\mathbf{2}$                                                            | 康山市                                                                                                    | 108          | 67      | 41             | 46           | 20           | 10               | $\mathcal{I}$  | $\overline{\mathbf{3}}$ | $\circ$        | 3            | 29             |  |  |  |
| $\mathbf{3}$                                                            | 要坚岛市                                                                                                    | $\circ$      | $\circ$ | $\circ$        | $\circ$      | $\circ$      | $\circ$          | $\mathbf{0}$   | $\circ$                 | $\circ$        | $\circ$      | $\circ$        |  |  |  |
| $\boldsymbol{A}$                                                        | <b>HEASH</b>                                                                                                    | $\mathbf{0}$ | $\circ$ | $\Omega$       | $\circ$      | $\circ$      | $\mathbf 0$      | $\mathbf{0}$   | $\circ$                 | $\mathbf{0}$   | $\circ$      | $\theta$       |  |  |  |
| -5                                                                      | 那台市                                                                                                    | $\circ$      | $\circ$ | $\circ$        | $\mathbf{0}$ | $\circ$      | $\circ$          | $\circ$        | $\circ$                 | $\circ$        | $\circ$      | $\mathbf{0}$   |  |  |  |
| 6                                                                       | 保守市                                                                                                    | 223          | 136     | $87 +$         | 101          | 51           | $\boldsymbol{A}$ | 23             | 22                      | $\overline{2}$ | 8            | 55             |  |  |  |
| $\overline{7}$                                                          | 张家口市                                                                                                    | $\circ$      | $\circ$ | $\circ$        | $\theta$     | $\mathbf{0}$ | $\circ$          | $\circ$        | $\circ$                 | $\circ$        | $\circ$      | $\alpha$       |  |  |  |
| $\mathbb{R}$                                                            | 承德市                                                                                                    | $\circ$      | $\circ$ | $\circ$        | $\mathbf{0}$ | $\circ$      | $\bullet$        | $\circ$        | $\circ$                 | $\circ$        | $\circ$      | $\mathbf{0}$   |  |  |  |
|                                                                         |                                                                                                    |              |         |                |              |              |                  |                |                         |                |              |                |  |  |  |

图 2-22 排查指标统计(一)功能页面

## <span id="page-30-0"></span>**2.5.1** 功能使用说明

自建房安全排查统计指标(一)功能,主要根据指定的指标,对自建房进 行数量和面积的统计,以及统计指标的历史数据查询、数据预警功能。

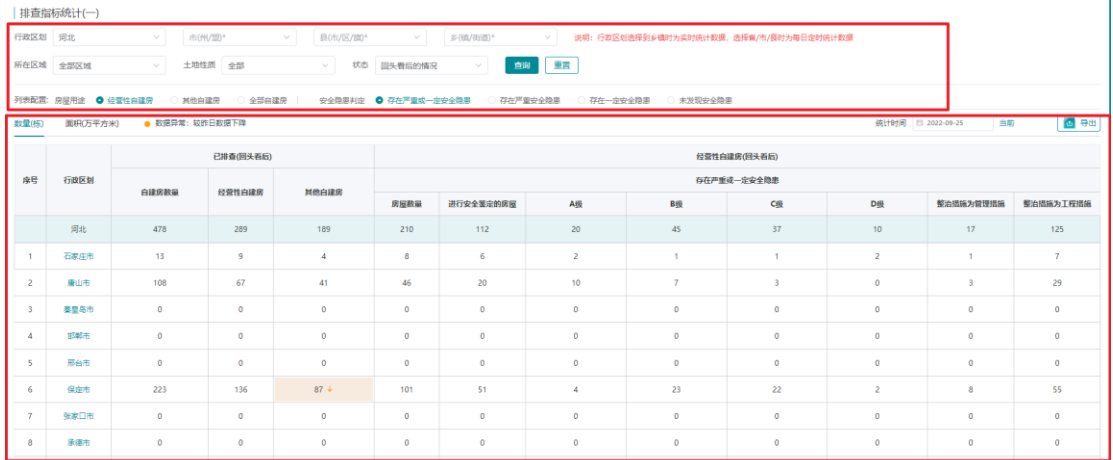

#### 图 2-23 排查指标统计(一)功能结构

统计功能界面主要分为两部分,上方为统计指标项,下方为统计结果展示 表。

统计指标项包括:行政区划(至乡镇)、所在区域、土地性质、房屋用途 和初步判定。

统计表格展示内容如下图所示:

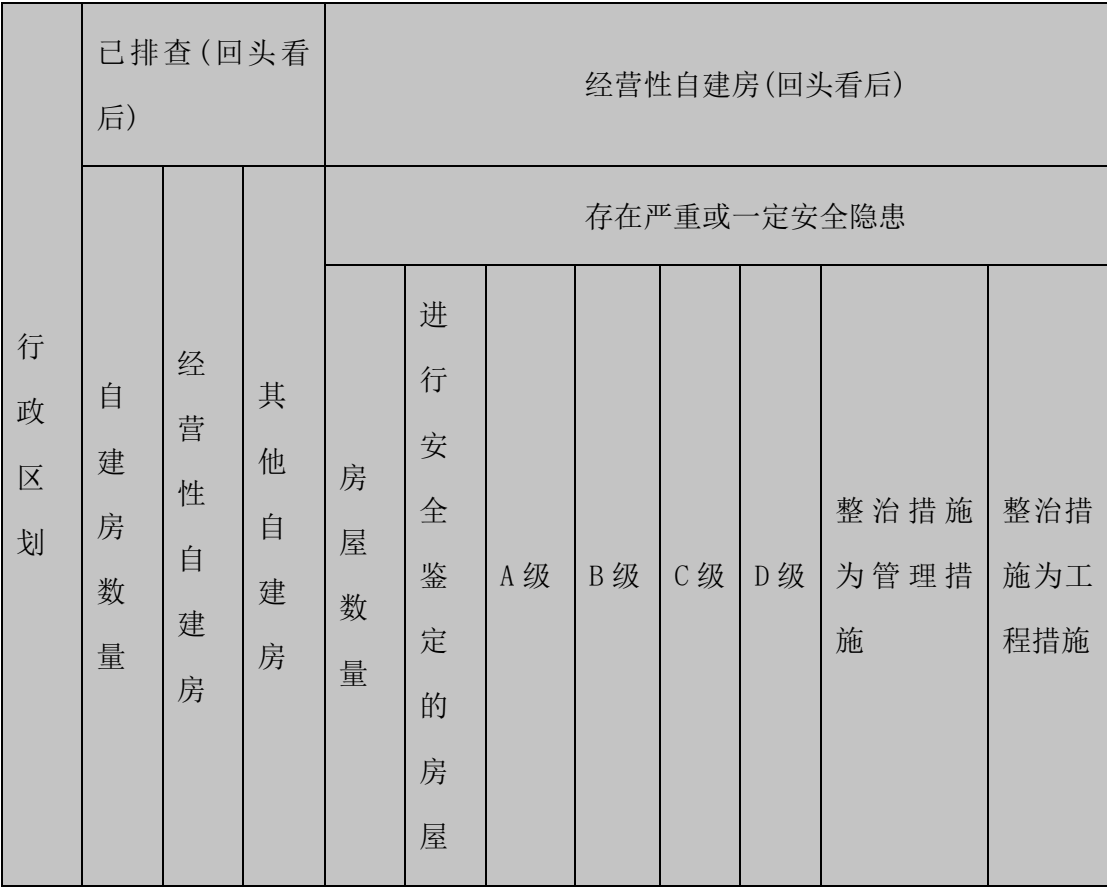

图 2-24 统计表

(1)指标选择

统计时,需根据实际需要, 选择行政区划、所在区域、土地性质以及状 态,也可使用默认统计值进行统计。统计内容指标"房屋用途"、"安全隐患 判定/初步判定选项"为单选项,必须选择其指标项进行统计。

(2)查询

 指标选择后,即可点击【查询】按钮进行统计,结果将在下方的统计表格 中展示,其中行政区划选择到乡镇时为实时统计数据,选择省/市/县时为每日定 时统计数据。

点击"数量"/"面积",可切换查看数量统计表和面积统计表。点击蓝色

的行政区划字体,可下钻到省、市、区、乡的统计级别。

(3)导出

点击【导出】按钮,系统将对统计结果以统计表的方式进行输出,统计表 中将包括"数量"和"面积"两部分统计内容。

(4)重置

点击【重置】按钮,即可将指标选择项重置为初始默认值。

(5)数据预警

对比昨日数据,对数据下降的指标单元格进行高亮处理并标识"下降"样 式,仅省、市级别行政区划下有预警提醒功能。

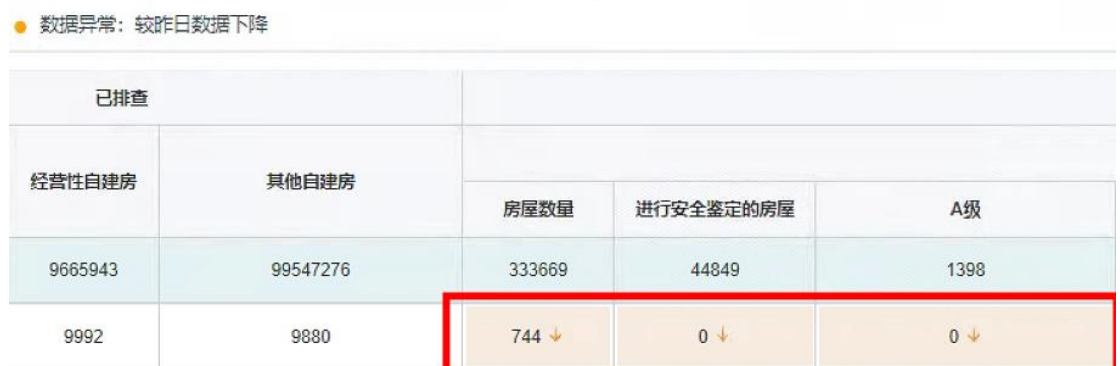

(6)历史数据查询

点击日期热区,可查询往日特定日期下的历史数据,并可点击【当前】按 钮恢复到当天日期数据列表。

26

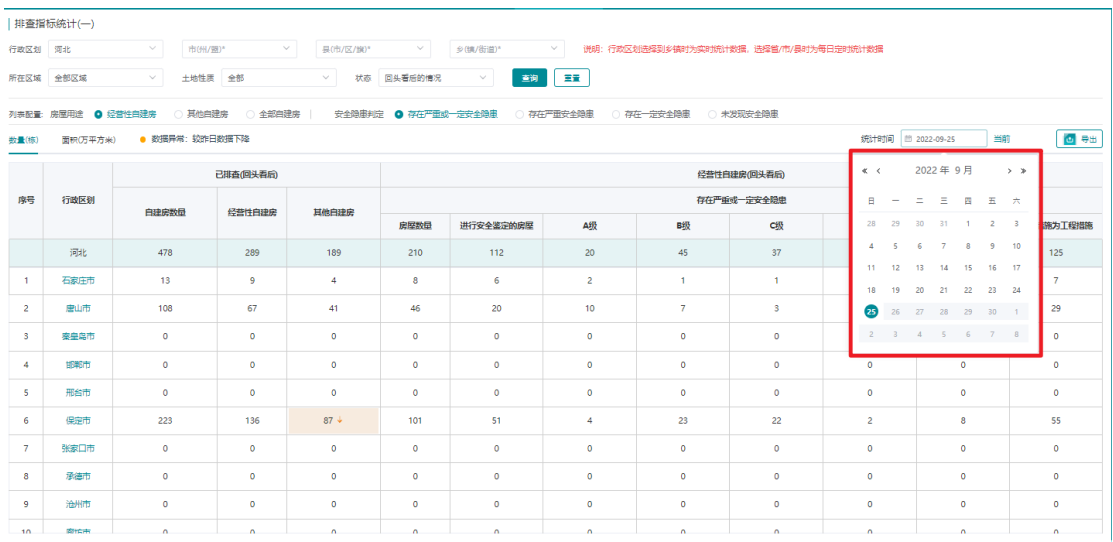

## <span id="page-33-0"></span>**2.5.2** 统计表解释

表格统计内容分为两部分,如下所示:

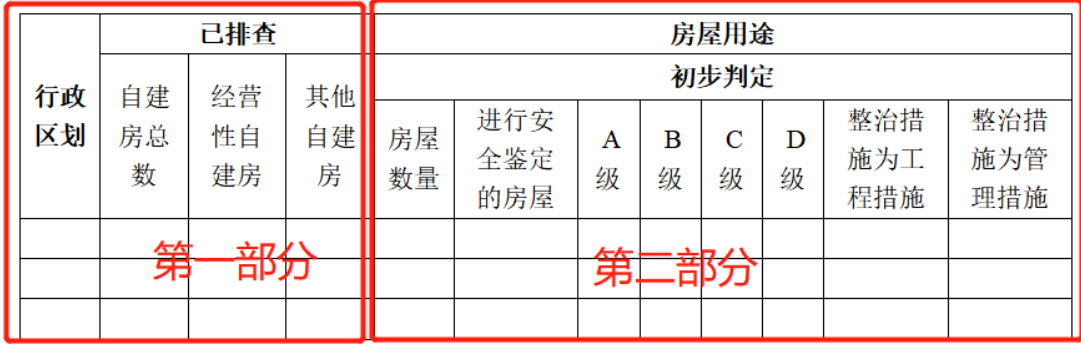

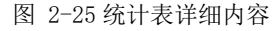

(1)第一部分统计

第一部分统计内容,对应统计指标第一行设置的指标条件。包括: 行政区 划、所在区域和土地性质。

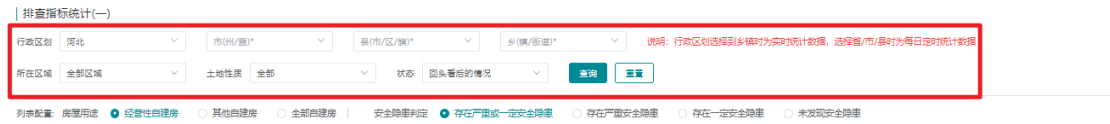

统计表第一部分内容,根据所选的行政区划、所在区域、土地性质、状 态,统计自建房、经营性自建房和其他自建房的房屋数量和面积。注意,统计 结果只对已排查自建房进行统计,且不包括不需要排查的房屋。

统计表第一部分具体解释如下:

行政区划:根据选择统计政区,统计表展示选择政区及下级政区的统计数 量及面积。

已排查:当前统计表所有统计结果,均以已排查自建房为对象进行统计, 且不包括不需要排查房屋。

自建房总数:根据选择的行政区划、所在区域、土地性质,统计已排查自 建房的数量和面积。

经营性自建房:根据选择的行政区划、所在区域、土地性质,统计已排 查,房屋用途为经营性自建房的数量和面积。

其他自建房:根据选择的行政区划、所在区域、土地性质,统计已排查, 房屋用途为其他自建房的数量和面积。

(2)第二部分统计

统计表第二部分内容是基于第一部分内容统计的基础上,按房屋用途和初 步判定两个条件,分别进行统计内容的细化。对应功能界面第二、三行统计内 容。包括:房屋用途、初步判定。

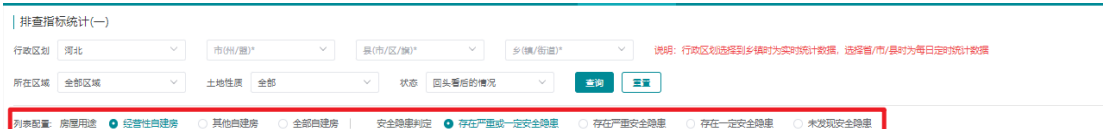

房屋用途:根据统计指标项选择的房屋用途指标值进行显示,如房屋用途 选择"其他自建房",则表格中显示"其他自建房"。

初步判定:根据统计指标项选择的初步判定指标值进行显示,如初步判定 选择"存在一定安全隐患",则表格中显示"存在一定安全隐患"。

房屋数量: 基于"第一部分已排查自建房"统计基础上, 对选择的统计内 容房屋用途、初步判定,统计已排查的,自建房的数量和面积。

进行安全鉴定的房屋: 基于表列"房屋数量"统计基础上,对安全鉴定为 "是"的自建房房屋数量和面积的统计。

A 级: 基于表列"进行安全鉴定的房屋"统计基础上, 对鉴定结论为 "A"级的自建房数量和面积的统计。

B级: 基于表列"进行安全鉴定的房屋"统计基础上, 对鉴定结论为"B" 级的自建房数量和面积的统计。

C 级:基于表列"进行安全鉴定的房屋"统计基础上,对鉴定结论为"C" 级的自建房数量和面积的统计。

D 级: 基于表列"进行安全鉴定的房屋"统计基础上, 对鉴定结论为 "D"级的自建房数量和面积的统计。

整治措施为工程措施: 基于表列"房屋数量"统计基础上, 对"存在整治 措施为工程措施"的自建房房屋数量和面积的统计。

整治措施为管理措施: 基于表列"房屋数量"统计基础上,对"存在整治 措施为管理措施,但不存在工程措施"的自建房房屋数量和面积的统计。

#### <span id="page-35-0"></span>**2.6** 自建房排查指标统计(二)

行政管理员、排查行政管理员、排查管理员登录系统后,通过菜单【排查 统计分析】-【排查指标统计(二)】使用该功能。

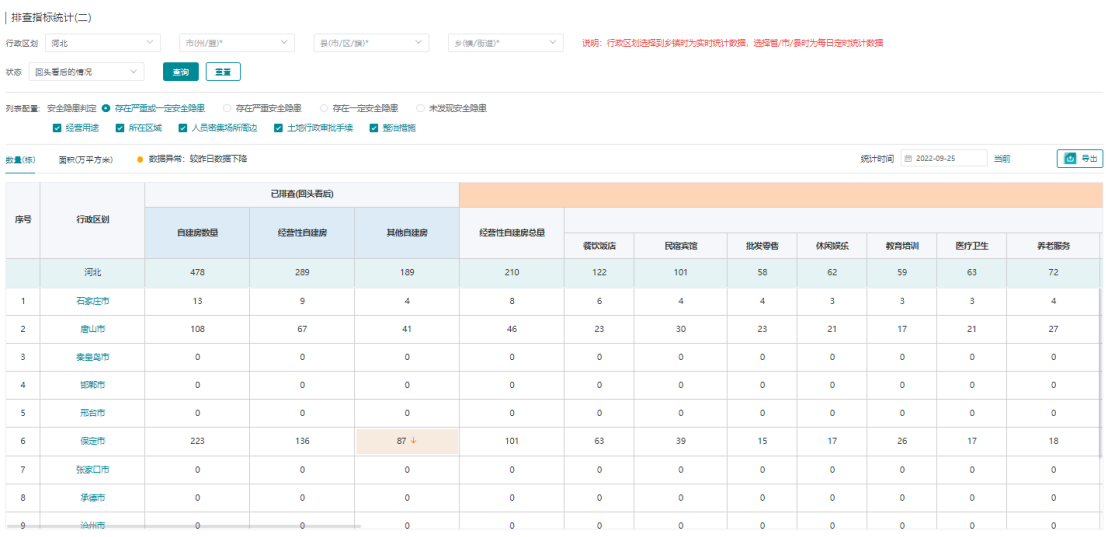

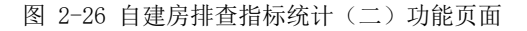

#### <span id="page-35-1"></span>**2.6.1** 功能使用说明
自建房安全排查统计指标(二)功能,主要根据指定的指标,对自建房进 行数量和面积的统计,以及统计指标的历史数据查询、数据预警功能。

|                | 排查指标统计(二)                  |                                            |                     |                         |                    |           |                                          |                |         |                   |           |                |
|----------------|----------------------------|--------------------------------------------|---------------------|-------------------------|--------------------|-----------|------------------------------------------|----------------|---------|-------------------|-----------|----------------|
| 行政区划 河北        |                            | $\sim$<br>市(州/圈)*                          | $\sim$<br>县(市/区/旗)* | $\vee$                  | $\vee$<br>乡(镇/街道)* |           | 说明: 行政区划选择到乡镇时为实时统计数据, 选择曾/市/县时为每日定时统计数据 |                |         |                   |           |                |
|                | 状态 回头看后的情况<br>$\sim$       | 主钩 三宝                                      |                     |                         |                    |           |                                          |                |         |                   |           |                |
|                | 列表配置: 安全隐患判定 @ 存在严重或一定安全隐患 | 2 经营用途 2 所在区域 2 人员密集场所周边 2 土地行政审批手续 2 監合措施 | ○ 存在严重安全障果          | ○ 存在一定安全障果<br>○ 未发现安全隐患 |                    |           |                                          |                |         |                   |           |                |
| 数量(标)          | 面积(万平方米)                   | ● 数据异常: 较昨日数据下降                            |                     |                         |                    |           |                                          |                |         | 统计时间 图 2022-09-25 | 当前        | $\blacksquare$ |
|                |                            |                                            | 己排查(四头看后)           |                         |                    |           |                                          |                |         |                   |           |                |
| 库号             | 行政区划                       | 白建房数量                                      | 经营性白建房              | 其他白建房                   | 经营性自建房总量           |           |                                          |                |         |                   |           |                |
|                |                            |                                            |                     |                         |                    | 餐饮饭店      | 民宿忘馆                                     | 批发委告           | 休闲焊压    | 教育培训              | 医疗卫生      | 养老服务           |
|                | 河北                         | 478                                        | 289                 | 189                     | 210                | 122       | 101                                      | 58             | 62      | 59                | 63        | 72             |
| <b>A</b>       | 石家庄市                       | 13                                         | $\overline{9}$      | 4                       | 8                  | 6         | 4                                        | $\overline{A}$ | 3       | $\mathbf{3}$      | 3         | 4              |
| $\overline{2}$ | 鹿山市                        | 108                                        | 67                  | 41                      | 46                 | 23        | 30                                       | 23             | 21      | 17                | 21        | 27             |
| -8             | 安皇皇市                       | $\circ$                                    | $\bullet$           | $\bullet$               | $\bullet$          | $\bullet$ | $\circ$                                  | $\bullet$      | $\circ$ | $\circ$           | $\bullet$ | $\circ$        |
| 4              | 104575                     | $\circ$                                    | $\bullet$           | $\circ$                 | $\bullet$          | $\bullet$ | $\circ$                                  | $\circ$        | $\circ$ | $\circ$           | $\circ$   | $\circ$        |

图 2-27 排查指标统计(二)功能结构

统计功能界面主要分为两部分,上方为统计指标项,下方为统计结果展示 表。

统计指标项包括: 行政区划(至乡镇)、初步判定、经营用途、所在区 域、人员密集场所周边、土地行政审批手续和整治措施。

统计表格展示内容如下图所示:

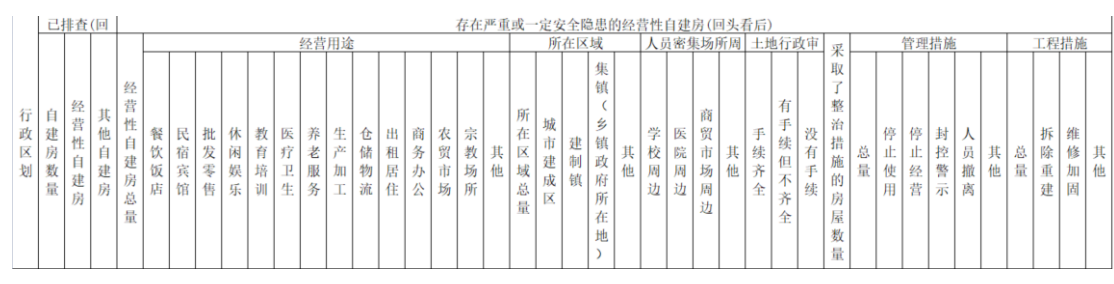

图 2-28 统计表

(1)指标选择

统计时,需根据实际需要,选择行政区划、状态、安全隐患判定/初步判 定、经营用途、所在区域、人员密集场所周边、土地行政审批手续和整治措施

统计内容指标的"初步判定选项",为单选项,必须选择其指标项进行统 计。

(2)查询

指标选择后,即可点击【查询】按钮进行统计,结果将在下方的统计表格 中展示,其中行政区划选择到乡镇时为实时统计数据,选择省/市/县时为每日定 时统计数据。

点击"数量"/"面积",可切换查看数量统计表和面积统计表。点击蓝色 的行政区划字体,可下钻到省、市、区、乡的统计级别。

(7)导出

点击【导出】按钮,系统将对统计结果以统计表的方式进行输出,统计表 中将包括"数量"和"面积"两部分统计内容。

(8)重置

点击【重置】按钮,即可将指标选择项重置为初始默认值。

(9)数据预警

仅省、市级别行政区划下有预警提醒功能,对比昨日数据,对数据下降的 指标单元格进行高亮处理并标识下降样式。

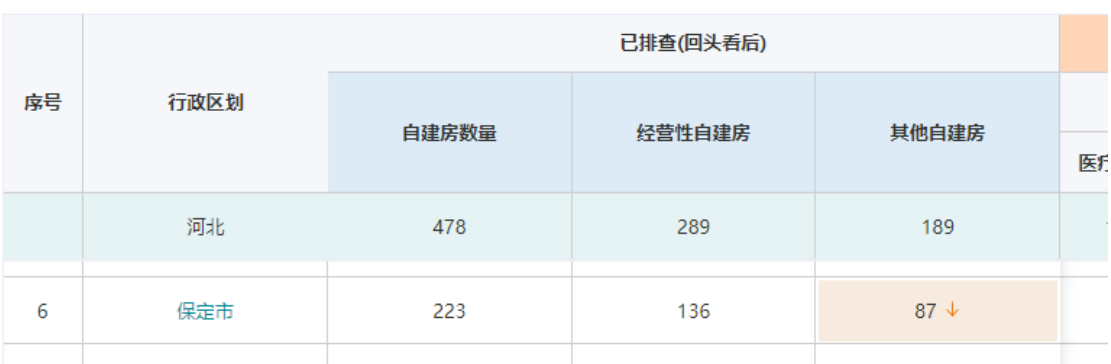

(10)历史数据查询

点击日期热区,可查询往日特定日期下的历史数据,并可点击【当前】按 钮恢复到当天日期数据列表。

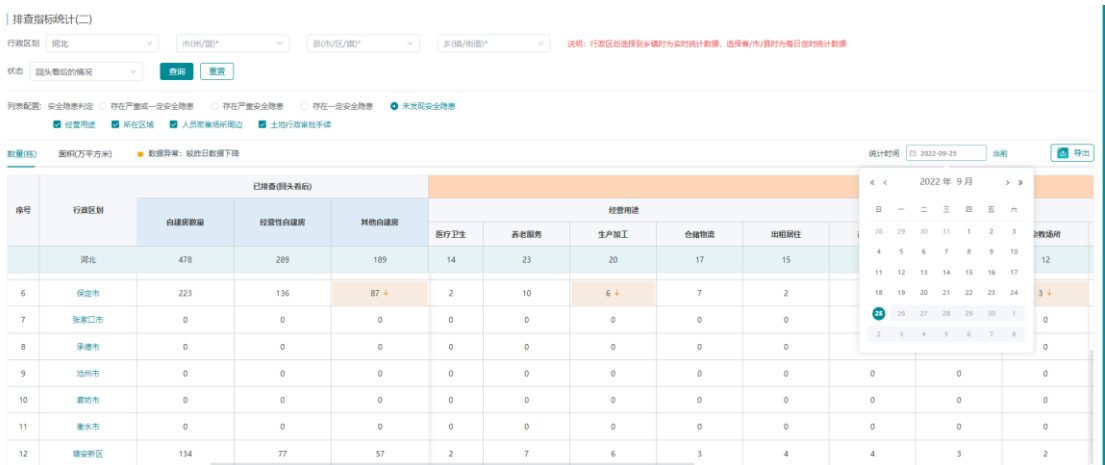

## **2.6.2** 统计表解释

表格统计内容分为两部分,如下所示:

|   |                  | 已排查(回<br>头看后) |                             |   |             |                  |                  |                  |                  |                  |              |                  |                     |                  |                  |                  |                       |                  |        |                                 |                                     |             |                                           |        | 存在严重或一定安全隐患的经营性自建房(回头看后) |                  |                            |        |                  |                                 |             |                                           |        |                    |                  |                  |             |   |        |                  |                  |   |
|---|------------------|---------------|-----------------------------|---|-------------|------------------|------------------|------------------|------------------|------------------|--------------|------------------|---------------------|------------------|------------------|------------------|-----------------------|------------------|--------|---------------------------------|-------------------------------------|-------------|-------------------------------------------|--------|--------------------------|------------------|----------------------------|--------|------------------|---------------------------------|-------------|-------------------------------------------|--------|--------------------|------------------|------------------|-------------|---|--------|------------------|------------------|---|
|   |                  |               |                             |   |             |                  |                  |                  |                  |                  |              |                  | 经营用途                |                  |                  |                  |                       |                  |        |                                 |                                     | 所在区域        |                                           |        |                          |                  | 人员密集场所周                    |        |                  | 土地行政审                           |             | 亚                                         |        |                    | 管理措施             |                  |             |   |        | 工程措施             |                  |   |
| 划 | 建<br>数<br>量<br>第 |               | 经<br>营<br>性<br>建<br>房<br>部分 | 建 | 建<br>总<br>量 | 餐<br>饮<br>饭<br>店 | 民<br>宿<br>宾<br>馆 | 批<br>发<br>零<br>售 | 休<br>闲<br>娱<br>乐 | 教<br>育<br>培<br>训 | 医<br>Р.<br>生 | 莽<br>老<br>服<br>务 | 生<br>786<br>加<br>T. | 仓<br>储<br>物<br>流 | 出<br>租<br>居<br>住 | 商<br>务<br>办<br>公 | 农<br>贸<br>ांग्रि<br>场 | 宗<br>教<br>场<br>所 | 其<br>他 | 所<br>在<br>×<br>域<br>总<br>量<br>第 | 城<br>市<br>建<br>成<br>X<br><b>WI7</b> | 建<br>制<br>镇 | 集<br>镇<br>z<br>镇<br>政<br>府<br>所<br>在<br>地 | 其<br>他 | 学<br>校<br>周<br>边         | 医<br>院<br>周<br>边 | 商<br>贸<br>市<br>场<br>周<br>边 | 共<br>他 | 手<br>续<br>齐<br>全 | 有<br>手<br>续<br>但<br>不<br>齐<br>全 | 有<br>手<br>续 | ᄉ<br>取<br>整<br>治<br>施<br>房<br>屋<br>数<br>量 | 总<br>量 | 停<br>лŀ.<br>使<br>用 | 停<br>止<br>经<br>营 | 封<br>控<br>警<br>示 | 员<br>撤<br>离 | 他 | 总<br>量 | 拆<br>除<br>重<br>建 | 维<br>修<br>加<br>固 | 他 |

图 2-29 统计表详细内容

(1)第一部分统计

第一部分统计内容,对应统计指标第一、二行设置的指标条件即行政区 划、状态。

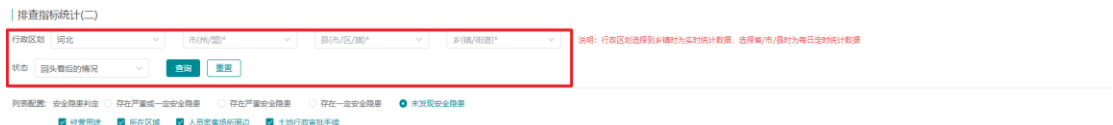

统计表第一部分内容,根据所选的行政区划及状态统计自建房、经营性自 建房和其他自建房的房屋数量和面积。注意,统计结果只对已排查自建房进行 统计,且不包括不需要排查的房屋。

统计表第一部分具体解释如下:

行政区划:根据选择统计政区,统计表展示选择政区及下级政区的统计数

量及面积。

状态: 默认选择回头看后的情况。

已排查:当前统计表所有统计结果,均以已排查自建房为对象进行统计, 且不包括不需要排查房屋。

自建房总数:根据选择的行政区划、所在区域、土地性质,统计已排查自 建房的数量和面积。

经营性自建房:根据选择的行政区划、所在区域、土地性质,统计已排 查,房屋用途为经营性自建房的数量和面积。

其他自建房:根据选择的行政区划、所在区域、土地性质,统计已排查, 房屋用途为其他自建房的数量和面积。

(2)第二部分统计

统计表第二部分内容是基于第一部分内容统计的基础上,按初步判定、经 营用途、所在区域、人员密集场所周边、土地行政审批手续和整治措施六个条 件,分别进行统计内容的细化。对应功能界面第二、三行统计内容。包括:初 步判定、经营用途、所在区域、人员密集场所周边、土地行政审批手续、采用 了管控措施的房屋数量、工程措施和管理措施。

初步判定:根据统计指标项选择的初步判定指标值进行显示,如初步判定 选择"存在一定安全隐患",则表格中显示"存在一定安全隐患"。

经营用途:基于"第一部分已排查自建房"统计基础上,对选择的初步判 定类型,不同经营用途及总量的数量和面积的统计。

经营性自建房总量: 基于"第一部分已排查自建房"统计基础上, 对选择 的初步判定类型,已排查的,经营性自建房的不同类型下数量和面积的汇总。

餐饮饭店:基于表列"经营性自建房总量"统计基础上,对经营用途为"餐饮 饭店"的自建房房屋数量和面积的统计。

民宿宾馆:基于表列"经营性自建房总量"统计基础上,对经营用途为"民宿

宾馆"的自建房房屋数量和面积的统计。

批发零售: 基于表列"经营性自建房总量"统计基础上, 对经营用途为"批发 零售"的自建房房屋数量和面积的统计。

休闲娱乐: 基于表列"经营性自建房总量"统计基础上, 对经营用途为"休闲 娱乐"的自建房房屋数量和面积的统计。

教育培训: 基于表列"经营性自建房总量"统计基础上, 对经营用途为"教育 培训"的自建房房屋数量和面积的统计。

医疗卫生: 基于表列"经营性自建房总量"统计基础上, 对经营用途为"医疗 卫生"的自建房房屋数量和面积的统计。

养老服务: 基于表列"经营性自建房总量"统计基础上, 对经营用途为"养老 服务"的自建房房屋数量和面积的统计。

生产加工: 基于表列"经营性自建房总量"统计基础上, 对经营用途为"生产 加工"的自建房房屋数量和面积的统计。

仓储物流:基于表列"经营性自建房总量"统计基础上,对经营用途为"仓储 物流"的自建房房屋数量和面积的统计。

出租居住:基于表列"经营性自建房总量"统计基础上,对经营用途为"出租 居住"的自建房房屋数量和面积的统计。

商务办公:基于表列"经营性自建房总量"统计基础上,对经营用途为"商务 办公"的自建房房屋数量和面积的统计。

农贸市场: 基于表列"经营性自建房总量"统计基础上, 对经营用途为"农贸 市场"的自建房房屋数量和面积的统计。

宗教场所: 基于表列"经营性自建房总量"统计基础上, 对经营用途为"宗教 场所"的自建房房屋数量和面积的统计。

其他: 基于表列"经营性自建房总量"统计基础上, 对经营用途为"基他"的 自建房房屋数量和面积的统计。

所在区域:基于"第一部分已排杳自建房"统计基础上,对选择的初步判 定类型,不同所在区域及总量的数量和面积的统计。

所在区域总量: 基于"第一部分已排杳自建房"统计基础上, 对选择的初 步判定类型,已排查的,不同所在区域下数量和面积的汇总。

城市建成区:基于表列"所在区域总量"统计基础上,对所在区域为"城市建 成区"的自建房房屋数量和面积的统计。

建制镇: 基于表列"所在区域总量"统计基础上, 对所在区域为"建制镇"的 自建房房屋数量和面积的统计。

集镇(乡镇政府所在地): 基于表列"所在区域总量"统计基础上, 对所在 区域为"集镇(乡镇政府所在地)"的自建房房屋数量和面积的统计。

其他:基于表列"所在区域总量"统计基础上,对所在区域为"其他"的自建 房房屋数量和面积的统计。

人员密集场所周边: 基于"第一部分已排查自建房"统计基础上, 对选择 的初步判定类型,不同人员密集场所周边的数量和面积的统计。

学校周边: 基于"第一部分已排查自建房"统计基础上, 对人员密集场所 周边为"学校周边"的自建房房屋数量和面积的统计。

医院周边:基于"第一部分已排查自建房"统计基础上,对人员密集场所 周边为"医院周边"的自建房房屋数量和面积的统计。

商贸市场周边:基于"第一部分已排杳自建房"统计基础上,对人员密集 场所周边为"商贸市场周边"的自建房房屋数量和面积的统计。

其他: 基于"第一部分已排查自建房"统计基础上, 对人员密集场所周边 为"其他"的自建房房屋数量和面积的统计。

土地行政审批手续:基于"第一部分已排查自建房"统计基础上,对选择 的初步判定类型,不同土地行政审批手续情况的数量和面积的统计。

手续齐全: 基于"第一部分已排查自建房"统计基础上, 对国有土地行政审

批手续齐全(建设用地规划许可、国有土地使用权证、建设工程规划许可证、 施工许可证)或集体土地行政审批手续齐全(集体建设用地使用权或宅基地批 准书、乡村建设规划许可)的自建房房屋数量和面积的统计。

有手续但不齐全:基于"第一部分已排查自建房"统计基础上,对有手续 (包括建设用地规划许可、国有土地使用权证、建设工程规划许可证、施工许 可证、集体建设用地使用权或宅基地批准书、乡村建设规划许可)但不齐全的 自建房房屋数量和面积的统计。

没有手续:基于"第一部分已排查自建房"统计基础上,对没有手续的自建 房房屋数量和面积的统计。

整治措施: 基于"第一部分已排查自建房"统计基础上, 对选择的初步判 定类型,采取了不同整治措施的房屋数量和面积的统计。

采取了整治措施的房屋数量: 基于"第一部分已排查自建房"统计基础 上,对采取了管控措施的自建房房屋数量和面积的统计。

工程措施:基于表列"采取了管控措施的房屋数量"统计基础上,对管控措 施为"工程措施"的自建房房屋数量和面积的统计,其中包括"拆除重建""维修加 固"和""其他"三个分类及其"总量"。

管理措施:基于表列"采取了管控措施的房屋数量"统计基础上,对管控措 施为"管理措施"的自建房房屋数量和面积的统计,其中包括"停止使用""停止经 营""封控警示""人员撤离""其他"五个分类及其"总量"。

#### **2.7** 排查进度统计

在【排查进度统计】模块点击【排查进度统计】功能菜单,即可进入统计 界面,如下所示:

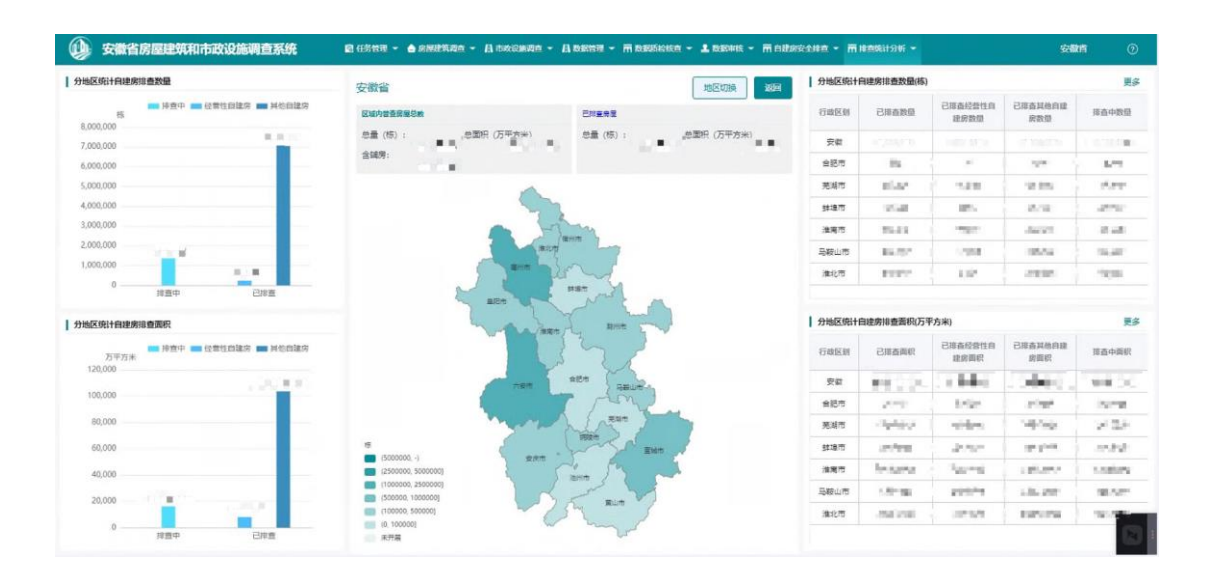

图 2-30 排查进度统计界面

# **2.7.1** 统计维度切换

排查进度统计以行政区划级别、统计方式/阶段为不同的统计维度。

| 分地区统计自建 安徽省 **JEE** 78区 **Riched** eem 总量 (标) 前面 7,000.00 安慰 念城房 6,000,000 台記市 ğ,  $(16)$ 発展市 ob vá lam  $40000$ i.  $\frac{1}{2}$ **Built** or  $\beta_0/2$ 3.000.00  $n<sub>87</sub>$  $m/84$ Bui-**FR** mt 马蹄山市  $\omega_{\rm{sh}}$ .<br>Any mia ain men **bits** | 分析区域 行政区划 **BRANK** 安慰 iн, ш  $\frac{1}{2}$  $\pm 35\%$ hu  $x +$ ùmì 見越市 saved **SAFT** pay no **Bosts**  $31377$ **BETH** mag **SIGNAL ESIS** 60.00 進電市  $1.7449$ 994 马眼山市 n Johans er sa 進化市 mass

行政区划级别分全国、省、市、县四级统计。

图 2-31 统计维度

点击页面中间的地图,可通过地图分别下钻到省、市、县的统计级别。同 时,页面左右两侧的统计图和统计表联动切换统计级别。

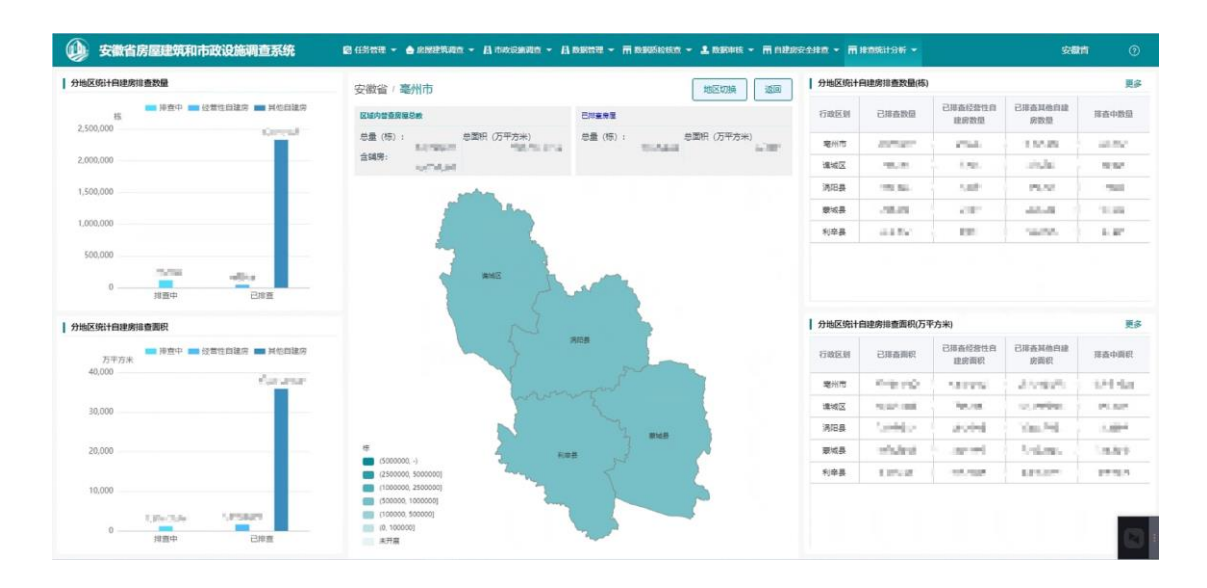

图 2-32 地图钻取

此外,还可以通过地图窗口的右上角【地区切换】功能,选取具体的统计 政区进行统计。同时,页面中地图、左右两侧的统计图和统计表联动切换统计 政区。

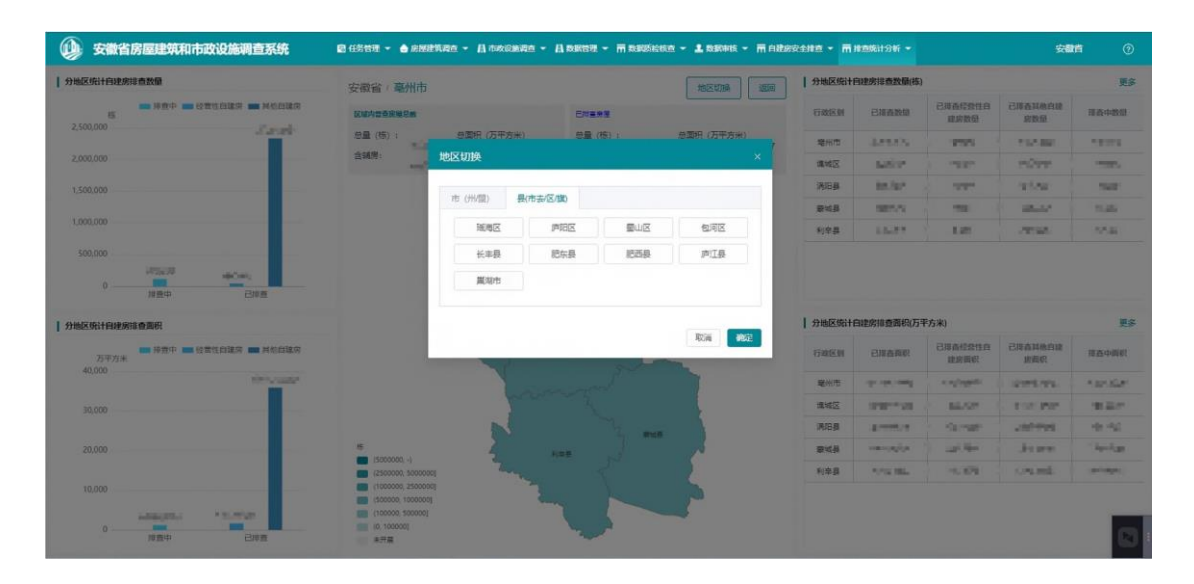

图 2-33 统计政区切换

返回上一级的统计,可通过点击地图窗口中的右上角【返回】功能按钮完 成。

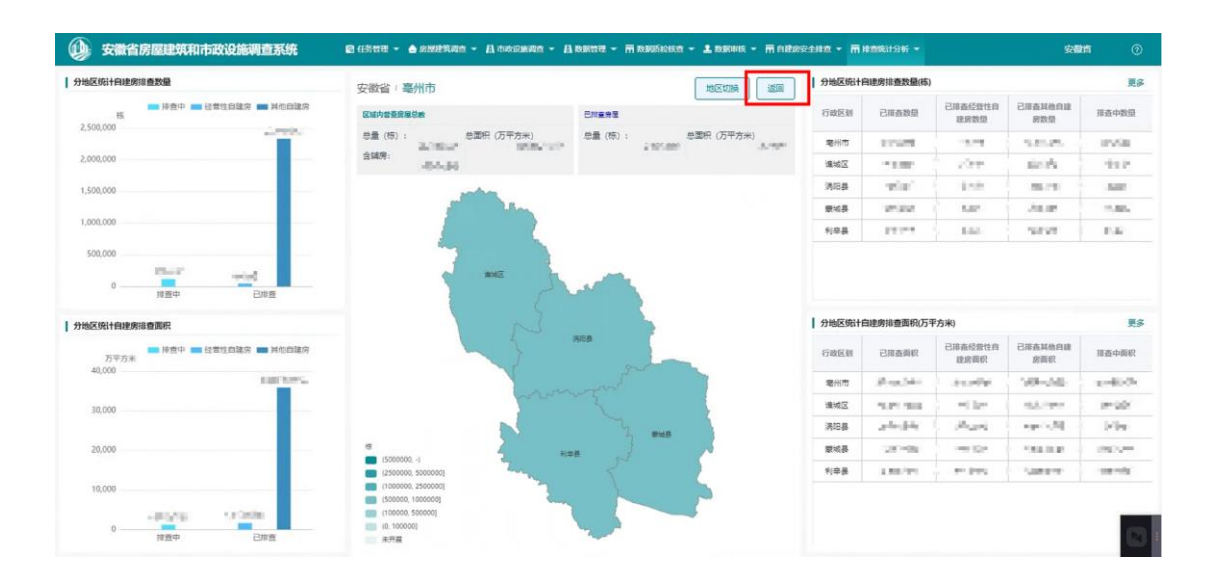

图 2-34 返回上级统计

## **2.7.2** 地图统计

地图统计内容为:已完成的排查对象数量。以地图渲染的方式展示,分: 未开展、(0,100000]、(100000,500000]、(500000,1000000]、(1000000, 2500000]、(2500000,5000000]、(5000000,-)7 个渲染级别。

### **2.7.3** 总体进度统计

区域内已调查房屋总量、区域内已调查房屋总面积、已排查房屋总量、已 排查房屋总面积。

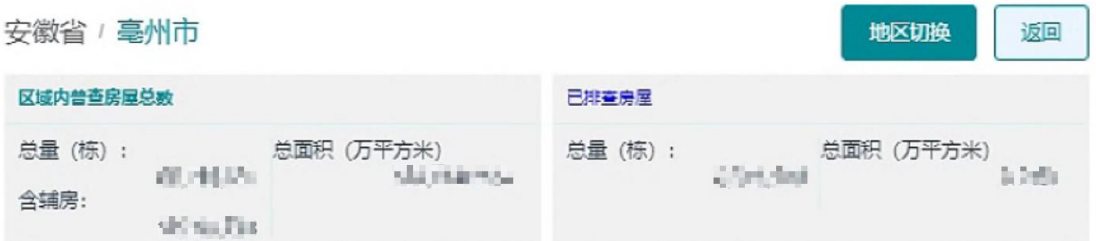

图 2-35 总体进度统计

### **2.7.4** 调查进度统计

调查进度统计分两类:分地区统计自建房排查数量、分地区统计自建房排 查面积。

2.7.4.1 分地区统计自建房排查数量

以行政区划、排查状态为统计维度,统计排查中、已排查数量,并以柱状 图和统计表展示。

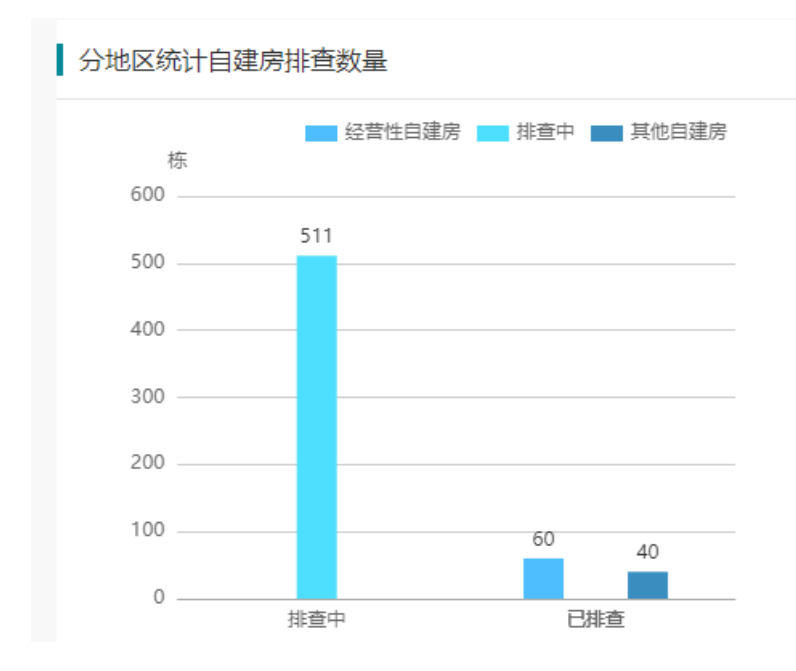

图 2-36 分地区统计自建房排查数量

|                                |                   | 行政区划 已排查数量 已排查经营性自建 已排查其他自建房 排查中数量<br>房数量 | 数量             |            |
|--------------------------------|-------------------|-------------------------------------------|----------------|------------|
| 河北省                            | <b>Line</b>       | alist                                     | ad.            | -1         |
| 石家庄<br>市                       | h                 | 珊                                         | <b>La</b><br>m | 河          |
| 雄安新<br>$\overline{\mathsf{x}}$ | <u>Уй</u>         | والهد                                     | 展<br>٠         | <b>LES</b> |
| 唐山市                            | - 5               | 74                                        | al Mi          | - 1        |
| 保定市                            | <b>STATISTICS</b> | <b>COM</b>                                | <b>Sept</b>    | <b>ALC</b> |

图 2-37 分地区统计自建房排查数量统计表

展示全部,可点击【更多】按钮。

| 分地区统计自建房提查数量              |                              | 安徽省 亳州市       |      |                |                                   | 图<br>地区切换     |                   | 分地区统计自建房排查数量(核)       |                  |                        | 更多              |
|---------------------------|------------------------------|---------------|------|----------------|-----------------------------------|---------------|-------------------|-----------------------|------------------|------------------------|-----------------|
| $\mathbb{R}$<br>2,500,000 | 200 持責中 200 经营销损益房 200 时期损益率 | 区域内管道房屋总统     |      |                | 日本空母型                             |               | 行动区新              | 已获香酸铯                 | 建設設備             | 已用高级货性商 已报商其他商政<br>政数量 | 报表中数量           |
|                           |                              |               |      |                | 中最(格): 中国相(万平方米) 中最(格): 中国和 万平方米) |               |                   |                       | <b>THE R. P.</b> | See on                 | 10.75           |
| 2,000,000                 |                              | 分地区进度(房屋数量/核) |      |                |                                   |               |                   | $\boldsymbol{\times}$ | <b>Spots</b>     | million.               | 大陆              |
| 1,500,000                 |                              | 区划维度: Q 区/县   |      |                |                                   |               |                   | ◎ 导出                  | 128.             | 21.15                  | <b>PERSONAL</b> |
|                           |                              |               |      |                |                                   |               |                   |                       | <b>SHO</b>       | 191.52                 | <b>TEST</b>     |
| 1,000,000                 |                              | 行政区划代码        | 行故区别 | 已报森数量          | 已排造经营性自建房数量                       | 已接高其他自追房数量    | 排查中数量             |                       | <b>1.54</b>      | <b>SALES</b>           | <b>ATLANT</b>   |
| 500,000                   |                              | 341600        | 堤州市  | <b>LASTER</b>  | 井上山                               | $-10$         | TOTAL.            |                       |                  |                        |                 |
|                           | 1958<br>74,987               | 341602        | 课城区  | <b>SUPPORT</b> | $-2.29$                           | 15.57         | <b>PERSON</b>     |                       |                  |                        |                 |
|                           | -<br>林西中<br>巴里西              | 341621        | 通阳县  | mana.          | 1,852                             | 705.45        | <b>CONTRACTOR</b> |                       |                  |                        |                 |
|                           |                              | 341622        | 要域县  | SARS:          | 5,803                             | Advised a     | IFSN.             |                       | 眼历平方米            |                        | 更多              |
| 分地区统计自建房语查面积              |                              | 341623        | 利辛县  | ALC: N         | <b>NAME</b>                       | <b>HAIGHT</b> | UL DEM            |                       |                  |                        |                 |
| 万平方米                      | ■ 建築中 ■ 受賞性的建学 ■ 其类的         |               |      |                |                                   |               |                   |                       | 建筑面积             | 已服备经费性白 已服备到帐白建<br>政府权 | 田吉中面积           |
| 40,000                    | <b>ALCOHOL:</b>              |               |      |                |                                   |               |                   | <b>E43</b>            | 1,612,9291       | 35,873,8352            | 1,205,2335      |
| 30,000                    |                              |               |      |                |                                   |               |                   | 685                   | 683 525          | 10:277.6435            | 141,2027        |
|                           |                              |               |      |                |                                   |               |                   | 513.                  | 334 9325         | 8,957,7188             | 18.9061         |
| 20.000                    |                              |               |      |                |                                   |               |                   | 855                   | 256,4911         | 7.570.0944             | 728 4248        |
|                           |                              |               |      |                |                                   |               |                   | 59                    | 3379805          | 9,068.3786             | 316,6998        |
| 10,000                    |                              |               |      |                |                                   |               |                   |                       |                  |                        |                 |

图 2-38 调查进度(数量)统计表

调查进度(数量)统计表展开后,可导出该级行政区划下属的所有级别的 排查数据。点击【导出】按钮即可。

2.7.4.2 分地区统计自建房排查面积

以行政区划、排查状态为统计维度,统计排查中、已排查面积,并以柱状 图和统计表展示。

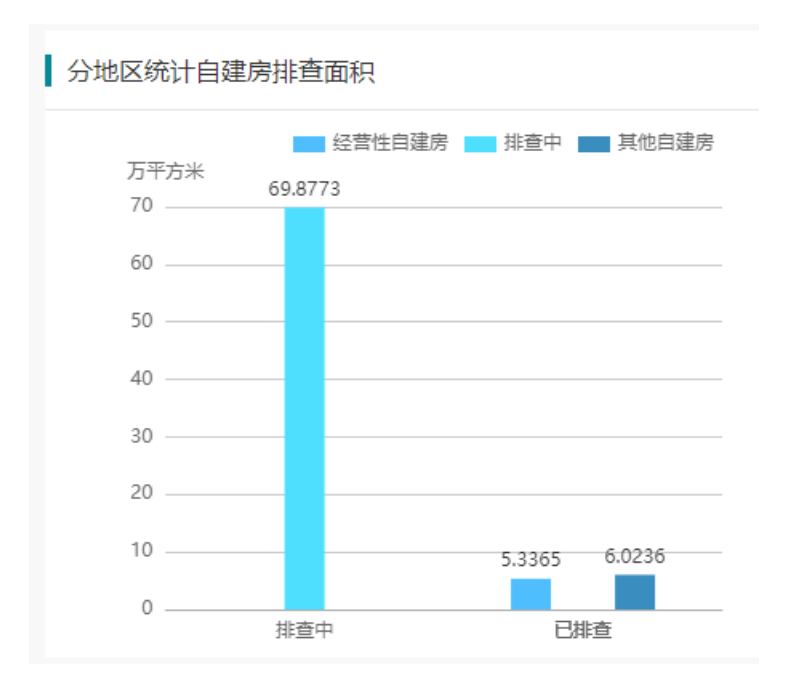

图 2-39 分地区统计自建房排查面积

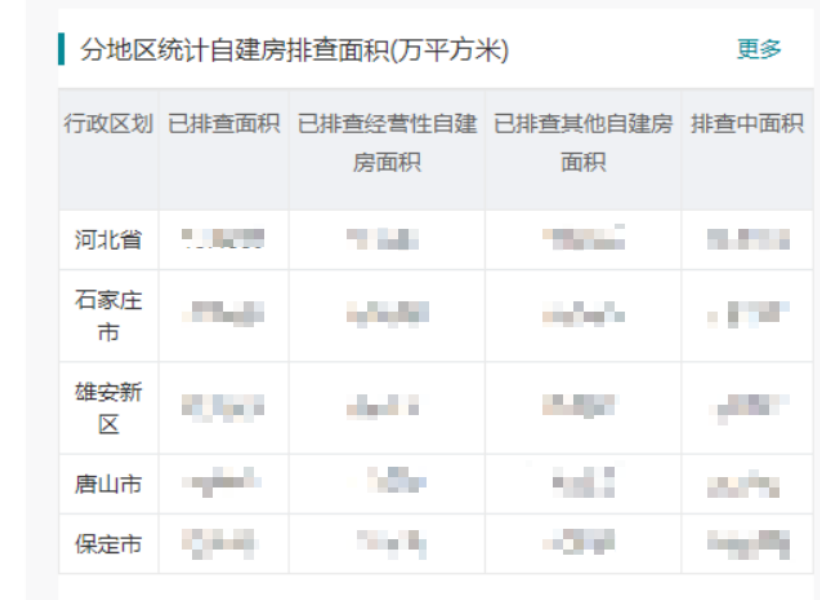

图 2-40 分地区统计自建房排查面积统计表

展示全部,可点击【更多】按钮。

| <b>Th</b><br>安徽省房屋建筑和市政设施调查系统                                      |                   |      |               | 图 任务管理 > 台 应用建筑设置 > 目 市政设施调查 > 目 数据管理 > 用 数据函给核查 > 主 数据审核 > 用 自建房安全排查 > 用 接意统计分析 > |               |                 |                 |                                 | 安徽首                           | $\circ$               |
|--------------------------------------------------------------------|-------------------|------|---------------|------------------------------------------------------------------------------------|---------------|-----------------|-----------------|---------------------------------|-------------------------------|-----------------------|
| 分地区统计自建房排画数量                                                       | 安徽省 毫州市           |      |               |                                                                                    | 调画<br>地区切换    |                 | 分地区统计自建房排查数单(格) |                                 |                               | 更多                    |
| BR 持由中 图 经营性指接房 BR 其他白建房<br>$\overline{15}$<br>2,500,000           | 祝福内营查房屋总称         |      |               | 巴拉基岛等                                                                              |               | 行政区划            | 已接连数值           | 已接着经营性白<br>地向数组                 | 已顾森其他自建<br>玻璃皿                | 报表中数组                 |
|                                                                    | <b>SALES AND</b>  |      |               |                                                                                    |               |                 |                 | 44.4                            | 25,700                        | $-3.8.8$              |
| $-2,000,000$                                                       | 分地区进度(房屋面积)万平方米)  |      |               |                                                                                    |               |                 |                 | $\sim 10^{10}$                  | 設計長                           | $-4.025$              |
| 1,500,000                                                          | 区划维度: Q 区/县       |      |               |                                                                                    |               |                 | ◎ 导出            | 2.25                            | 25.22                         | 252                   |
| 1,000,000                                                          | 行政区划代码            | 行政区员 | 已排查面积         | 已接高经营性自建房源积                                                                        | 已接盖其他白韭房面积    | 排毒中面积           |                 | <b>N.W.</b><br>AMA              | <b>HEAR</b><br><b>Salting</b> | 12.02<br><b>SALES</b> |
| 500,000                                                            | 341600            | 增州市  | $-0.48, 0.48$ | Student's                                                                          | and Casti     | U.M. Ph         |                 |                                 |                               |                       |
| <b>WENT</b><br><b>SAM</b>                                          | 341602            | 课城区  | mail: id-     | pollines.                                                                          | 1547 Store    | an high         |                 |                                 |                               |                       |
| n<br>$n -$<br>巴川县<br>提展中                                           | 341621            | 涡阳县  | John Holly    | <b>HERE'S</b>                                                                      | og Blevillett | <b>Suite of</b> |                 |                                 |                               |                       |
|                                                                    | 341622            | 要域县  | Electric      | set ist.                                                                           | The Comp.     | <b>Service</b>  |                 |                                 |                               |                       |
| 分地区统计自建房间查面积                                                       | 341623            | 利辛县  | $-0.046$ MeV  | $1 - 10$ m/m                                                                       | State Lat.    | Top wither      | 积(万平方米)         |                                 |                               | 再多                    |
| <b>BY 10 BYD BI 12 TOTALES BE MODEL</b><br>万平方米<br>40.000          |                   |      |               |                                                                                    |               |                 | HP.             | 已精选经营性目<br>我房面积                 | 己種香料機由味<br>安面积                | 报表中间积                 |
| <b>HATTLE</b>                                                      |                   |      |               |                                                                                    |               |                 |                 | <b><i><u>STATISTICS</u></i></b> | <b>PACKER</b>                 | <b>TIME THE</b>       |
| 30,000                                                             |                   |      |               |                                                                                    |               |                 |                 | <b>SECURE</b>                   | <b>TRACTOR</b>                | <b>ALL TAPP</b>       |
|                                                                    |                   |      |               |                                                                                    |               |                 |                 | <b>STORY OF</b>                 | <b>SUM SET</b>                | <b>PM</b>             |
| 20,000                                                             |                   |      |               |                                                                                    |               |                 |                 | 日間数は                            | <b>EVAPRE</b>                 | 201204                |
|                                                                    |                   |      |               |                                                                                    |               |                 |                 | <b>Address</b>                  | <b>THATAL</b>                 | <b>Britten</b>        |
| 10,000                                                             |                   |      |               |                                                                                    |               |                 |                 |                                 |                               |                       |
| <b>US NORTH</b><br><b>Arm Erik</b><br>-<br>0<br>推查中<br><b>B</b> an | 显示第1到第5条记录, 总共5记录 |      |               |                                                                                    |               | 40张页 < 1 >      |                 |                                 |                               |                       |

图 2-41 调查进度(面积)统计表

调查进度(面积)统计表展开后,可导出该级行政区划下属的所有级别的 排查数据。点击【导出】按钮即可。

# **2.8** 排查用户统计

行政管理员、排查行政管理员、排查管理员登录系统后,通过菜单【系统

# 管理】-【排查用户统计】使用功能。

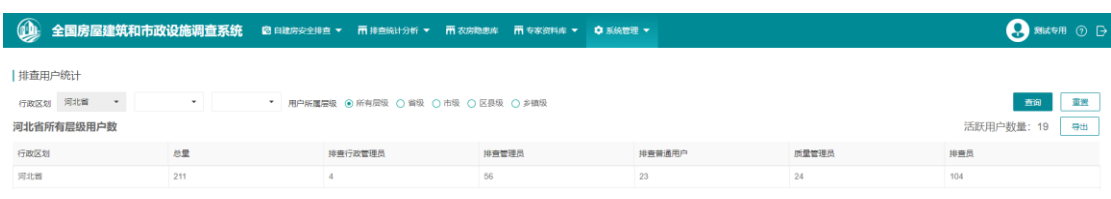

#### 图 2-42 排查用户统计

# **2.8.1** 功能使用说明

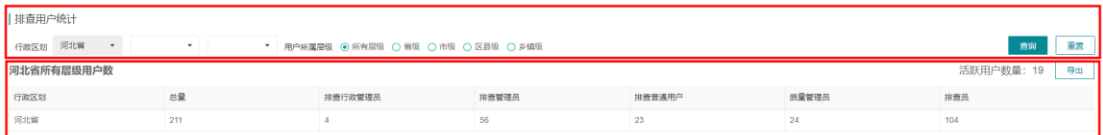

#### 图 2-43 排查用户统计功能结构

排查用户统计功能提供省、市、区三级行政区划下的不同层级的排查用户 类型查询,以及各省所有层级的活跃用户的数量查询。

(1)指标选择

统计时,需根据实际需要,选择省、市、区三级行政区划,根据当前登陆 帐号的层级,默认锁定行政区划,只提供所在层级及以下的区划选择权限。

选择用户所属层级,该指标为单选项。

(2)查询

指标选择后,即可点击【查询】按钮进行统计,结果将在下方的统计表格 中展示。

(3)活跃用户

仅当选择省份行政区划,选择所有层级进行查询时提供活跃用户的数量查 询结果。

(4)重置

重置指标选择条件与查询结果,恢复到页面默认的登陆账号所在层级的行

政区划选择,用户所属层级默认恢复至所有层级。

### **2.8.2** 统计表解释

| $\sim$<br>叹区划<br>. . | $\overline{\phantom{0}}$ | m<br> | 车工田. | $-1.7$<br>1341<br>נח | $\sim$<br>Anderson con | 排查员 |
|----------------------|--------------------------|-------|------|----------------------|------------------------|-----|
|                      |                          |       |      |                      |                        |     |
|                      |                          |       |      |                      |                        |     |

图 2-44 排查用户统计表详细内容

总量为排查行政管理员、排查管理员、排查普通用户、质量管理员、排查 员的统计数量总数。右边部分各省份对应自建房安全排查系统用户体系的用户 角色类型的数量。

#### **2.9** 数据修正统计

行政管理员、排查行政管理员、排查管理员以及县级质量管理员登录系统 后,通过菜单【排查统计分析】-【数据修正统计】使用功能。

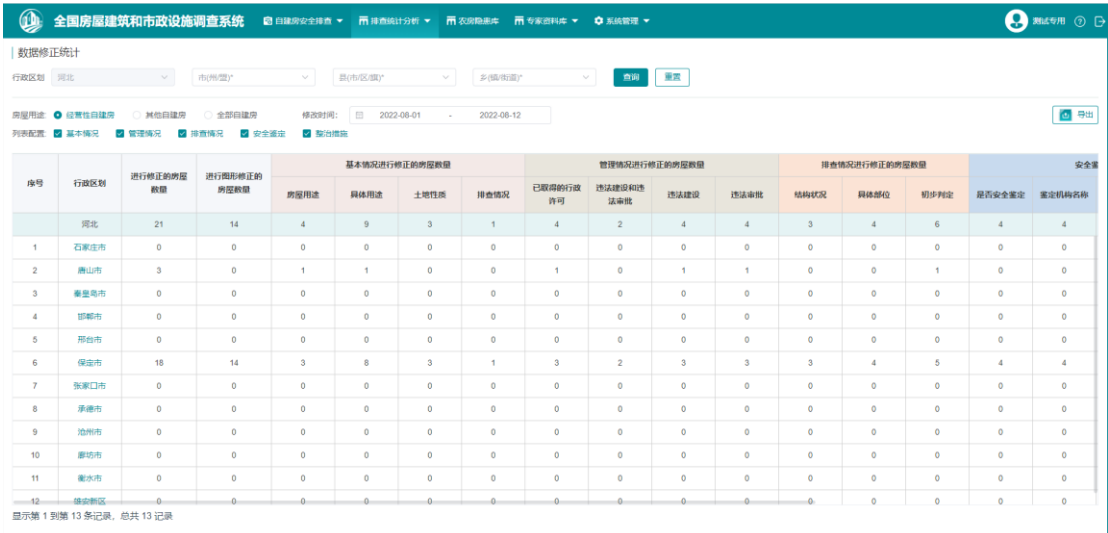

#### 图 2-45 数据修正统计功能页面

#### **2.9.1** 功能说明

数据修正统计针对自定义时间内房屋质量修正并通过审核的房屋数量进行 统计,并提供省、市、县、乡行政区划、房屋用途、房屋质量修改的指标项类 别的查询选项。

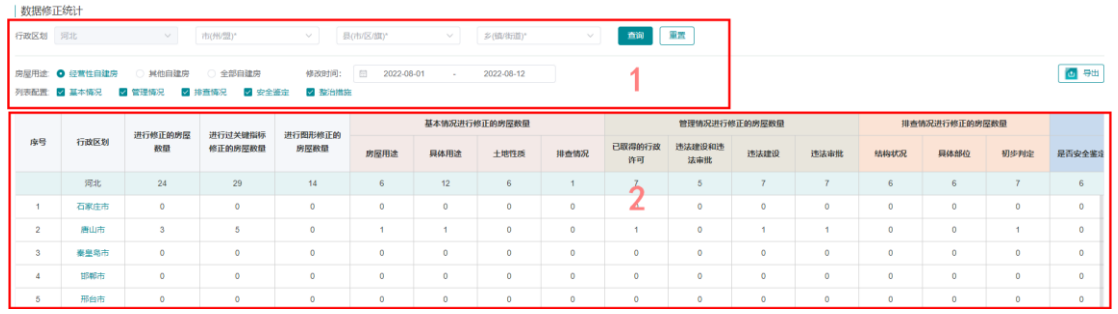

#### 图 2-46 数据修正统计功能结构

数据修正统计功能结构分为上方查询指标选择与下方查询结果统计表两部 分,第一部分中分为行政区划、房屋用途、修改时间、列表配置以及查询、重 置、导出功能。第二部分提供统计结果展示、行政区划下钻查询功能。

(1)指标选择

统计时,需根据实际需要, 选择行政区划、房屋用途以及列表配置, 也可 使用默认统计值进行统计。统计内容指标"列表配置"为多选项,默认下全 选,可根据需要取消勾选。修改时间最早只提供到功能上线当天的日期,对功 能上线前的日期不可选。

(2)查询

指标选择后,即可点击【查询】按钮进行统计,结果将在下方的统计表格 中展示,点击蓝色字体格式的行政区划可快捷下钻到下一层级行政区划进行查 询。

(3)导出

点击【导出】按钮,系统将对统计结果以统计表的方式进行输出。

(4)重置

点击【重置】按钮,即可将指标选择项重置为初始默认值。

#### **2.9.2** 统计表解释

|          |                           |                                        |                                 |          |          | 本情况进行修正的 | 房屋       |                      |                           | 管理情况进行修正的房屋 |          |      | 排查情况进行修正的房屋数量 |      |                | 安全鉴定进行修正的房屋数量  |                      |          |                |      | 整治措施进行修正的房屋数量 |            |
|----------|---------------------------|----------------------------------------|---------------------------------|----------|----------|----------|----------|----------------------|---------------------------|-------------|----------|------|---------------|------|----------------|----------------|----------------------|----------|----------------|------|---------------|------------|
| 行政<br>区划 | 进行<br>修正<br>的房<br>屋数<br>量 | 进行<br>过关<br>键指<br>标修<br>正的<br>房屋<br>数量 | 进行<br>图形<br>修正<br>的房<br>屋数<br>量 | 房屋<br>用途 | 具体<br>用途 | 土地<br>性质 | 排查<br>情况 | 已取<br>得的<br>行政<br>许可 | 违法<br>建设<br>和违<br>法审<br>批 | 违法<br>建设    | 违法<br>审批 | 结构状况 | 具体部位          | 初步判定 | 是否<br>安全<br>鉴定 | 鉴定<br>机构<br>名称 | 统一<br>社会<br>信用<br>代码 | 鉴定<br>时间 | 房屋<br>安全<br>等级 | 管理措施 | 工程措施          | 违法建设<br>查处 |
|          |                           |                                        |                                 |          |          |          |          |                      |                           |             |          |      |               |      |                |                |                      |          |                |      |               |            |
|          |                           |                                        |                                 |          |          |          |          |                      |                           |             |          |      |               |      |                |                |                      |          |                |      |               |            |

图 2-47 数据修正统计表详细内容

统计表分为左右两部分,第一部分包括进行修正的房屋数量、进行过关键 指标修正的房屋数量、进行图形修正的房屋数量三个指标。第二部分包括具体 被修正过的指标分类,分别对应自建房排查表单中的基本情况、管理情况、排 查情况、安全鉴定、整治措施。

#### (**1**)进行修正的房屋数量

任意指标或图形在查询日期区间内经过修正并通过审核的房屋数量。

#### (**2**)进行过关键指标修正的房屋数量

任意关键指标在查询日期区间内经过修正并通过审核的房屋数量,关键指 标包括房屋用途、具体用途、土地性质、已取得的行政许可、结构状况、具体 部位、初步判定、是否安全鉴定、鉴定机构名称、统一社会信用代码、鉴定时 间、房屋安全等级、管理措施、工程措施、违法建设和违法审批、违法建设、 违法审批、违法建设查处。

#### (**3**)进行图形修正的房屋数量

房屋图形在查询日期区间内经过分割、重新绘制等操作并通过审核的房屋 数量。

#### (**4**)基本情况进行修正的房屋数量

房屋用途、具体用途、土地性质、排查情况指标在查询日期区间内经过修 正并通过审核的房屋数量。

#### (**5**)管理情况进行修正的房屋数量

已取得的行政许可、违法建设和违法审批、违法建设、违法审批指标在查 询日期区间内经过修正并通过审核的房屋数量。

### (**6**)排查情况进行修正的房屋数量

结构状况、具体部位、初步判定指标在查询日期区间内经过修正并通过审 核的房屋数量。

### (**7**)安全鉴定情况进行修正的房屋数量

是否安全鉴定、鉴定机构名称、统一社会信用代码、鉴定时间、房屋安全 等级指标在查询日期区间内经过修正并通过审核的房屋数量。

#### (**8**)整治措施进行修正的房屋数量

管理措施、工程措施、违法建设查处指标在查询日期区间内经过修正并通 过审核的房屋数量。

#### **2.10** 农房核验进度

行政管理员、排查行政管理员、排查管理员登录系统后,通过菜单【系统 管理】-【农房核验进度】使用功能。

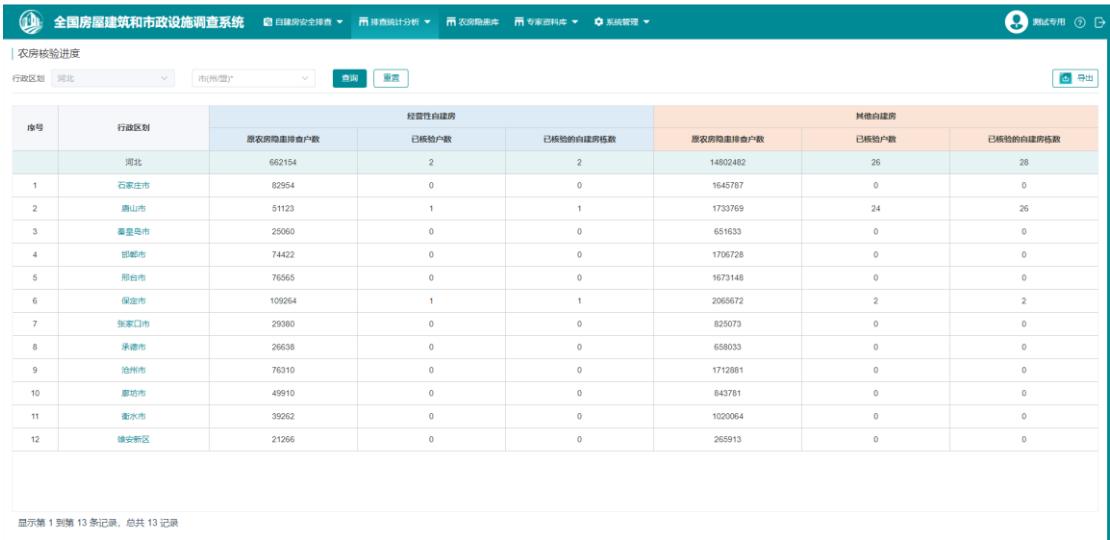

#### 图 2-48 农房核验进度功能页面

#### **2.10.1** 功能说明

农房核验进度主要提供不同省市行政区划内经营性自建房与其他自建房 中,原农房隐患排查、已核验的户数以及已核验的自建房栋数。功能包括指标 条件查询与统计表展示两部分。

(1)指标选择

根据实际需要,根据当前登陆帐号所属地区与层级,从省、市两层级选择 行政区划进行统计。

(2)查询

指标选择后,即可点击【查询】按钮进行统计,结果将在下方的统计表格 中展示,点击蓝色字体格式的行政区划可快捷下钻到下一层级行政区划进行查 询,最小下钻至区级查询结果。

(3)导出

点击【导出】按钮,系统将对统计结果以统计表的方式进行输出。

(4)重置

点击【重置】按钮,即可将指标选择项重置为初始默认值。

#### **2.10.2** 统计表解释

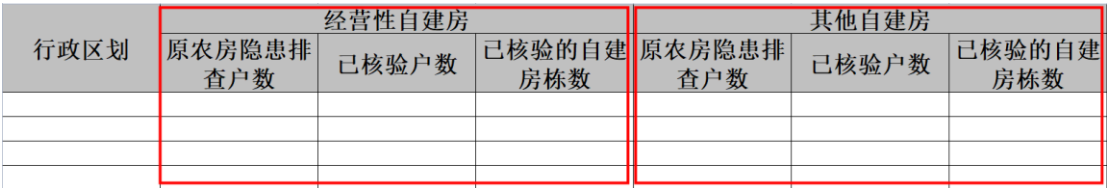

图 2-49 农房核验进度统计表详情

统计表分为经营性自建房与其他自建房两部分,其中统计子项相同,都为 原农房隐患排查户数、已核验户数、已核验的自建房栋数。

#### (**1**)原农房隐患排查户数

根据行政区划指标,查询经营性自建房和其他自建房下的农房隐患排查库 中的排查户数。

## (**2**)已核验户数

根据行政区划指标,查询经营性自建房和其他自建房下的经过自建房排查 库与农房隐患排查库对比核验成功的农房户数。

## (**3**)已核验的自建房栋数

根据行政区划指标,查询经营性自建房和其他自建房下的经过自建房排查 库与农房隐患排查库对比核验成功的自建房栋数。

#### **2.11** 回头看进展情况统计

行政管理员、排查行政管理员、排查管理员登录系统后,通过菜单【排查 统计分析】-【回头看进展情况统计】使用该功能。

|                  | 回头看进展情况统计 |                      |                      |                      |              |                                        |              |                    |              |
|------------------|-----------|----------------------|----------------------|----------------------|--------------|----------------------------------------|--------------|--------------------|--------------|
|                  | 行政区划 河北省  | $\sim$ $\sim$<br>磨山市 | $\sim$ $\sim$<br>深州市 | $\sim$ $\sim$ $\sim$ |              | 说明:行政区划选择到乡镇时为实时统计数据,选择省/市/县时为每日定时统计数据 |              | 一直询 一 重量           |              |
| 数量(格)            | 画积(万平方米)  | ● 数据异常: 较胜日数据下降      |                      |                      |              |                                        |              | 统计时间 = 2022-09-26  | 日中田<br>当前    |
|                  |           |                      |                      | 已完成回头看的经营性白建房        |              |                                        |              | 因头看期间新增实施整治的经营性白建房 |              |
| 序号               | 行政区划      | 总数                   | 前期工作有决策的             | 初判结果不准的              | 管理措施不到位的     | 工程描版不到位的                               | 总数           | 采取管理描绘的数量          | 采取工程指施的数量    |
|                  | 深州市       | 1                    | $\circ$              | $\circ$              | $\Omega$     | $\mathbf{O}$                           | $\mathbf{1}$ | $\circ$            | $\sim$       |
| 1                | 漆河街道      | $\circ$              | $\circ$              | $\circ$              | $\mathbf{0}$ | $\mathbf{0}$                           | $\circ$      | $\circ$            | $\circ$      |
| $\overline{c}$   | 古城街道      | $\circ$              | $\circ$              | $\circ$              | $\circ$      | $\mathbf{0}$                           | $\circ$      | $\circ$            | $\mathbf{0}$ |
| $3 -$            | 流域街道      | $\mathbf{1}$         | $\circ$              | $\circ$              | $\circ$      | $\mathbf{0}$                           | $\mathbf{1}$ | $\circ$            | $\mathbf{1}$ |
| $\mathbf{A}$     | 時常街道      | $\circ$              | $\circ$              | $\circ$              | $\circ$      | $\circ$                                | $\circ$      | $\circ$            | $\circ$      |
| 5                | 东安各庄镇     | $\Omega$             | $\circ$              | $\circ$              | $\circ$      | $\circ$                                | $\circ$      | $\circ$            | $\circ$      |
| 6                | 雷庄镇       | $\circ$              | $\circ$              | $\circ$              | $\circ$      | $\alpha$                               | $\circ$      | $\circ$            | $\circ$      |
| $\mathbf{7}$     | 茨柏坨镇      | $\circ$              | $\circ$              | $\circ$              | $\circ$      | $\Omega$                               | $\circ$      | $\circ$            | $\circ$      |
| 8                | 精子镜       | $\circ$              | $\circ$              | $\circ$              | $\circ$      | $\circ$                                | $\circ$      | $\circ$            | $\circ$      |
| 9                | 横線岸積      | $\circ$              | $\circ$              | $\circ$              | $\circ$      | $\circ$                                | $\circ$      | $\circ$            | $\circ$      |
| 10 <sup>10</sup> | 油榨锅       | $\circ$              | $\circ$              | $\circ$              | $\circ$      | $\mathbf{0}$                           | $\circ$      | $\circ$            | $\circ$      |
| 11               | 古马植       | $\Omega$             | $\circ$              | $\circ$              | $\mathbf{0}$ | $\mathbf{O}$                           | $\circ$      | $\circ$            | $\mathbf{0}$ |
| $12 -$           | 小马作旗      | $\sim$               | $\sim$               | $\sim$               | $\sim$       | $\sim$                                 | $\sim$       | $\sim$             | $\sim$       |

图 2-50 回头看进展情况统计页面

## **2.11.1** 功能使用说明

回头看进展情况统计功能,主要根据指定的指标,对自建房进行数量和面 积的统计,以及统计指标的历史数据查询、数据预警功能。

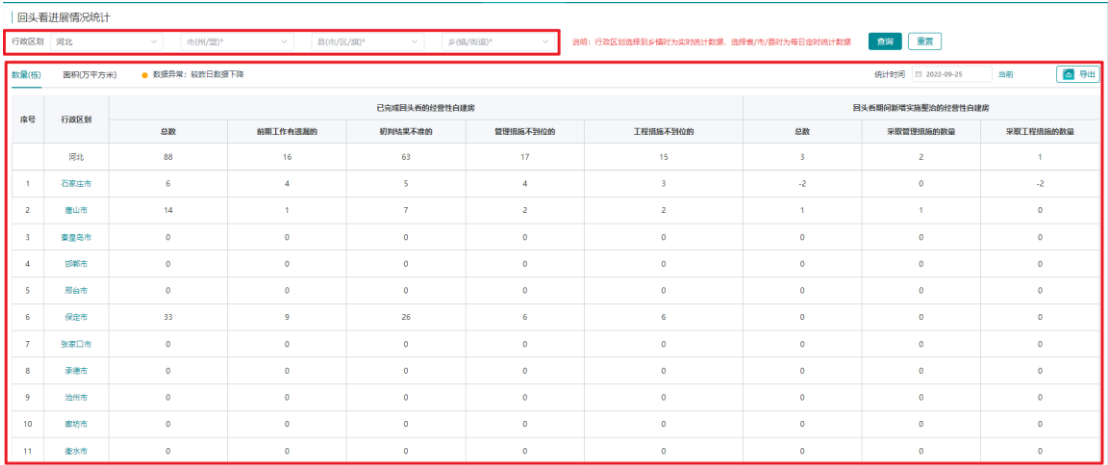

图 2-51 回头看进展情况统计功能结构

统计功能界面主要分为两部分,上方为统计指标项,下方为统计结果展示 表。

统计指标项为行政区划(至乡镇)

统计表格展示内容如下图所示:

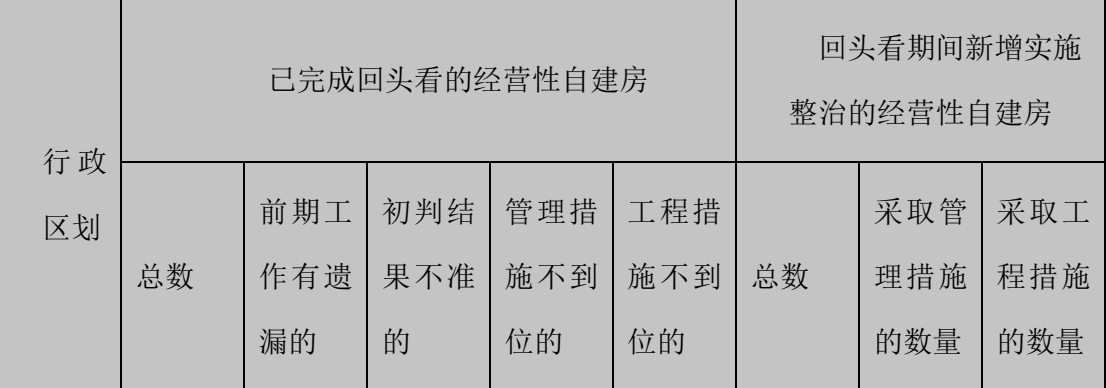

图 2-52 统计表

(1)指标选择

统计时,需根据实际需要,选择行政区划进行统计。

(3)查询

 指标选择后,即可点击【查询】按钮进行统计,结果将在下方的统计表格 中展示,其中行政区划选择到乡镇时为实时统计数据,选择省/市/县时为每日定 时统计数据。

点击"数量"/"面积",可切换查看数量统计表和面积统计表。点击蓝色 的行政区划字体,可下钻到省、市、区、乡的统计级别。

(11)导出

点击【导出】按钮,系统将对统计结果以统计表的方式进行输出,统计表 中将包括"数量"和"面积"两部分统计内容。

(12)重置

点击【重置】按钮,即可将指标选择项重置为初始默认值。

(13)数据预警

对比昨日数据,对数据下降的指标单元格进行高亮处理并标识"下降"样 式,仅省、市级别行政区划下有预警提醒功能。

(14)历史数据查询

点击日期热区,可查询往日特定日期下的历史数据,并可点击【当前】按 钮恢复到当天日期数据列表。

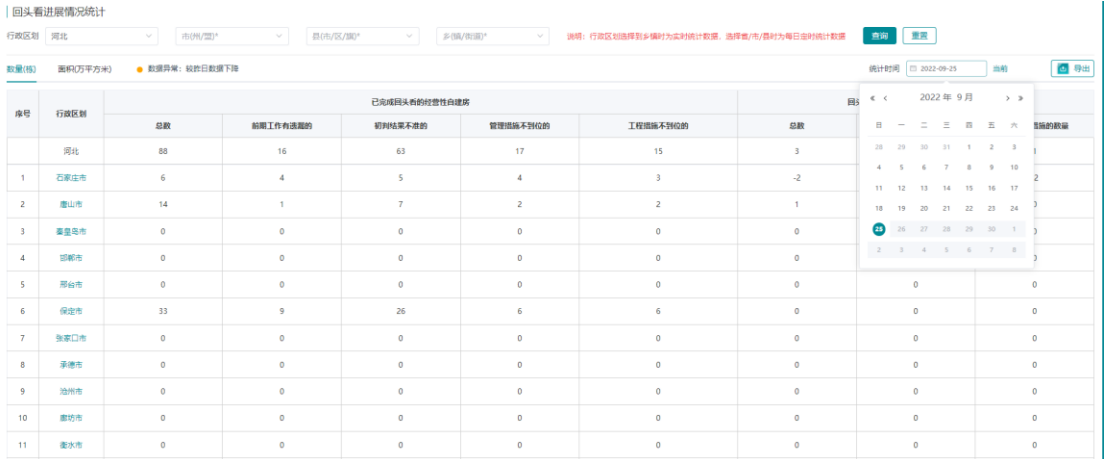

## **2.11.2** 统计表解释

表格统计内容分为两部分,如下所示:

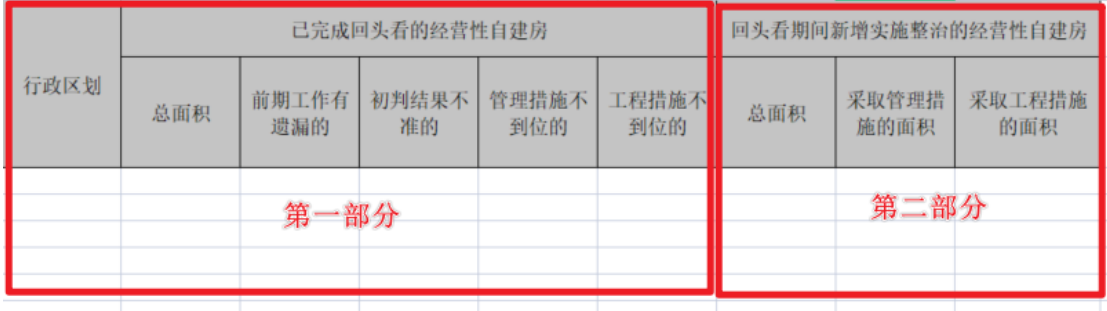

图 2-53 统计表详细内容

(1)第一部分统计

第一部分统计内容,对应统计指标第一行设置的指标条件即行政区划

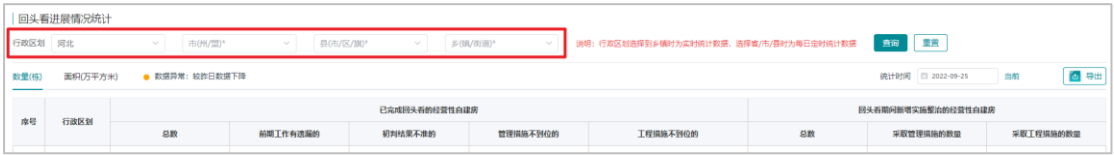

统计表第一部分内容,根据所选的行政区划统计已完成回头看的经营性自 建房的总数,并分别统计前期工作有遗漏的、初判结果不准的、管理措施不到 位的、工程措施不到位的数量。注意,统计结果只对进行了回头看的已排查经 营性自建房进行统计,且不包括不需要排查的房屋。

统计表第一部分具体解释如下:

行政区划:根据选择统计政区,统计表展示选择政区及下级政区的统计数 量及面积。

(2)第二部分统计

统计表第二部分内容统计回头看期间新增实施整治的经营性自建房。

#### **2.12** 鉴定机构库

排查用户登录系统后,通过菜单【鉴定机构库】进入功能页面。部省级系 统下,收录鉴定机构库的名称、法人、联系人、统一社会信用代码、营业执 照、资质证书等信息。鉴定机构库展示自建房鉴定机构的信息,支持信息的浏 览、增加、修改、导入、启用/禁用功能,其中仅市级、省级、部级排查管理员 账号拥有增加、修改、导入、启用/禁用功能,其余市级及以上的用户仅能够浏 览鉴定机构数据信息。

#### **2.12.1** 查询

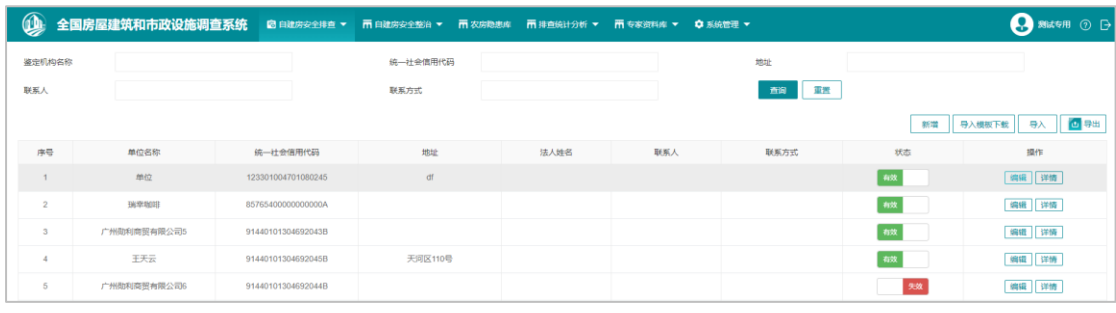

#### 图 2-54 鉴定机构库界面

鉴定机构库界面上方为查询项,下方为展示列表。

鉴定机构库查询项内容如下,单位名称、信用代码、地址、联系人支持模 糊查询,联系方式支持精准查询。

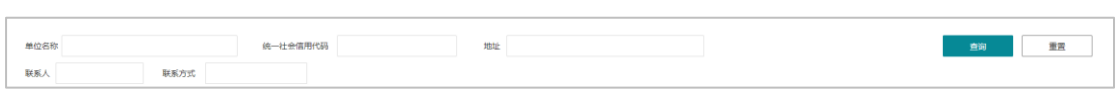

图 2-55 鉴定机构库查询项

# **2.12.2** 新增

在列表提供"新增"功能,点击进入所有字段为空的详情编辑页。

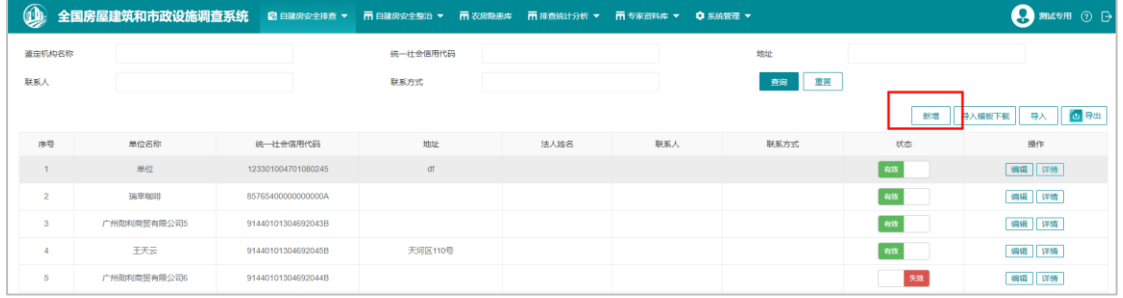

#### 图 2-56 新增入口

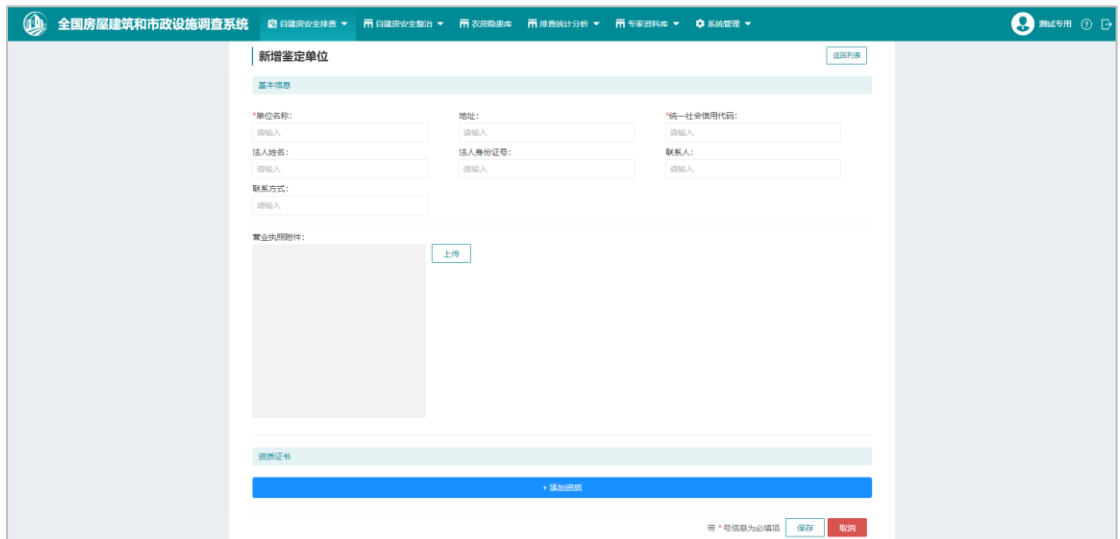

图 2-57 新增界面

# **2.12.3** 编辑

提供机构库列表页以及详情页两个"编辑"功能入口

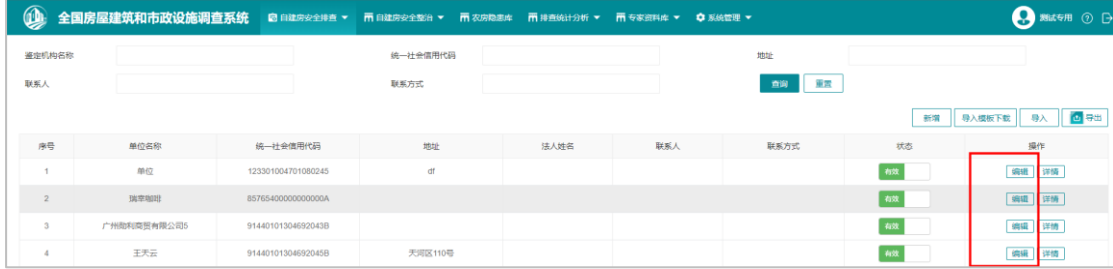

图 2-58 鉴定机构信息列表编辑入口

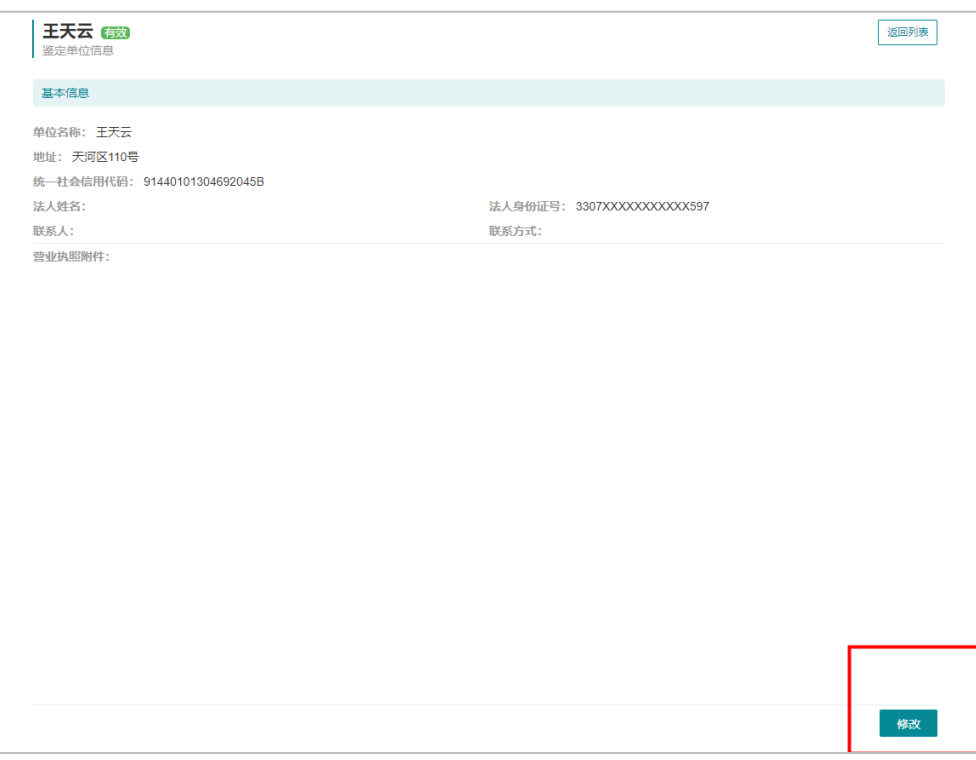

图 2-59 鉴定机构信息详情编辑入口

编辑页面包括基本信息、资质证书两部分。其中单位名称在输入时模糊搜 索库中已收录的鉴定机构。

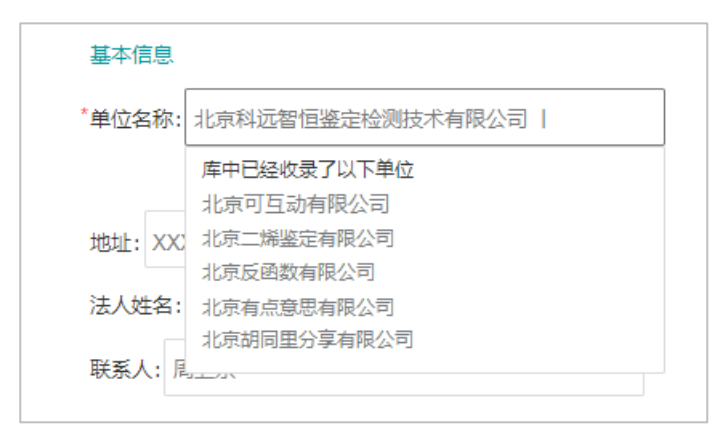

单位名称、统一社会信用代码在失去文本框的焦点时,系统将校验在鉴定 库中确保没有重复录入。

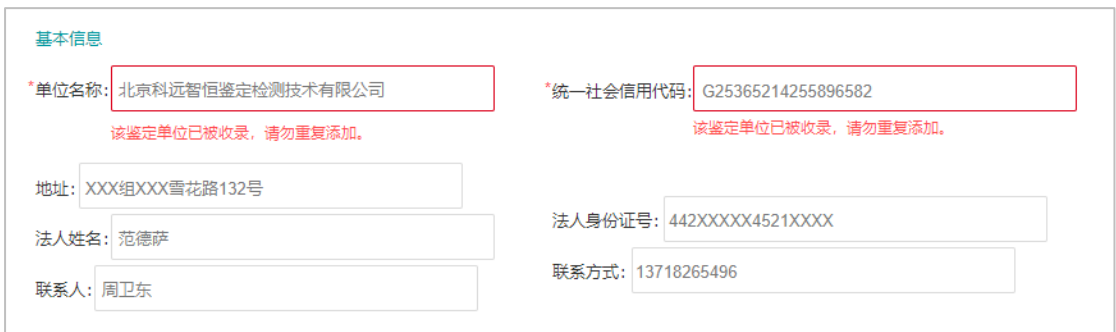

资质证书可供选择添加多个,限制最多 10 个,当添加一个资质证书时,所 有资质证书的字段都为必填项。资质证书全都可删除。

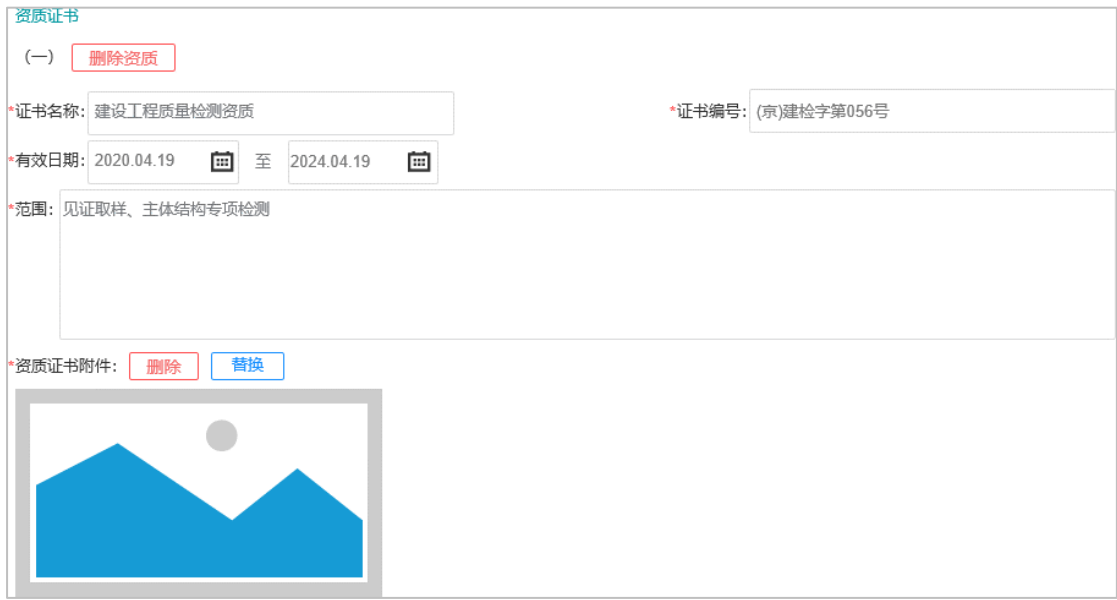

## **2.12.4** 启用**/**禁用

在列表中与详情页中都提供了进行"有效/失效"操作的功能按钮,使机构 失效后在排查表单中将不能选中,但不影响已经选择该机构的历史数据。

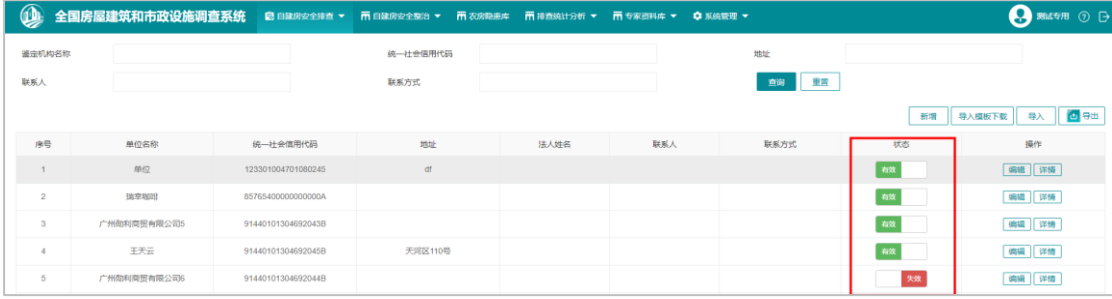

图 2-60 状态切换功能

# **2.12.5** 导入、导出

在鉴定机构库中可通过 xlsx 格式的文件进行导入,具体格式参考附件"鉴 定机构库导入模板.xlsx"。

点击"导出"功能按钮,可将当前页面查询条件下展示的机构名单导出为 xlsx 文件。

| $\mathbf{\mathbb{Q}}$ |             |                    |          |      |     |           |     | $\bigcap$ material $\odot$ $\bigoplus$ |
|-----------------------|-------------|--------------------|----------|------|-----|-----------|-----|----------------------------------------|
| 瓷定机构名称                |             |                    | 统一社会信用代码 |      |     | 地址        |     |                                        |
| 联系人                   |             |                    | 联系方式     |      |     | 100<br>查询 |     |                                        |
|                       |             |                    |          |      |     |           | 新增  | 四导出<br>导入模板下载 导入                       |
| 序号                    | 单位名称        | 统一社会信用代码           | 地址       | 法人姓名 | 联系人 | 联系方式      | 状态  | 操作                                     |
|                       | 单位          | 123301004701080245 | df       |      |     |           | 有效: | 编辑 详情                                  |
|                       | D4:01031    | 85765400000000000A |          |      |     |           | 有效  | 编辑 详情                                  |
|                       | 广州勋利商贸有限公司5 | 91440101304692043B |          |      |     |           | 有效  | 编辑 详情                                  |

图 2-61 导入导出功能按钮

# **2.13** 千名总师专家库

排查管理员登录系统后,通过菜单【自建房安全排查】-【千名总师专家 库】功能。

| 姓名:                               | 单位:                                       |    |    |         |      |                        |                  | <b>STAR</b><br>面向 |
|-----------------------------------|-------------------------------------------|----|----|---------|------|------------------------|------------------|-------------------|
| 姓名<br>序号                          | 专家关型                                      | 性別 | 民族 | 年龄/出生年月 |      | 工作单位                   | 职务职称             | 手机                |
| $\mathbf{1}$<br><b>COLLECTION</b> | 甲级建筑设计院总建筑师                               | 男  | 汉  |         |      | = 皂市建筑设计院 (甲级)         | 副总建筑师 (商级工程师)    | 115               |
| $\overline{2}$                    | 甲级建筑设计院总建筑师                               | 男  | 汉  |         |      | 中 建筑设计有限公司 (甲级)        | 总建筑师、高级工程师       | 757               |
| $\overline{3}$<br><b>SHI</b>      | 甲级建筑设计院总建筑师                               | 男  | 仅  |         | 邯郸市业 | 电盘计研究有限公司 (建筑行业甲<br>级) | 总经理兼总建筑师         | $18 = 104$        |
| <b>Contract Contract</b><br>4     | 甲级建筑设计院总建筑师                               | 男  | 汉  |         |      | 市规划建筑设计研究院             | 总建筑师正高级          | 180 211           |
| 5<br>$\sim$                       | 甲级建筑设计院总建筑师                               | 男  | 汉  |         |      | 大地建设科技有限公司             | 总建筑师、正高级         | 180 368           |
| $\overline{\phantom{a}}$<br>6     | 甲级建筑设计院总建筑师                               | 男  | 汉  | 1962.7  | 北方   | 计研究院有限公司/建筑甲级          | 研高工、注册建筑师        | 1890 11           |
| $\overline{7}$<br>一貫              | 甲级建筑设计院总建筑师                               | 女  | 汉  | 1970.11 |      | 北方 计研究院有限公司/建筑甲级       | 研高工、注册建筑师        | 1890 77           |
| 一场<br>8                           | 甲级建筑设计院总建筑师                               | 女  | 汉  | 1973.1  | 北方   | 计研究院有限公司/建筑甲级          | 研高工、注册建筑师        | 1890 373          |
| 9<br>一筒                           | 甲级建筑设计院总建筑师                               | 男  | 汉  | 1964.12 |      | 河北 计研究院有限责任公司(甲级)      | 建筑专业总建筑师/一级注册建筑师 | 158 388           |
| 一、徐<br>10                         | 甲级建筑设计院总建筑师                               | 男  | 汉  | 197012  |      | 中興 程设计有限公司 (建筑甲级)      | 总工、高级工程师,一级建筑师   | 130 418           |
|                                   | 显示第 1 到第 10 条记录, 总共 182 条记录 每页显示 10 - 条记录 |    |    |         |      |                        |                  |                   |

图 2-62 千名总师专家库

【千名总师专家库】功能以列表的形式展示当前所属本省的专家名录信 息,包括姓名、专家类型、工作单位、联系方式等,方便地方人员联系自建房 专家。

此外,还可根据提供的查询筛选项"姓名"或"单位"进行模糊筛选查

询。

## **2.14** 万名注册人员

排查管理员登录系统后,通过菜单【自建房安全排查】-【万名注册人员】 功能。

【万名注册人员】功能以列表的形式展示当前所属本省的建筑相关专业专 家名录信息,包括姓名、专家类型、单位等,方便地方人员联系自建房专家。

此外,还可根据提供的查询筛选项"姓名"或"单位"进行模糊筛选查 询。

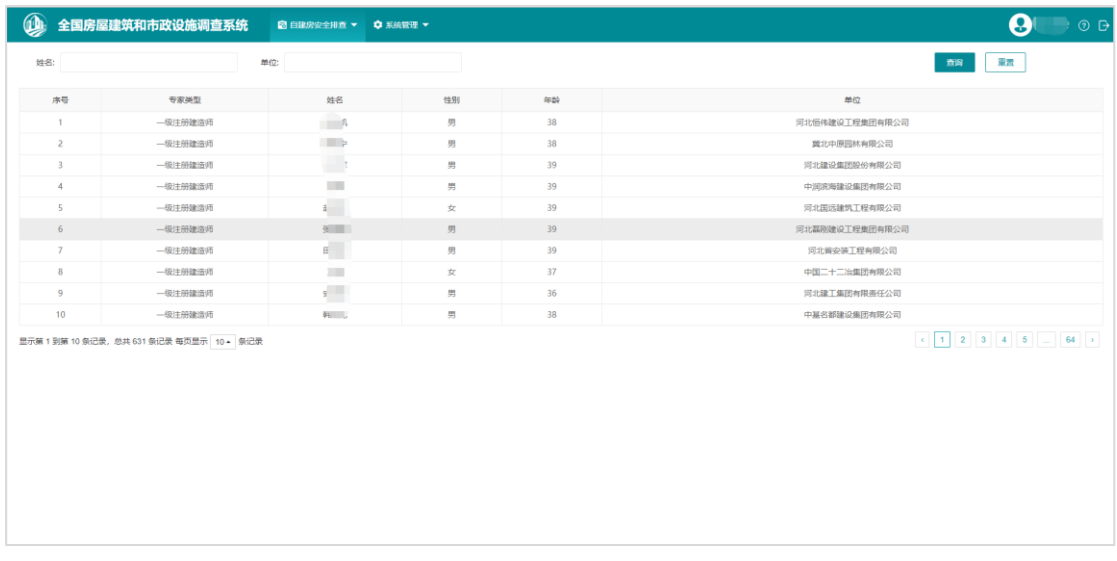

#### 图 2-63 万名注册人员

### **2.15** 排查质量管理

【排查质量管理】功能主要用于修改已提交的自建房数据,对已排查自建 房数据信息进行修正,包括自建房图形的编辑和属性指标的修正。

排查质量管理包含数据修正和审核两部分,其中数据修正由区县质量管理 员(由区县级排查管理员创建)负责,数据修正审核则由省级排查管理员负 责。

#### **2.15.1** 数据修正

区县级质量管理员通过【自建房安全排查】-【排查质量管理】进入到数据

修正界面。

# **2.15.1.1** 列表

|               | 全国房屋建筑和市政设施调查系统     |                |                            |                     | ■ 白建房安全排查 ▼ 再排查统计分析 ▼ |                                    |          |        |                             |                 |                     |                                       | 0              | O <sub>D</sub> |
|---------------|---------------------|----------------|----------------------------|---------------------|-----------------------|------------------------------------|----------|--------|-----------------------------|-----------------|---------------------|---------------------------------------|----------------|----------------|
|               | 房屋质量修正              |                |                            |                     |                       |                                    |          |        |                             |                 |                     |                                       |                |                |
| 行政区划          | 河北省<br>$\mathbf{v}$ | 保虫市            | $\scriptstyle\rm w$<br>徐水区 | $\;$                | $\scriptstyle\rm w$   | $\mathbf{v}$                       | 逻辑规则异常数据 |        |                             | $\cdot$ 0<br>状态 | $\scriptstyle\rm v$ |                                       |                |                |
|               | 自建房安全排查调号<br>基本情况   |                |                            | 普查房屋编号              |                       |                                    | 房屋用途     |        | 具体用途<br>$\scriptstyle\star$ |                 | $\scriptstyle\rm w$ |                                       |                | 展开 >           |
|               |                     |                |                            |                     |                       |                                    |          |        |                             |                 |                     |                                       | 查询             | 作業             |
| 全部            | 待提交<br>待审核          | 已审核            |                            |                     |                       |                                    |          |        |                             |                 |                     |                                       | ◎ 地图           | 列表设置           |
| 走位            | 自建房安全排查编号           | 市              | 县                          | $\tilde{\varkappa}$ | 村                     | 建筑地址                               | 具体用途     | 土地性质   | 所在区域                        | 房屋用途            | 初步判定                | 修正次数                                  | 状态             | 操作             |
| 9.            | YH130609000000183   | 保定市            | 徐水区                        | 安肃镇                 | 城内村委会                 | 1组2路 (街、替) 1<br>$\rightleftarrows$ |          | 集体土地   | 集镇 (多镇政府所在地)                | 其他白建房           | 未发现安全隐患             | $\circ$                               | 待提交            | 数据修正<br>修正记录   |
| $\mathcal{P}$ | YH130609000000202   | 保定市            | 徐水区                        | 安肃镇                 | 中孤庄营村委会               | 定组逆磷路 (街)<br>昔) 迷宫号                |          | $\sim$ |                             |                 |                     | $\circ$                               | 待审核            | 详情 单回<br>修正记录  |
| Я.            | YH130609000000051   | 保定市            | 徐水区                        | 大因镇                 | 大因村委会                 | 1改组2改路 (街)<br>卷)到改号改栋              |          | 国有土地   | 其他                          | 其他白建房           | 存在一定安全隐患            | $\circ$                               | 待审核            | 详情 脚回<br>修正记录  |
| $\mathbf{9}$  | YH130609000000192   | 保定市            | 徐水区                        | 安肃镇                 | 中孤庄营村委会               |                                    |          | $\sim$ |                             |                 |                     | $\begin{array}{c} 0 \\ 0 \end{array}$ | 待审核            | 详情 照面<br>修正记录  |
| 9.            | YH130609000000224   | 保定市            | 徐水区                        | 安肃镇                 | 北孤庄营村委会               | 3细32路 (街、巷) 3<br>号3栋               |          | 集体土地   | 城市建成区                       | 其他自建房           | 存在严重安全隐患            | $\circ$                               | 审核不通过          | 数据修正<br>修正记录   |
| 9.            | YH130609000000231   | 保定市            | 徐水区                        | 安肃镇                 | 南孤庄营村委会               | A组A路 (街、替) A<br>号A板                |          | 集体土地   | 集镇 (乡镇政府所在地)                | 其他自建房           | 存在严重安全隐患            | $\circ$                               | 审核不通过          | 数据修正<br>修正记录   |
| 9.            | YH130609000000184   | 保定市            | 徐水区                        | 安肃镇                 | 城内村委会                 | 测试面积路(街、<br><b>昔)无号</b>            | 民宿宾馆生产加工 | 国有土地   | 建制储                         | 经营性白建房          | 存在严重安全隐患            | $\circ$                               | 待审核            | 详情 即回<br>修正记录  |
| Я.            | YH130609000000204   | 保定市            | 徐水区                        | 安肃镇                 | 中孤庄雪村委会               | 定组逆袭路 (街、<br>昔) 迷宮号                | 帮饮饭店     | 国有土地   | 2018年5月                     | 经营性白建房          | 存在一定安全隐患            | $\circ$                               | 待审核            | 详情 脚回<br>修正记录  |
| $\sim$        | 10100000000000000   | <b>COLLANS</b> | 22.3.00                    | ALC: YES            | <b>CONTRACTOR</b>     |                                    |          |        |                             |                 |                     |                                       | <b>COUNTER</b> | 详情 里回          |

图 2-64 排查质量管理-数据修正界面

数据修正界面, 默认以列表的方式展示当前区县全部已排查的自建房记 录,列表中除了展示部分自建房的指标信息,如编号、行政区划、房屋用途 外,还展示数据修正的状态以及次数。

1)状态包含:未修正、待提交、待审核、审核通过和审核不通过。

未修正:在列表中显示未空,代表该已排查的自建房未进行任何的质量修 改。

待提交:质量管理员通过【数据修正】功能,对已排查自建房进行相关的 属性或者指标信息的修改,并【保存】,保存后的状态为"待提交"。

待审核:质量管理员通过【数据修正】功能,对已排查自建房进行相关的 属性或者指标信息的修改,并【提交审核】,提交审核后的状态为"待审 核"。注意,待审核状态,自建房不允许质量管理员、排查员进行修改。

审核通过:省级排查管理员,对区县质量管理员提交审核的自建房记录进 行审核,审核结论为"通过"的,状态显示为"审核通过"。

审核不通过:省级排查管理员,对区县质量管理员提交审核的自建房记录

进行审核,审核结论为"不通过"的,状态显示为"审核不通过"。

注意:只有省级排查管理员审核通过的修正记录,其自建房修正信息才更 新到自建房排查表单界面。否则数据修正无效。

2)修正次数

省级排查管理员审核通过的修正记录,则修正次数增加 1,否则不增加。

3)其他列表

除了展示"全部"列表外,系统根据状态:待提交、待审核和已审核分列 表展示,如下:

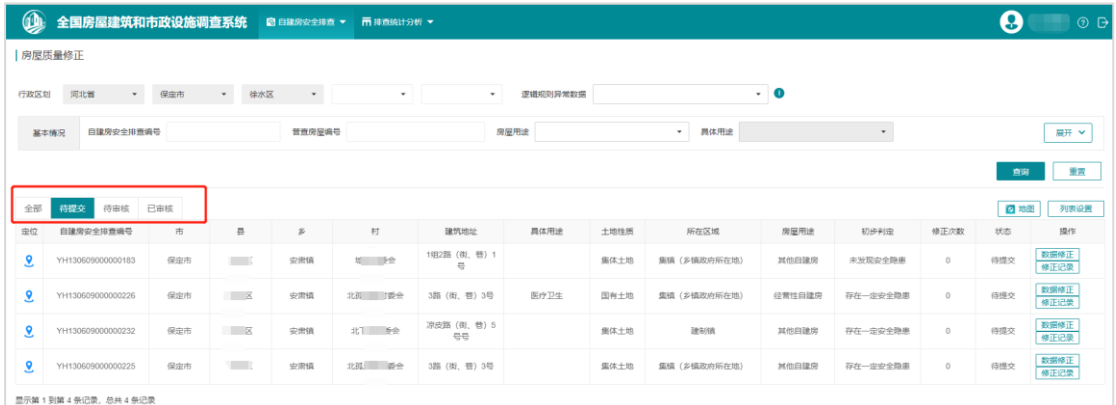

#### 图 2-65 状态列表

#### **2.15.1.2** 数据修正

在列表的右侧操作列中,选择需要修改的自建房记录,点击【数据修正】 按钮,则进入该自建房的修正界面。

#### 全国自建房安全排查用户操作手册

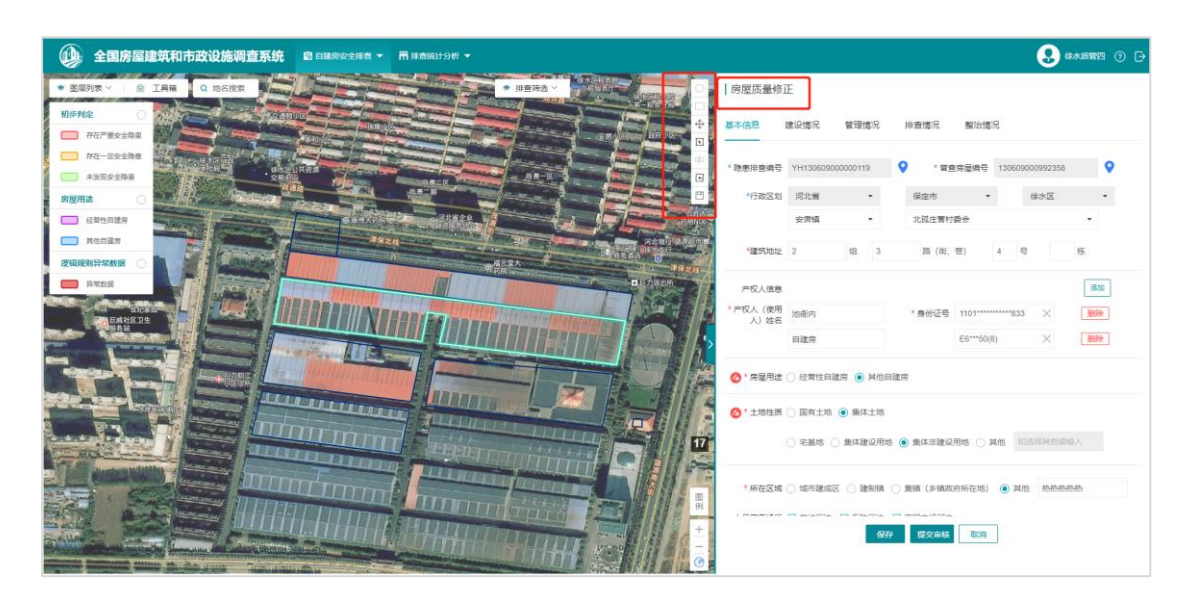

图 2-66 数据修正

区县质量管理员,可以对自建房进行图形的编辑(包含节点编辑、移动) 和指标的修正。

修正完成后,质量管理员需要提交该自建房修正的原因,具体原因质量管 理员可根据提供的分类进行填写,其中选择"其他原因"的,需要在说明中说 明具体原因。

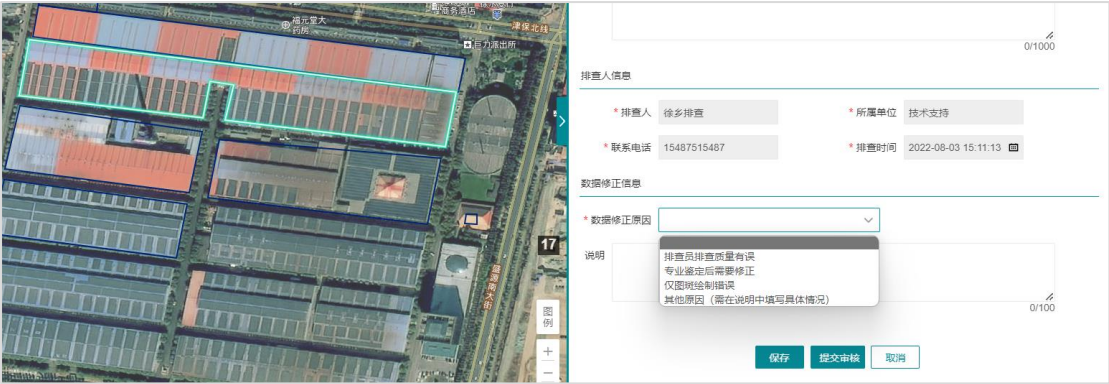

图 2-67 数据修正原因

数据修正完成后,即可点击"保存"或者"提交审核"按钮。

点击"保存",自建房修正状为"待提交",质量管理员还可以进行再次 修改直到"提交审核"为止。

点击"保存",自建房修正状态为"待审核",自建房修正数据提交到省 级排查管理员处进行审核。此时质量管理员不可以再进行编辑,直到审核结束 为止。

注意,未进行任何的图形编辑,或者指标修正,不允许进行任何数据修正 "保存"和"提交审核"操作。

#### **2.15.1.3** 修正记录

自建房数据修正完成后,可以点击相应的【修正记录】打开数据修正记录 表,查看当前的修正信息。

|                | 全国房屋建筑和市政设施调查系统   |     |                     |                     | ■ 自建房安全排查 ▼ 雨排查统计分析 ▼ |                    |                     |                           |                         |                   |          |                            |              |         |                | <b>A</b> #水质管四 ⑦ D       |
|----------------|-------------------|-----|---------------------|---------------------|-----------------------|--------------------|---------------------|---------------------------|-------------------------|-------------------|----------|----------------------------|--------------|---------|----------------|--------------------------|
|                | 房屋质量修正            |     |                     |                     |                       |                    |                     |                           |                         |                   |          |                            |              |         |                |                          |
| 行政区划           | 河北省<br>۰          | 保虫市 | 徐水区<br>$\mathbf{v}$ |                     | 数据修正列表                |                    |                     |                           |                         |                   | $\times$ | 状态                         | $\mathbf{v}$ |         |                |                          |
|                | 自建房安全排查调号<br>基本情况 |     |                     | 普查房                 | 序号                    | 数据修正审核时间           | 雷接人                 | 审接结                       | 数据修正提交时间                | 提交人               | 数据修正记录   |                            |              |         |                | 展开 >                     |
|                |                   |     |                     |                     |                       | 2022-8-11 20:04:30 | 留排查管理审核             | i for                     | 2022-8-11 19:14:36      | 徐水质管四             | 详情       |                            |              |         | 直询             | 重置                       |
|                |                   |     |                     |                     | $\overline{2}$        | $\sim$             |                     |                           | 2022-8-11 20:22:32      | 徐水质管四             | 详情       |                            |              |         |                |                          |
| 全部             | 待提交<br>待审核        | 已审核 |                     |                     |                       |                    |                     |                           |                         |                   |          |                            |              |         | ◎地图            | 列表设置                     |
| 定位             | 自建房安全排查编号         | 市   | 륮                   | $\tilde{\varkappa}$ |                       |                    |                     |                           |                         |                   |          | 匮                          | <b>中央手段</b>  | 修正次数    | 状态             | 提作                       |
| $\overline{8}$ | YH130609000000119 | 保定市 | 徐水区                 | 安肃镇                 |                       |                    |                     |                           |                         |                   |          | 建房                         | 存在严重安全隐患     |         | 経憲核            | <b>Tang Lang</b><br>修正记录 |
| $\overline{9}$ | YH130609000000183 | 保定市 | 徐水区                 | 安肃镇                 |                       |                    |                     |                           |                         |                   |          | 重房                         | 未发现安全障率      | $\circ$ | 待提交            | 数据修正<br>修正记录             |
| $\overline{8}$ | YH130609000000202 | 保定市 | 徐水区                 | 安肃镇                 |                       |                    |                     |                           |                         |                   |          |                            |              | $\circ$ | 待审核            | 详情   脚回  <br>  修正记录      |
| $\overline{8}$ | YH130609000000051 | 保定市 | 徐水区                 | 大因镇                 |                       |                    |                     |                           |                         |                   |          | 重房                         | 存在一定安全隐患     | $\circ$ | 待审核            | 详情 照面<br>修正记录            |
| $\overline{8}$ | YH130609000000192 | 保定市 | 徐水区                 | 安肃镇                 |                       |                    |                     |                           |                         |                   |          |                            |              | $\circ$ | 待审核            | 详情   期日                  |
| $\overline{8}$ | YH130609000000231 | 保定市 | 徐水区                 | 安肃镇                 |                       |                    |                     |                           |                         |                   |          | 動図                         | 存在严重安全隐患     | $\circ$ | 审核不通过          | 数据修正<br>修正记录             |
| $\mathbf{8}$   | YH130609000000224 | 保定市 | 徐水区                 | 安肃镇                 | 花拟王宫村要长               |                    | 号3栋                 |                           | 黑坏土地                    | <b>REFERENCES</b> | 其他日建房    |                            | 存在严重安全隐患     | $\circ$ | 审核不通过          | 数据修正<br>修正记录             |
| $\mathbf{Q}$   | YH130609000000184 | 保定市 | 徐水区                 | 安肃镇                 | 城内村委会                 |                    | 別試面印路 (8)、<br>替) 无号 | 民宿宾馆生产加工                  | 国有土地                    | 建制钢               |          | 经营性白建房                     | 存在严重安全隐患     | $\circ$ | 待审核            | 详情 期间<br>修正记录            |
| $\sim$         | 10140000000000001 |     | 22.3.99             |                     | <b>SAN SEPTEMBER</b>  |                    | 定组逆袭路 (街)           | <b><i>PRESERVALLE</i></b> | <b>Northern II</b> Inte | PRINTER           |          | <b>CHEMIN LO UNLESS ON</b> |              |         | <b>PRODUCE</b> | 详情   聖図                  |

图 2-68 数据修正记录表

数据修正记录表中记录该自建房多次的修正和审核记录。点击【详情】, 可以查看具体的修正和审核信息,以及质量管理员可能涉及修正的关键指标记 录。如下图:

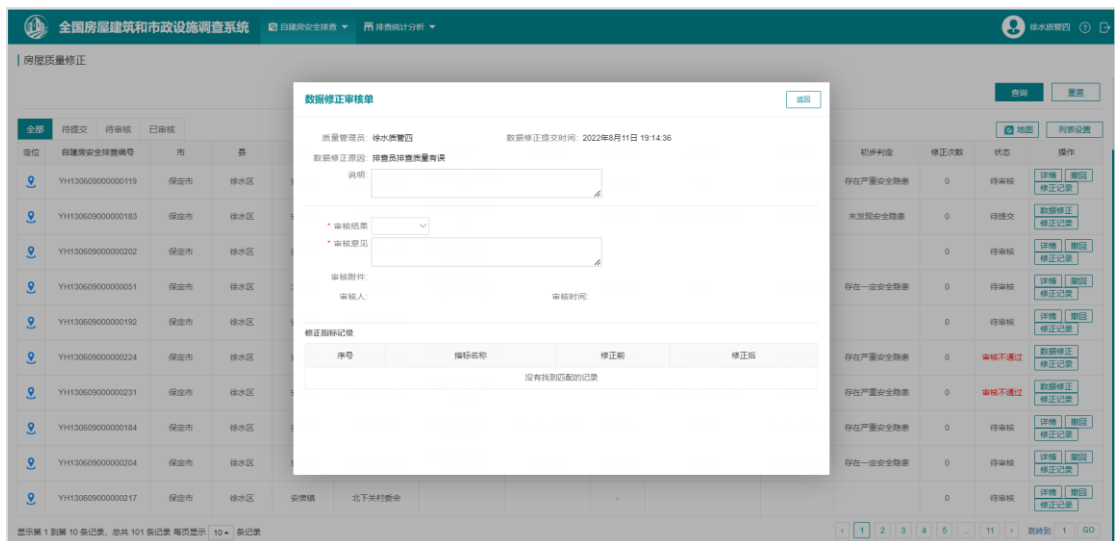

图 2-69 数据修正记录详情

注意:自建房信息可以多次修正和审核,即自建房可以多次修改。

## **2.15.1.4** 撤回

列表中自建房记录状态为"待审核"的记录,即质量管理员提交审核后, 但省级排查管理员还未开展审核,此时质量管理员可点击【撤回】按钮,从省 级排查管理员处撤回,撤回后,该自建房修正记录显示状态为"待提交",质 量管理员可继续进行修改并提交审核。

| $\mathbf{\mathbb{Q}}$ | 全国房屋建筑和市政设施调查系统   |     |     |     | 図 自建房安全排查 ▼ 丙 排查统计分析 ▼ |                                |                    |                          |              |       |                                      |          |       | $\mathbf{\Omega}$ #**** $\odot$ $\ominus$ |
|-----------------------|-------------------|-----|-----|-----|------------------------|--------------------------------|--------------------|--------------------------|--------------|-------|--------------------------------------|----------|-------|-------------------------------------------|
|                       | 房屋质量修正            |     |     |     |                        |                                |                    |                          |              |       |                                      |          |       |                                           |
|                       |                   |     |     |     |                        |                                |                    |                          |              |       |                                      |          | 查询    | 重置                                        |
| 全部                    | 待提交<br>待审核        | 已审核 |     |     |                        |                                |                    |                          |              |       |                                      |          | 四地图   | 列表设置                                      |
| 定位                    | 自建房安全排查编号         | 市   | 县   | 乡   | 村                      | 建筑地址                           | 具体用途               | 土地性质                     | 所在区域         | 房屋用途  | 初步判定                                 | 修正次数     | 状态    | 提作                                        |
| $\overline{8}$        | YH130609000000119 | 保定市 | 徐水区 | 安肃镇 | 北孤庄营村委会                | 2组3路 (街、巷) 4<br>$\overline{a}$ |                    | 集体土地                     | 其他           | 其他自建房 | 存在严重安全隐患                             |          |       | 照<br>详情<br>修正记录                           |
| $\mathcal{L}$         | YH130609000000183 | 保定市 | 徐水区 | 安肃镇 | 城内村委会                  | 1组2路 (街、巷) 1<br>号              | 提示                 | $487/8 - 00$<br>$\times$ | 集镇 (乡镇政府所在地) | 其他自建房 | <b>SERVICE</b><br><b>Booth Print</b> |          | 待提交   | 数据修正<br>修正记录                              |
| $\mathcal{Q}$         | YH130609000000202 | 保定市 | 徐水区 | 安肃镇 | 中孤庄营村委会                | 定组逆装置<br><b>巷) 迷宫</b>          | 撤回后,数据修正状态调整为待提交,请 |                          |              |       |                                      | $\circ$  | 待审核   | 详情   里図<br>  修正记录                         |
| $\overline{8}$        | YH130609000000051 | 保定市 | 徐水区 | 大因镇 | 大因村委会                  | 1改细2改路<br><b>卷) 到改号</b>        | 确认是否撤回             |                          | 其他           | 其他白建房 | 存在一定安全隐患                             | $\circ$  | 待审核   | 详情   那回<br>  停正记录                         |
| $\mathbf{8}$          | YH130609000000192 | 保定市 | 徐水区 | 安肃镇 | 中孤庄营村委会                |                                | 透回<br>确认           |                          |              |       |                                      | $\circ$  | 得审核   | 详情 照面<br>修正记录                             |
|                       | YH130609000000224 | 保定市 | 徐水区 | 安肃镇 | 北孤庄营村委会                | 3组32路 (街、巷) 3<br>more          |                    | 集体土地                     | 城市建成区        | 其他自建房 | 存在严重安全隐患                             | $\Omega$ | 审核不通过 | 数据修正                                      |

图 2-70 撤回

## **2.15.1.5** 详情

列表中自建房记录状态为"待审核"的记录,即质量管理员提交审核后, 但省级排查管理员还未开展审核,此时自建房信息不允许进行修改,但可点击 【详情】按钮,查看自建房修正信息。

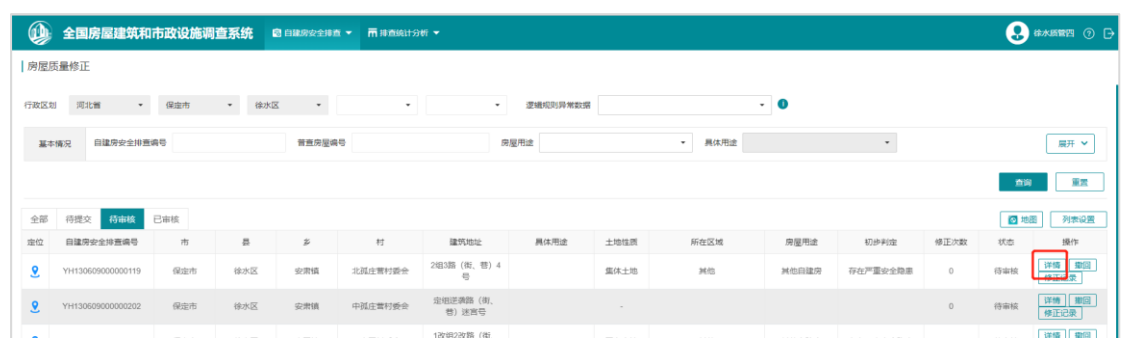

图 2-71 详情

# **2.15.1.6** 查询

列表上方,提供包含行政区划、基本情况、建设情况、管理情况、排查情 况以及修正状态各类查询项对已排查数据进行筛选,支持单个查询项或多个查 询项组合查询。

| $^{\circ}$ |                     | 全国房屋建筑和市政设施调查系统 图 自律房安全排查 ▼ 雨 排查统计分析 ▼ |                     |                     |              |                                     |                    |      |                     |                             |           |                       |         |      | <b>A</b> #ARRELL @ B     |
|------------|---------------------|----------------------------------------|---------------------|---------------------|--------------|-------------------------------------|--------------------|------|---------------------|-----------------------------|-----------|-----------------------|---------|------|--------------------------|
| 房屋质量修正     |                     |                                        |                     |                     |              |                                     |                    |      |                     |                             |           |                       |         |      |                          |
| 行政区划       | $\mathbf{v}$<br>河北管 | $\star$<br>保虚市                         | 徐水区                 | $\scriptstyle\rm w$ | $\bullet$    |                                     | 逻辑规则异常数据<br>$\sim$ |      |                     |                             | $\cdot$ 0 | 状态                    |         |      |                          |
| 基本情况       | 自建房安全排查遍号<br>土地性质   |                                        |                     | 普查房屋编号              |              |                                     | 房屋用途               |      |                     | $\scriptstyle\star$<br>具体用途 |           | 未修正<br>待煙交            |         |      | 収起 へ                     |
|            |                     |                                        | $\sim$              | 二级土地性质              | $\checkmark$ |                                     | 所在区域               |      | $\scriptstyle\star$ | 二级所在区域                      |           | 待富校<br>审核通过           |         |      |                          |
|            |                     | 人员密集场所周边<br>$\scriptstyle\star$        |                     | 建筑层数                | i.           |                                     | 建筑面积<br>in a       |      |                     | 建成时间(具体年份)                  |           | 审核不通过<br>$\mathbf{m}$ |         |      |                          |
|            | 产权人(使用人)姓名          |                                        |                     |                     |              |                                     |                    |      |                     |                             |           |                       |         |      |                          |
| 建设情况       | 结构类型                |                                        | $\scriptstyle\star$ | 二级结构类型              |              |                                     | ▼ 是否改扩建            |      |                     | ▽ 改扩建次数                     |           |                       | 改扩建内容   |      | $\checkmark$             |
| 管理情况       | 已取得的行政许可            |                                        | $\cdot$             | 土地行政审批手续            |              |                                     | ▽ 最否违法建设和违法审批      |      |                     | ▽ 法法建设                      |           | $\scriptstyle\star$   | 违法审批    |      | $\overline{\phantom{a}}$ |
| 排查情况       | 结构状况                | ▽ 具体部位                                 |                     |                     |              | $\bullet$                           | $^\star$<br>初步判定   |      |                     |                             |           |                       |         |      |                          |
| 整治情况       | 是否安全鉴定              |                                        |                     | ▽ 盛走錯论              |              | $\star$                             | 管理措施               |      | $\star$             | 工程措施                        |           | $\star$               | 违法建设查处  |      | ۰                        |
| 其他         | 修改次数                | H.                                     |                     | 排查员                 |              |                                     | 排查情况               |      |                     | ▽ 排査时间                      | 田 -       | ⊞                     |         |      |                          |
| 市営<br>查询   |                     |                                        |                     |                     |              |                                     |                    |      |                     |                             |           |                       |         |      |                          |
| 全部         | 待提交<br>待审核          | 已审核                                    |                     |                     |              |                                     |                    |      |                     |                             |           |                       |         | ◎ 地距 | 列表设置                     |
| 定位         | 自建房安全排查编号           | 市                                      | 륫                   | $\dot{\varkappa}$   | 村            | 建筑地址                                | 具体用途               | 土地性质 |                     | 所在区域                        | 房屋用途      | 初步判定                  | 修正次数    | 状态   | 操作                       |
| 9          | YH130609000000119   | 保定市                                    | 徐水区                 | 安肃镇                 | 北孤庄营村委会      | 2担3路 (街、巷) 4<br>$\overline{\omega}$ |                    | 集体土地 |                     | 其他                          | 其他自建房     | 存在严重安全隐患              | $\circ$ | 待审核  | 详情 那回<br>修正记录            |

图 2-72 查询

## **2.15.2** 数据修正审核

省级排查管理员通过【自建房安全排查】-【排查质量管理】进入到数据修 正审核界面。

|                          |                                                                                                    | 全国房屋建筑和市政设施调查系统 |     |                |                       | 図 自建房安全排置 ▼   雨 排查统计分析 ▼   雨 农房隐患库   雨 专家资料库 ▼   ● 系统管理 ▼ |                               |      |        |                             |        |                       |              | Ø    | O <sub>D</sub> |
|--------------------------|----------------------------------------------------------------------------------------------------|-----------------|-----|----------------|-----------------------|-----------------------------------------------------------|-------------------------------|------|--------|-----------------------------|--------|-----------------------|--------------|------|----------------|
| 房屋质量修正审核                 |                                                                                                    |                 |     |                |                       |                                                           |                               |      |        |                             |        |                       |              |      |                |
|                          | $\cdot$ 0<br>実核状态 得审核<br>保虫市<br>行政区划<br>河北管<br>$\sim$<br>逻辑规则异常数据<br>$\;$<br>$\mathbf{v}$<br>$\scriptstyle\rm w$<br>$\mathbf{v}$<br>$\overline{\phantom{a}}$ |                 |     |                |                       |                                                           |                               |      |        |                             |        |                       |              |      |                |
| 基本情况                     |                                                                                                    | 自講房安全排查编号       |     |                | 普查房屋编号                |                                                           |                               | 房屋用途 |        | 具体用途<br>$\scriptstyle\star$ |        | $\check{\phantom{a}}$ |              |      | 展开 >           |
|                          |                                                                                                    |                 |     |                |                       |                                                           |                               |      |        |                             |        |                       |              | 直询   | 重置             |
|                          |                                                                                                    |                 |     |                |                       |                                                           |                               |      |        |                             |        | 批量审核                  |              | ◎ 地图 | 列表设置           |
| 走位<br>$\Box$             |                                                                                                    | 自建房安全排查编号       | 市   | 룘              | $\tilde{\varepsilon}$ | 村                                                         | 建筑地址                          | 具体用途 | 土地性质   | 所在区域                        | 房屋用途   | 初步判定                  | 修正次数         | 状态   | 操作             |
| $\mathcal{L}$<br>$\Box$  |                                                                                                    | YH130605 0119   | 保定市 | $\mathbf{f}$   | 安肃镇                   | 北孤庄营村委会                                                   | 2组3路 (街、替) 4<br>$\equiv$      |      | 集体土地   | 其他                          | 其他白建房  | 存在严重安全隐患              | $\circ$      | 待审核  | 审核<br>审核记录     |
| $\overline{8}$<br>$\Box$ |                                                                                                    | YH130683 0086   | 保定市 | $\sim$         | 药都街道                  | 药香社区居委会                                                   |                               |      | $\sim$ |                             |        |                       | $\circ$      | 待审核  | 审核<br>审核记录     |
| $\mathcal{P}$<br>o       |                                                                                                    | YH130683( 1002  | 保定市 | $\epsilon$ and | 书外图书馆                 | 桥南居委会                                                     | 8祖8路(御、巷)8号                   |      | $\sim$ |                             |        |                       | $\circ$      | 待审核  | 审核<br>审核记录     |
| $\mathcal{P}$<br>$\Box$  |                                                                                                    | YH13060600 38   | 保定市 | $\frac{1}{2}$  | 中华路街道                 | 后平嘉胡同壮区居委<br>$\Rightarrow$                                | 8组宏明路路 (街、<br>带) 1029号A1栋     | 民宿宾馆 | 国有土地   | 城市建成区                       | 经营性自建房 | 存在一定安全隐患              | $\circ$      | 待审核  | 审核<br>审核记录     |
| $\mathcal{L}$<br>$\Box$  |                                                                                                    | YH130606000 3   | 保定市 | $\mathfrak{g}$ | 和平里街道                 | 市府前街社区居委会                                                 | 88细88路 (街、<br>巷) 88号          |      | 集体土地   | 建制镇                         | 其他自建房  | 存在一定安全隐患              | $\circ$      | 待审核  | 宙核<br>审核记录     |
| $\mathcal{P}$<br>$\Box$  |                                                                                                    | YH1306060000    | 保宝市 | $\sigma$       | 和平里街道                 | 东元宝胡同社区居委<br>会                                            | 65日紅岭路 (街)<br><b>替) 1039号</b> | 餐饮饭店 | 国有土地   | 建制镇                         | 经营性白建房 | 存在一定安全隐患              | $\mathbf{1}$ | 待审核  | 审核<br>雷検记录     |
| $\mathcal{P}$<br>$\Box$  |                                                                                                    | YH1306830000    | 保定市 | $q = 1$<br>m.  | <b>书外路街道</b>          | 桥北居委会                                                     |                               |      | $\sim$ |                             |        |                       | $\circ$      | 待审核  | 審検<br>审核记录     |
| $\mathcal{R}$<br>o       |                                                                                                    | YH1306090000u2  | 保定市 | $\mathbb{R}$   | 安贵镇                   | 中孤庄营村委会                                                   | 定组逆调路 (街、<br>昔) 迷宫号           |      |        |                             |        |                       | $\circ$      | 待审核  | 宗核<br>审核记录     |
|                          |                                                                                                    |                 |     |                |                       |                                                           | 1改组2改路 (街)                    |      |        |                             |        |                       |              |      | 雷度             |

图 2-73 排查质量管理-数据修正审核

#### **2.15.2.1** 列表

质量修正审核界面,默认以列表的方式展示当前政区全部待审核的数据修 正记录,列表中展示了部分自建房的指标信息,如编号、行政区划、房屋用途 外,还展示数据修正的状态以及次数。

1)状态包含:待审核、审核通过和审核不通过。

待审核:质量管理员,对已排查自建房进行相关的属性或者指标信息的修 改,并【提交审核】后,该自建房审核记录即出现在省级排查管理员审核界 面,状态为"待审核"。

审核通过:省级排查管理员,对区县质量管理员提交审核的自建房记录进 行审核,审核结论为"通过"的,状态显示为"审核通过"。

审核不通过:省级排查管理员,对区县质量管理员提交审核的自建房记录 进行审核,审核结论为"不通过"的,状态显示为"审核不通过"。

注意:审核界面默认展示"待审核"记录,可通过查询项中的"状态"字 段查询"审核通过"、"审核不通过"记录。

2)修正次数

省级排查管理员审核通过的修正记录,则修正次数增加 1,否则不增加。

## **2.15.2.2** 审核

在列表的右侧操作列中,选择需要审核的自建房修正记录,点击【审核】 按钮,则进入该自建房的审核界面。

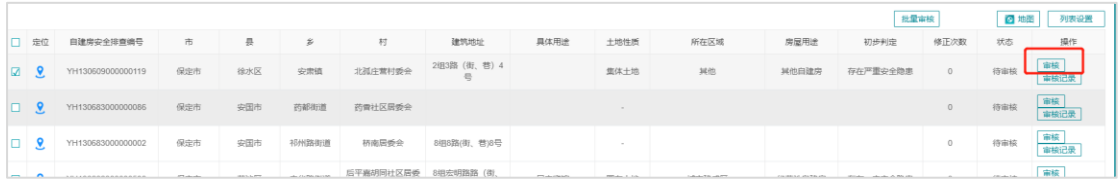

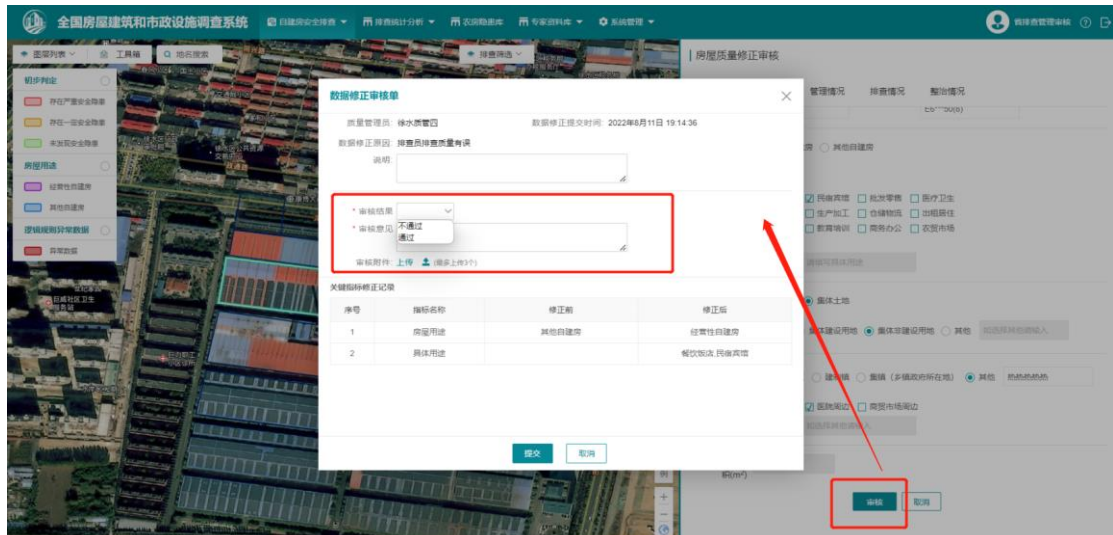

图 2-74 数据修审核

省级排查管理员,可以查看数据修正指标,点击表单界面【审核】按钮, 即可对修正信息以及修正原因,关键指标的修正进行核实。

核实完成后,省级排查管理员需要给出审核结果和意见。此外还可上传审 核附件(非必交), 审核附件支持照片和 pdf 文件两种类型。
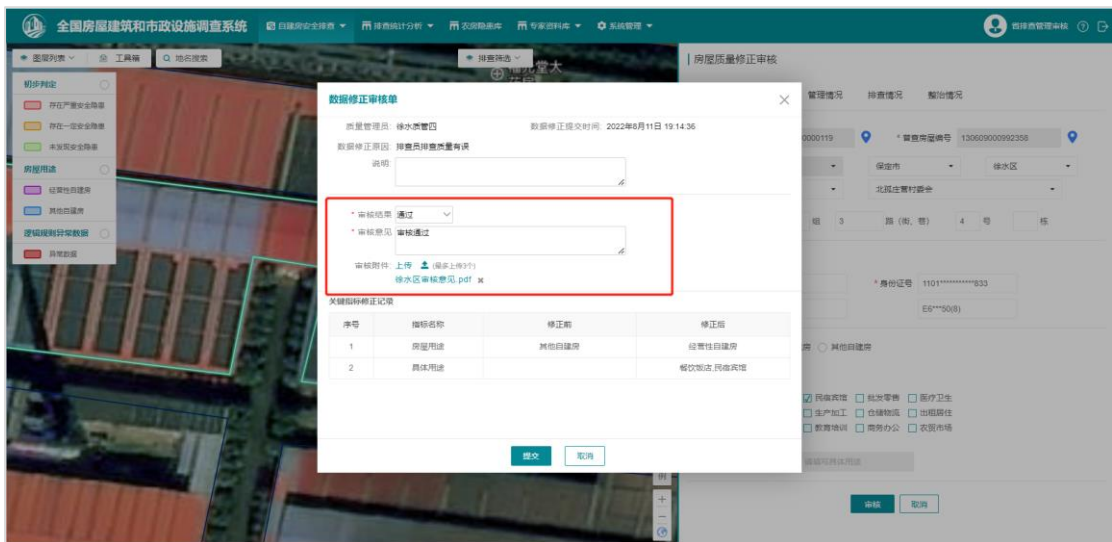

图 2-75 审核

审核结论为"不通过",则该自建房数据修正信息不予采纳,将不更新至 自建房排查信息中。

审核结论为"通过",则该自建房修正信息采纳,将更新至自建房排查信 息中,同时自建房的修正次数加 1。

#### **2.15.2.3** 批量审核

为方便省级排查管理员能够快速审核区县提交的质量修正数据,系统提供 【批量审核】功能,审核同一个区县的数据修正记录。

|                |                | 全国房屋建筑和市政设施调查系统     |                |         |        |                   |                            | 図 自建房安全排查 ▼   雨 排查统计分析 ▼   雨 农房隐患库   雨 专家资料库 ▼   草 系統管理 ▼ |                    |                             |                       |          |         |                 | ● 西洋西管理車検 ⑦ D |
|----------------|----------------|---------------------|----------------|---------|--------|-------------------|----------------------------|-----------------------------------------------------------|--------------------|-----------------------------|-----------------------|----------|---------|-----------------|---------------|
|                |                | 房屋质量修正审核            |                |         |        |                   |                            |                                                           |                    |                             |                       |          |         |                 |               |
|                | 行政区划           | 河北管<br>$\mathbf{v}$ | 保宝市<br>$\cdot$ | 徐水区     |        | $\;$              | $\sim$                     | 逻辑规则异常数据                                                  |                    |                             | $\cdot$ 0<br>実核状态 待审核 |          |         |                 |               |
|                | 基本情况           | 自講房安全排查编号           |                |         | 普查房屋编号 |                   | 房屋用途                       |                                                           |                    | $\scriptstyle\star$<br>具体用途 |                       |          |         |                 | 展开 >          |
|                |                |                     |                |         |        |                   |                            |                                                           |                    |                             |                       |          |         | 查询              | 重置            |
|                |                |                     |                |         |        |                   |                            |                                                           |                    |                             |                       | 批量审核     |         | ◎ 地图            | 列表设置          |
| ☑              | 走位             | 自建房安全排查编号           |                |         |        | 村                 | 建筑地址                       | 具体用途                                                      | 土地性质               | 所在区域                        | 房屋用途                  | 初步判定     | 修正次数    | 状态              | 提作            |
| Ø              | $\overline{9}$ | YH130609000000202   | 保定市            | 徐水区     | 安肃镇    | 中孤庄营村委会           | 定组逆类路 (街、<br><b>昔) 迷宫号</b> |                                                           |                    |                             |                       | 4        | $\circ$ | 待审核             | 审核<br>审核记录    |
| $\boxtimes$    | $\mathcal{L}$  | YH130609000000051   | 保定市            | 徐水区     | 大因镇    | 大因村委会             | 1改组2改路 (街)<br>巷)到改号改栋      |                                                           | 国有土地               | 其他                          | 其他白建房                 | 存在一定安全隐患 | $\circ$ | 待审核             | 审核<br>审核记录    |
| $\blacksquare$ | $\mathcal{L}$  | YH130609000000192   | 保定市            | 徐水区     | 安贵镇    | 中孤庄营村委会           |                            |                                                           | $\sim$             |                             |                       |          | $\circ$ | 待审核             | 审核<br>审核记录    |
| $\boxtimes$    | $\mathbf{S}$   | YH130609000000184   | 保定市            | 徐水区     | 安肃镇    | 城内村委会             | 测试面积路(街、<br><b>卷)无号</b>    | 民宿高馆、生产加工                                                 | 国有土地               | 建制镇                         | 经营性自建房                | 存在严重安全隐患 | $\circ$ | 待审核             | 审核<br>审核记录    |
| $\blacksquare$ | $\mathcal{L}$  | YH130609000000204   | 保定市            | 徐水区     | 安肃镇    | 中孤庄营村委会           | 定组逆调路 (街、<br>巷) 迷宫号        | 幅饮饭店                                                      | 国有土地               | 建制值                         | 经营性自建房                | 存在一定安全隐患 | $\circ$ | 待审核             | 审核<br>审核记录    |
| ☑              | $\mathbf{8}$   | YH130609000000217   | 保定市            | 徐水区     | 安肃镇    | 北下关村委会            |                            |                                                           | $\sim$             |                             |                       |          | $\circ$ | 待审核             | 审核<br>审核记录    |
| $\blacksquare$ | $\mathcal{L}$  | YH130609000000164   | 保定市            | 徐水区     | 崔庄镇    | 商平庄村委会            | 无组无路(街、巷)<br>无号无栋          | 数高地训                                                      | 集体土地               | 建制箱                         | 经营性白建房                | 存在严重安全隐患 | $\circ$ | 待审核             | 审核<br>审核记录    |
| $\blacksquare$ | $\mathcal{L}$  | YH130609000000227   | 保定市            | 徐水区     | 安肃镇    | 北下关村委会            | 测试面积组3路<br>(街、巷) 3号        |                                                           | 国有土地               | 建制值                         | 其他白建房                 | 存在一定安全隐患 | $\circ$ | 待审核             | 宗核<br>审核记录    |
|                | $ \sim$        | SEISRARRARRARRER    |                | 10.1.00 |        | <b>STATISTICS</b> |                            | 1组1路 (街、巷) 1 者饮饭店.养老服务.                                   | <b>PERMIT ROLL</b> | <b>PER LOWER AND</b>        |                       |          |         | <b>COULD FA</b> | 审核            |

图 2-76 批量审核步骤

省级排查管理员,通过设定政区、审核状态及其他查询指标,查询单个区 县待审核记录,查询结果将在列表中展示。

在查询结果列表中,勾选多条记录或批量勾选当前页面记录。选中需要批 量审核的记录。

点击【批量审核】按钮,在弹出的批量审核单中,填写相应的审核结论及 意见即可。

|             |               | 全国房屋建筑和市政设施调查系统   |                     |     |        |                     |                            | 図 自建房安全排查 ▼   雨 排查统计分析 ▼   雨 农房隐患库   雨 专家资料库 ▼   章 系统管理 ▼ |      |        |                       |              |         |     | $\mathbf{Q}$ distribution $\odot$ $\odot$ |
|-------------|---------------|-------------------|---------------------|-----|--------|---------------------|----------------------------|-----------------------------------------------------------|------|--------|-----------------------|--------------|---------|-----|-------------------------------------------|
|             | 房屋质量修正审核      |                   |                     |     |        |                     |                            |                                                           |      |        |                       |              |         |     |                                           |
|             | 行政区划          | 河北管<br>$\sim$     | 保宝市<br>$\mathbf{v}$ | 徐水区 |        |                     | $\mathbf{v}$               | 逻辑规则异常数据                                                  |      |        | $\cdot$ 0<br>実核状态 待审核 | $\mathbf{v}$ |         |     |                                           |
|             | 基本情况          | 自講房安全排查编号         |                     |     | 普查房屋编号 |                     |                            | 房屋用途                                                      |      | ▼ 馬体用途 |                       | ٠            |         |     | 届开 ▼                                      |
|             |               |                   |                     |     |        |                     |                            |                                                           |      |        |                       |              |         | 查询  | 重置                                        |
|             |               |                   |                     |     |        | 数据修正批量审核单           |                            |                                                           |      |        | $\times$              | 批量审核         |         | ◎地图 | 列表设置                                      |
|             | ■ 定位          | 自建房安全排查编号         | 市                   | 县   |        |                     |                            |                                                           |      |        |                       | 初步判定         | 修正次数    | 状态  | 提作                                        |
| $\boxtimes$ | $\mathbf{8}$  | YH130609000000202 | 保定市                 | 徐水区 | 安肃     | * 审核结果<br>* 审核意见    | $\checkmark$               |                                                           |      |        |                       |              | $\circ$ | 待审核 | 审核<br>审核记录                                |
| $\Box$      | $\mathbf{8}$  | YH130609000000051 | 保定市                 | 徐水区 | 大因     | 审核附件: 上传 ▲ (最多上传3个) |                            |                                                           |      |        | 白建房                   | 存在一定安全隐患     | $\circ$ | 待审核 | 审核<br>审核记录                                |
| $\Box$      | $\mathcal{L}$ | YH130609000000192 | 保定市                 | 徐水区 | 安肃     |                     |                            | 取消<br>型交                                                  |      |        |                       |              | $\circ$ | 待审核 | 审核<br>审核记录                                |
| $\boxtimes$ | $\mathbf{S}$  | YH130609000000184 | 保定市                 | 徐水区 | 安肃镇    | 城内村委会               | 测试面积路 (街、<br><b>卷)无号</b>   | 民宿高馆、生产加工                                                 | 国有土地 | 建制镇    | 经营性自建房                | 存在严重安全隐患     | $\circ$ | 待审核 | 审核<br>审核记录                                |
| $\Box$      | $\mathcal{R}$ | YH130609000000204 | 保定市                 | 徐水区 | 安肃镇    | 中孤庄营村委会             | 定组逆调路 (街、<br>昔) 迷宫号        | 幅饮饭店                                                      | 国有土地 | 建制值    | 经营性自建房                | 存在一定安全隐患     | $\circ$ | 待审核 | 审核<br>审核记录                                |
| $\boxtimes$ | $\mathbf{g}$  | YH130609000000217 | 保宝市                 | 徐水区 | 安肃镇    | 北下关村委会              |                            |                                                           |      |        |                       |              | $\circ$ | 待审核 | 审核<br>市标记录                                |
| $\Box$      | $\mathbf{R}$  | YH130609000000164 | 保定市                 | 徐水区 | 崔庄镇    | 商平庄村委会              | 无组无路 (街、巷)<br>无号无栋         | 数高地训                                                      | 集体土地 | 建制箱    | 经营性白建房                | 存在严重安全隐患     | $\circ$ | 待审核 | 审核<br>审核记录                                |
|             | $\boxtimes$ 2 | YH130609000000227 | 保定市                 | 徐水区 | 安肃镇    | 北下关村委会              | <b>常试面积组3路</b><br>(街、巷) 3号 |                                                           | 国有土地 | 建制值    | 其他白建房                 | 存在一定安全隐患     | $\circ$ | 待审核 | 雷拉<br>审核记录                                |
|             |               |                   |                     |     |        |                     |                            | COLLEGE CAR WELL A COLLEGE TO A READ                      |      |        |                       |              |         |     | $T_{\text{other}}$                        |

图 2-77 批量审核

注意:批量勾选,仅支持勾选当前页面记录。可通过设置页面显示记录数 调整批量勾选的记录数。

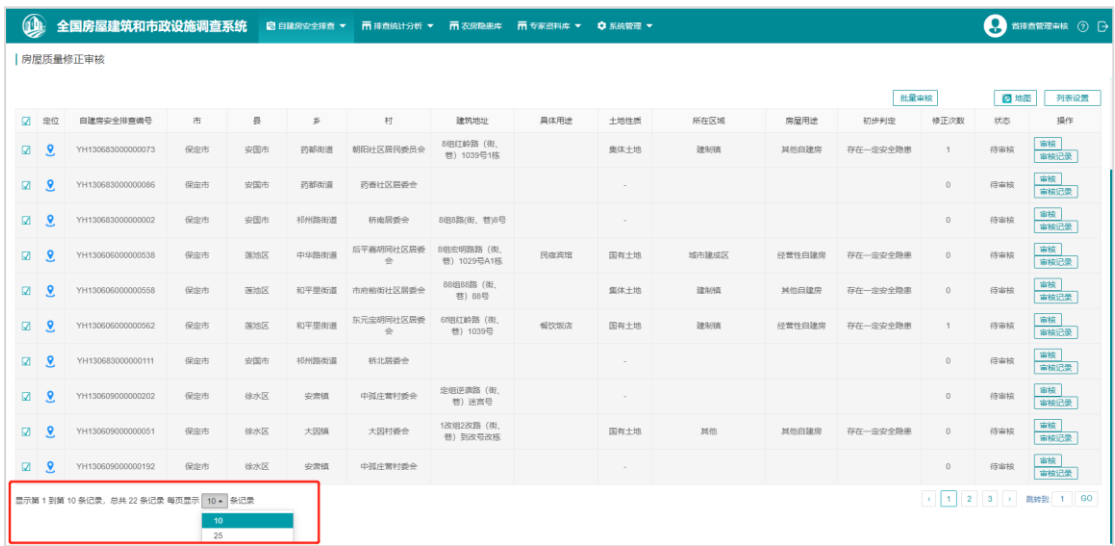

### **2.15.2.4** 审核记录

自建房数据修正审核完成后,可以通过审核状态查询已审核记录,点击相 应的【审核记录】打开数据修正记录表,查看当前的修正和审核信息。

|                           |                     |     |                                                                                                    |        |    | 全国房屋建筑和市政设施调查系统 ■ 国津房安全排查 ▼ 市排面统计分析 ▼ 市 农房隐患库 市 专家资料库 ▼ ● 系统管理 ▼ |              |          |                    |        |                 |    |                   |                                       |       | <b>4 当津直管理审核 ⑦ 日</b> |
|---------------------------|---------------------|-----|----------------------------------------------------------------------------------------------------|--------|----|------------------------------------------------------------------|--------------|----------|--------------------|--------|-----------------|----|-------------------|---------------------------------------|-------|----------------------|
|                           | 房屋质量修正审核            |     |                                                                                                    |        |    |                                                                  |              |          |                    |        |                 |    |                   |                                       |       |                      |
| 行政区划                      | 河北管<br>$\mathbf{v}$ | 保宝市 | $\mathbf{v}$                                                                                                    |        |    |                                                                  | $\mathbf{v}$ | 逻辑规则异常数据 |                    |        | $\cdot$ $\cdot$ |    | 実核状态   待実核、実核通过 ▼ |                                       |       |                      |
| 基本情况                      | 目録房安全排查場号           |     |                                                                                                    | 普查房屋编号 |    |                                                                  | 房屋用途         |          |                    | ▼ 具体用途 |                 |    |                   |                                       |       | 展开 >                 |
|                           |                     |     |                                                                                                    |        |    | 数据修正列表                                                           |              |          |                    |        | $\times$        |    |                   |                                       | 直询    | 重置                   |
|                           |                     |     |                                                                                                    |        | 序号 | 数据修正审核时间                                                         | 审核人          | 审核结果     | 数据修正提交时间           | 提交人    | 数据修正记录          |    | 批量审核              |                                       | ◎地图   | 列表设置                 |
| □ 定位                      | 自建房安全排查编号           | 市   | 县                                                                                                    |        |    | 2022-8-11 20:04:30                                               | 首排查管理审核      | ं 10     | 2022-8-11 19:14:36 | 徐水质管四  | 详情              | 途  | 初步判定              | 修正次数                                  | 状态    | 提作                   |
| $\Box$ $\Omega$           | YH1 000000119       | 保定市 | $\overline{\phantom{a}}$                                                                                                    | 安肃     |    |                                                                  |              |          |                    |        |                 | 课房 | 存在严重安全隐患          | $\overline{1}$                        | 审核通过  | $-$<br>审核记录          |
| $\boxtimes$ $\frac{9}{2}$ | YH 3000000073       | 保定市 | 一市                                                                                                    | 药部     |    |                                                                  |              |          |                    |        |                 | ■  | 存在一定安全隐患          | $\mathbf{1}$                          | 待审核   | 审核<br>审核记录           |
| $\Box$                    |                     | 保定市 | R                                                                                                    | 和平里    |    |                                                                  |              |          |                    |        |                 | 建序 | 存在一定安全隐患          | $\begin{array}{c} 0 \\ 0 \end{array}$ | 审核不通过 | <br> 詳情 <br> 常核记录    |
| $\Box$                    | Y 306000000085      | 保定市 | $\overline{\mathbb{R}}$                                                                                                    | 韩庄:    |    |                                                                  |              |          |                    |        |                 |    |                   | $\mathbf{1}$                          | 审核通过  | 详情<br>审核记录           |
| $\Box$                    | Y 505000000524      | 保定市 | <b>The Contract of the Contract of the Contract of the Contract of the Contract of the Contract of the Contract of the Contract of the Contract of the Contract of the Contract of the Contract of the Contract of the Contract </b> | 和平里    |    |                                                                  |              |          |                    |        |                 | 数块 | 存在一定安全隐患          | $\overline{\mathbf{3}}$               | 审核通过  | 详情<br>审核记录           |
| $\Box$                    | 1 583000000086      | 保定市 | $\frac{1}{2}$                                                                                                    | 药都     |    |                                                                  |              |          |                    |        |                 |    |                   | $\circ$                               | 待审核   | 审核 <br>  审核记录        |
| $\Box$                    | 1 583000000002      | 保定市 | 安                                                                                                    | 书州路    |    |                                                                  |              |          |                    |        |                 |    |                   | $\begin{array}{c} 0 \\ 0 \end{array}$ | 待审核   | 事検<br>事検記录           |
| $\Box$                    | YH1: 00000289       | 保定市 | $\mathbb{R}$                                                                                                    | 五四路    |    |                                                                  |              |          |                    |        |                 | 動物 | 存在一定安全隐患          | $\mathbf{1}$                          | 审核通过  | 详情<br>审核记录           |
|                           |                     |     |                                                                                                    |        |    |                                                                  |              |          |                    |        |                 |    |                   |                                       |       | 审核                   |

图 2-78 数据修正记录表

数据修正记录表中记录该自建房多次的修正和审核记录。点击【详情】, 可以查看具体的修正和审核信息,以及质量管理员可能涉及修正的关键指标记 录。如下图:

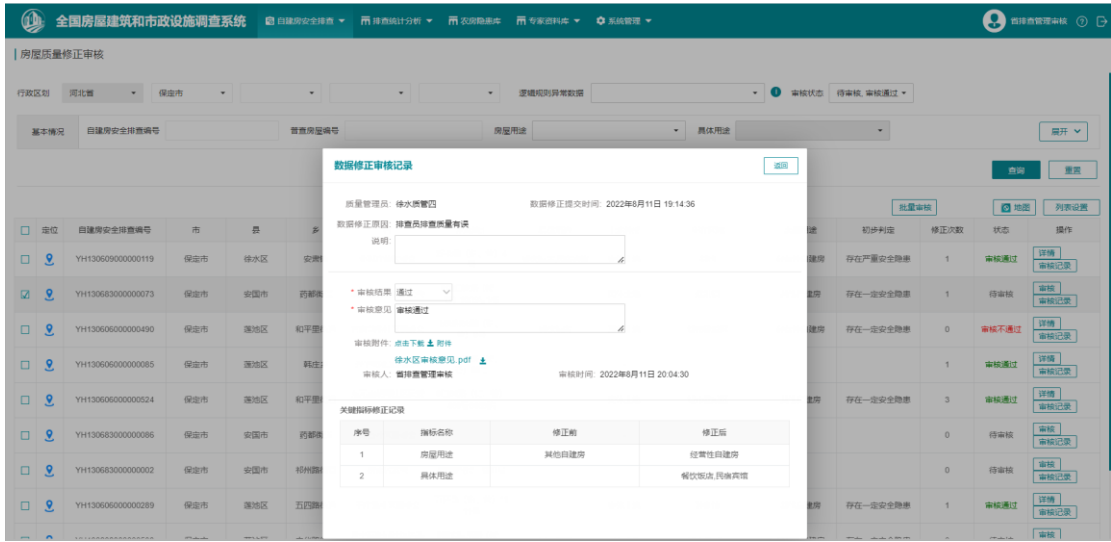

图 2-79 数据修正审核记录详情

**2.15.2.5** 查询

列表上方,提供包含行政区划、基本情况、建设情况、管理情况、排查情 况以及审核状态各类查询项对已排查数据进行筛选,支持单个查询项或多个查 询项组合查询。

|                              | 全国房屋建筑和市政设施调查系统     |                            |                          |                     | 図 自建房安全排查 ▼   雨 排查统计分析 ▼   雨 农房隐患库   雨 专家资料库 ▼   草 系統管理 ▼ |                                |              |             |                     |                     |            |                       |             |        |      | <b>A 音速直接定事検 ⑦ 日</b>     |
|------------------------------|---------------------|----------------------------|--------------------------|---------------------|-----------------------------------------------------------|--------------------------------|--------------|-------------|---------------------|---------------------|------------|-----------------------|-------------|--------|------|--------------------------|
|                              | 房屋质量修正审核            |                            |                          |                     |                                                           |                                |              |             |                     |                     |            |                       |             |        |      |                          |
| 行政区划                         | 河北省<br>$\mathbf{v}$ | 保虫市<br>$\scriptstyle\rm w$ |                          | $\mathbf{v}$        | $\mathbf{v}$                                              |                                | $\mathbf{v}$ | 逻辑规则异常数据    |                     |                     |            | $\cdot$ 0<br>审核状态 得审核 |             |        |      |                          |
|                              | 自建房安全排查编号           |                            |                          | 普查房屋编号              |                                                           |                                | 房屋用途         |             |                     | $_{\star}$          | 具体用途       |                       | 待审核<br>审核通过 | ✔      |      | 収起 へ                     |
| 基本情况                         | 土地性质                |                            | $\overline{\phantom{a}}$ | 二级土地性质              |                                                           | $\checkmark$<br>所在区域           |              |             | $\scriptstyle\star$ |                     | 二级所在区域     |                       | 审核不通过       |        |      |                          |
|                              | 人员密集场所周边            |                            | $\overline{\phantom{a}}$ | 建筑层数                |                                                           |                                | 建筑面积         |             |                     |                     | 建成时间(具体年份) | m                     | GD          |        |      |                          |
|                              | 产权人(使用人)姓名          |                            |                          |                     |                                                           |                                |              |             |                     |                     |            |                       |             |        |      |                          |
| 建设情况                         | 结构类型                |                            | ۰                        | 二级结构类型              |                                                           | $\scriptstyle\rm w$            | 是否改扩建        |             |                     |                     | ▽ 改扩建次数    |                       |             | 改扩建内容  |      | $\overline{\phantom{a}}$ |
| 管理情况                         | 已取得的行政许可            |                            | ۰                        | 土地行政审批手续            |                                                           | $\checkmark$                   |              | 是否违法建设和违法审批 |                     |                     | ▽ 违法建设     |                       | $\bullet$   | 违法审批   |      | $\ddot{}$                |
| 排查情况                         | 结构状况                |                            | $\checkmark$             | 具体部位                |                                                           | $\overline{\phantom{a}}$       | 初步判定         |             |                     | $\;$                |            |                       |             |        |      |                          |
| 整治情况                         | 是否安全等定              |                            | $\checkmark$             | 鉴定结论                |                                                           | $\bullet$                      | 管理措施         |             |                     | $\scriptstyle\star$ | 工程措施       |                       | $\star$     | 违法建设查处 |      | ۰                        |
| 其他                           | 修改次数                |                            |                          | 排置员                 |                                                           |                                | 排查情况         |             |                     |                     | ▽ 排面时间     | 田 -                   | ⊞           |        |      |                          |
|                              |                     |                            |                          |                     |                                                           |                                |              |             |                     |                     |            |                       |             |        | 查询   | 重置                       |
|                              |                     |                            |                          |                     |                                                           |                                |              |             |                     |                     |            |                       |             | 批量审核   | ◎ 地面 | 列表设置                     |
| 走位<br>☑                      | 自建房安全排查编号           | 市                          | 륫                        | $\hat{\mathcal{Z}}$ | 村                                                         | 建筑地址                           |              | 具体用途        | 土地性质                |                     | 所在区域       | 房屋用途                  | 初步判定        | 修正次数   | 状态   | 操作                       |
| $\mathcal{P}$<br>$\boxtimes$ | YH130683000000073   | 保定市                        | 安国市                      | 药都街道                | 朝阳社区居民委员会                                                 | 8担红岭路 (街、<br><b>卷) 1039号1栋</b> |              |             | 集体土地                |                     | 建制模        | 其他自建房                 | 存在一定安全隐患    | 1      | 待审核  | 审核<br>审核记录               |

图 2-80 查询

#### **2.16** 农房隐患库

【农房隐患库】面向各级排查行政管理员、排查管理员,用于展示农房隐 患排查的存量数据,以列表的方式展示农房隐患信息,以及农房隐患信息与自 建房排查信息之间的关联性。并支持对农房隐患数据的查询和浏览。

排查行政管理员/排查管理员登录系统后,通过菜单【农房隐患库】进入功 能界面。

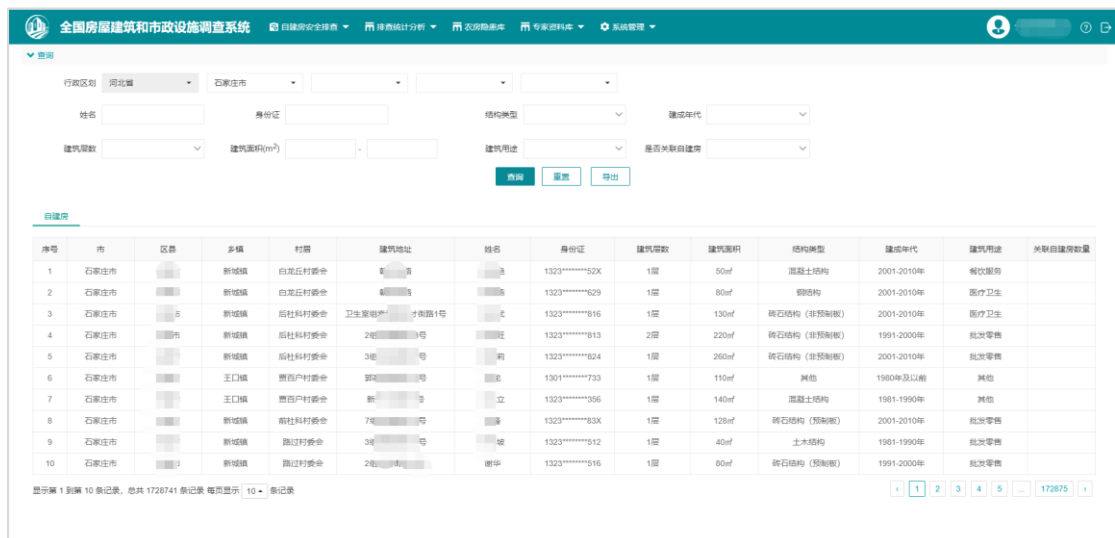

图 2-81 农房隐患库

#### **2.16.1** 列表

【农房隐患库】功能以列表的形式展示当前政区级别的农房隐患数据,包 括市、区县等建筑地址、户主姓名和身份证信息、农房建筑层数、建筑面积、 结构类型、建成年代和建筑用途。此外最后一列显示当前农房记录关联的自建 房数量。

| 自建房            |     |                |                          |                       |                      |                                       |                    |       |                    |             |            |        |         |
|----------------|-----|----------------|--------------------------|-----------------------|----------------------|---------------------------------------|--------------------|-------|--------------------|-------------|------------|--------|---------|
| 序号             | 市   | 区县             | 乡镇                       | 村居                    | 建筑地址                 | 姓名                                    | 身份证                | 建筑层数  | 建筑面积               | 结构类型        | 建成年代       | 建筑用途   | 关联自建房数量 |
|                | 保定市 | $\rightarrow$  | 镇                        | 飞庄村村委会                | 平路路                  | $\mathcal{L} \rightarrow \mathcal{L}$ | 1324 ******** 310  | 3届及以上 | 500 <sub>ff</sub>  | 砖石结构 (预制板)  | 2001-2010年 | $\sim$ |         |
| $\overline{2}$ | 保定市 | $\blacksquare$ | $-18$                    | 村村委会                  | <b>写路30号</b><br>1细目  | $\mathbb{R}$                          | 1324 ********* 013 | 1层    | 100 <sub>m</sub>   | 砖石结构 (非预制板) | 2011年及以后   | $\sim$ |         |
| 3              | 保定市 |                | 乡                        | 用委会                   | 3组<br>- 33号          | m o                                   | 1324 ******** 718  | 1层    | 180 <sub>III</sub> | 砖石结构 (非预制板) | 1991-2000年 | $\sim$ |         |
| $\sim$         | 保定市 | $\blacksquare$ | $\overline{\phantom{a}}$ | 可委会<br><b>JEL 300</b> | 4组长船 19号             |                                       | 1306******** 458   | 1层    | 120 <sub>III</sub> | 砖石结构 (预制板)  | 2001-2010年 | $\sim$ |         |
| 5              | 保定市 |                |                          | $+E$<br>授会            | 3组西<br>$\rightarrow$ | $\blacksquare$                        | 1324 ******** 714  | 1层    | 100 <sub>m</sub>   | 温杂结构        | 1991-2000年 | $\sim$ |         |
| 6              | 保定市 | $\frac{1}{2}$  | $\ddot{z}$               | 北水 委会                 | 3队组富氏 「号             |                                       | 1306 ******** 414  | 1层    | 100 <sub>III</sub> | 砖石结构 (非预制板) | 1981-1990年 | $\sim$ |         |
|                | 保定市 | 海水县            | 吃一                       | 委会<br>開家:             | 7组西路路                | $E_{\rm tot}$                         | 1324 ********* 913 | 1层    | 150 <sub>ff</sub>  | 砖石结构 (非预制板) | 1991-2000年 | $\sim$ |         |

图 2-82 关联自建房数量

点击"关联自建房数量",系统打开关联自建房记录表单,显示关联自建 房的编号、行政区划、建筑地址、房屋用途、具体用途、产权人信息。具体如 下所示:

| $\bf \Phi$              |          |                | 全国房屋建筑和市政设施调查系统                          |                |                       |          | 図 白建房安全排置 ▼ 雨 排查统计分析 ▼ 雨 农房隐患库 雨 专家资料库 ▼ © 系统管理 ▼ |                 |                   |                  |                    | Θ      | $\odot$ D                                                                 |
|-------------------------|----------|----------------|------------------------------------------|----------------|-----------------------|----------|---------------------------------------------------|-----------------|-------------------|------------------|--------------------|--------|---------------------------------------------------------------------------|
| ▼查询                     |          |                |                                          |                |                       |          |                                                   |                 |                   |                  |                    |        |                                                                           |
|                         | 行政区划 词北管 |                | 保定市<br>$\sim$                            |                |                       | ٠        |                                                   |                 |                   |                  |                    |        |                                                                           |
|                         | 姓名       |                |                                          | 身份证            |                       | 结构类型     | $\sim$                                            | 建成年代            |                   | $\checkmark$     |                    |        |                                                                           |
|                         | 建筑层数     | 关联自建房          |                                          |                |                       |          |                                                   |                 |                   |                  |                    |        |                                                                           |
|                         |          |                |                                          |                |                       |          |                                                   |                 |                   |                  |                    |        |                                                                           |
|                         |          | 序号             | 日建房安全排查编号                                | 县              | $\tilde{\mathcal{B}}$ | 村        | 建筑地址                                              | 房屋用途            | 具体用途              | 产权人 (使用人) 姓名     | 身份证号码              |        |                                                                           |
| 日建房                     |          | 1              | YH130623000000102                        | $\mathbb{R}^3$ | $\frac{a}{b}$         | 时村委会     |                                                   |                 | ×                 |                  | 1324 ******** 013  |        |                                                                           |
| 序号                      | 市        | $\mathbf{2}$   | YH130623000000146                        | $\blacksquare$ | おく し                  | - 村村委会   | 红岭路 (街, 巷) 1039号C栋                                | 经营性自建房          | 解饮饭店              | <b>COLLEGE</b>   | 1324 ******** 013  |        | 关联自建房数量                                                                   |
| $\mathbf{1}$            | 保定市      | 3              | YH130623000000104                        | m,             | $\mathbb{R}$          | ■ 1村委会   |                                                   |                 | $\sim$            | н                | 1324 ********* 013 |        | ×                                                                         |
| $\overline{2}$          | 保定市      | $\overline{4}$ | YH130623000000105                        | $\sim$         | $\overline{z}$        | 西 村委会    |                                                   |                 | $\sim$            | <b>The State</b> | 1324 ********* 013 |        | 6 <sup>1</sup>                                                            |
| $\overline{\mathbf{3}}$ | 保定市      | 5              | YH130623000000103                        |                | z                     | my light |                                                   |                 |                   |                  | 1324 ******** 013  |        | $\mathcal{A}^{\mathcal{A}}$                                               |
| $\overline{4}$          | 保定市      | 6              | YH130623000000147                        | 2000           | 沐                     | 北 操会     | 8组红岭路 (街、巷) 88号                                   |                 |                   | 王 港              | 1324 ******* 270   |        | $\mathbf{2}$                                                              |
| 5                       | 保定市      |                | 显示第1到第6条记录,总共6条记录                        |                |                       |          |                                                   |                 |                   |                  |                    |        | $\overline{2}$                                                            |
| 6                       | 保定市      |                |                                          |                |                       |          |                                                   |                 |                   |                  |                    |        | $\mathbf{f}$                                                              |
| $\overline{7}$          | 保定市      |                |                                          |                |                       |          |                                                   |                 |                   |                  |                    |        | $\mathbf{r}$                                                              |
| 8                       | 保定市      |                |                                          |                |                       |          |                                                   |                 |                   |                  |                    | 取消     | $\mathbf{f}$                                                              |
| 9                       | 保定市      | 深水县            | 永阳锦                                      | 檀山村村委会         | 1组建材路路33号             | 菜占军      | 1306***<br>$-012$                                 | $2\overline{m}$ | 200 <sub>nt</sub> | 混凝土结构            | 2001-2010年         | $\sim$ | 2 <sup>7</sup>                                                            |
| 10                      | 保定市      | 沸水县            | 义安镇                                      | 北义安村村委会        | 6组公社路路56号             | 周晓军      | 1324"""""213                                      | 1层              | 100 <sub>nt</sub> | 砖石结构 (预制板)       | 2001-2010年         |        | $\mathbf{1}$                                                              |
|                         |          |                | 显示第 1 到第 10 象记录, 总共 20 条记录 每页显示 10 - 象记录 |                |                       |          |                                                   |                 |                   |                  |                    |        | $\left  \begin{array}{c c c c c} 1 & 2 & x \\ \hline \end{array} \right $ |

图 2-83 关联自建房信息

#### **2.16.2** 查询

列表上方,提供包括行政区划、户主姓名/身份信息、农房结构类型、建成 年代、建筑层数、建筑面积、建筑用途和是否关联自建房查询项。

支持对以上查询项的单个查询,或者组合查询。

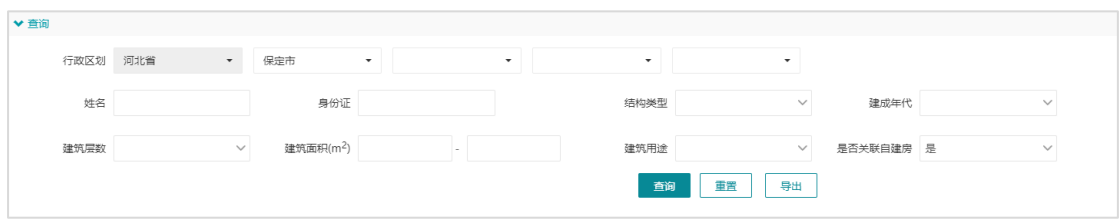

图 2-84 查询项

### **2.17** 其他功能介绍

### **2.17.1** 图层列表

图层列表可通过勾选图层来对地图上的房屋要素进行过滤,主要通过初步 判定和房屋用途进行过滤。选中的要素会高亮显示,如下图:

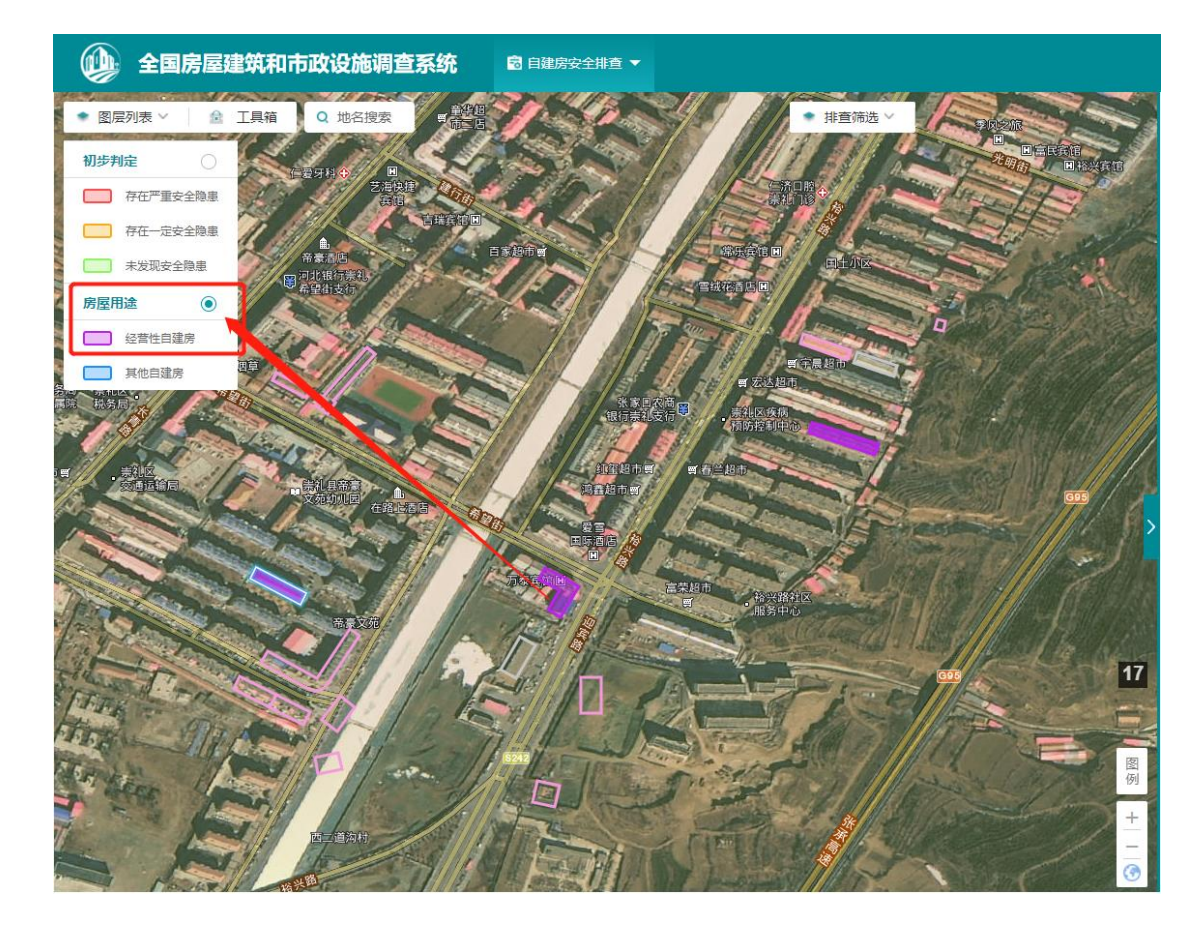

### **2.17.2** 工具箱

为方便用户在地图上进行常规的操作,系统提供了工具箱功能,包括测 距、测面、放大、缩小、平移、清除以及坐标拾取功能,其中坐标拾取功能可 在地图中定位准确坐标,并输出经纬度坐标,如下图:

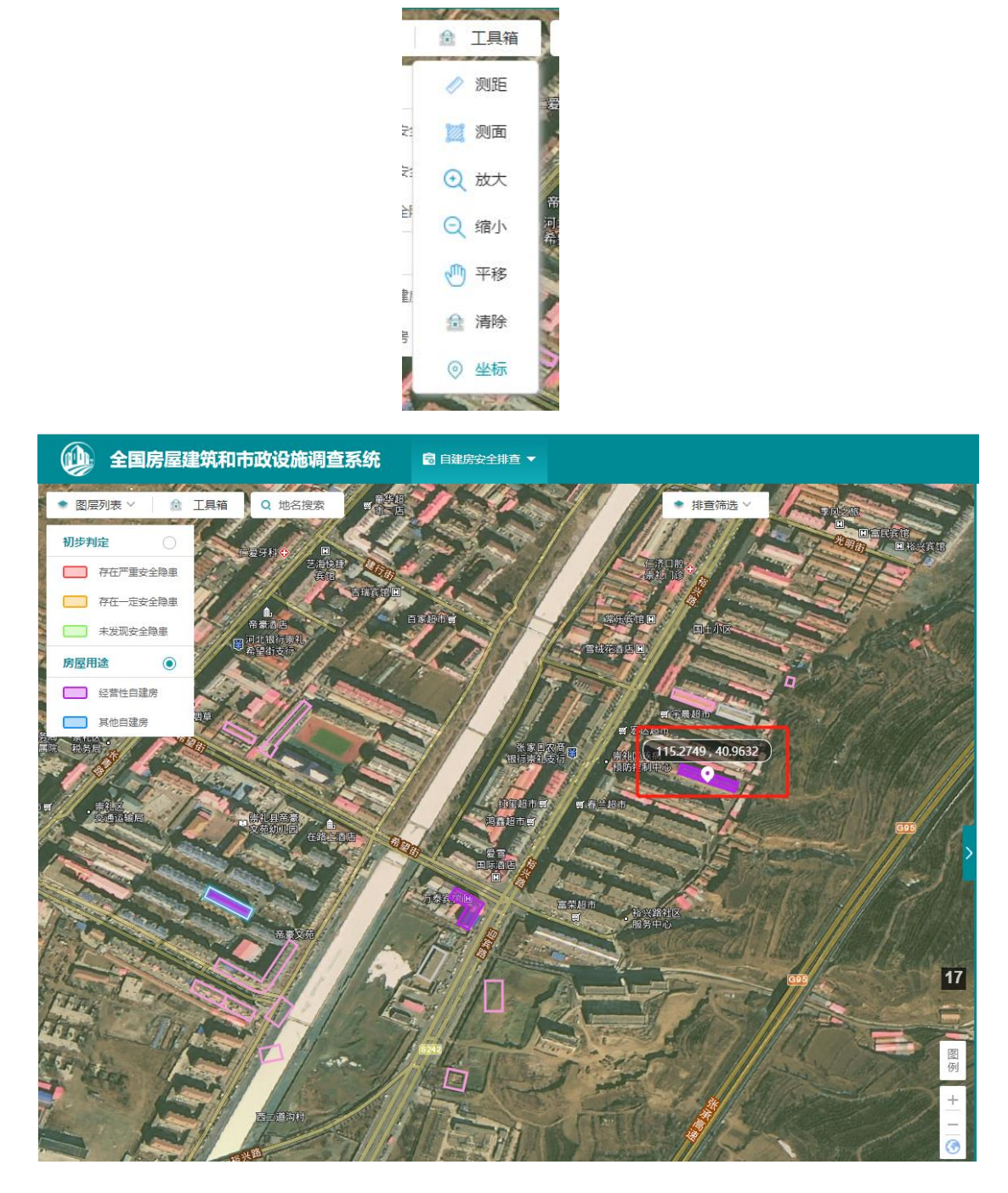

## **2.17.3** 地名搜索

用户可通过该功能搜索地图上输入的地名相关位置,从而快速定位。

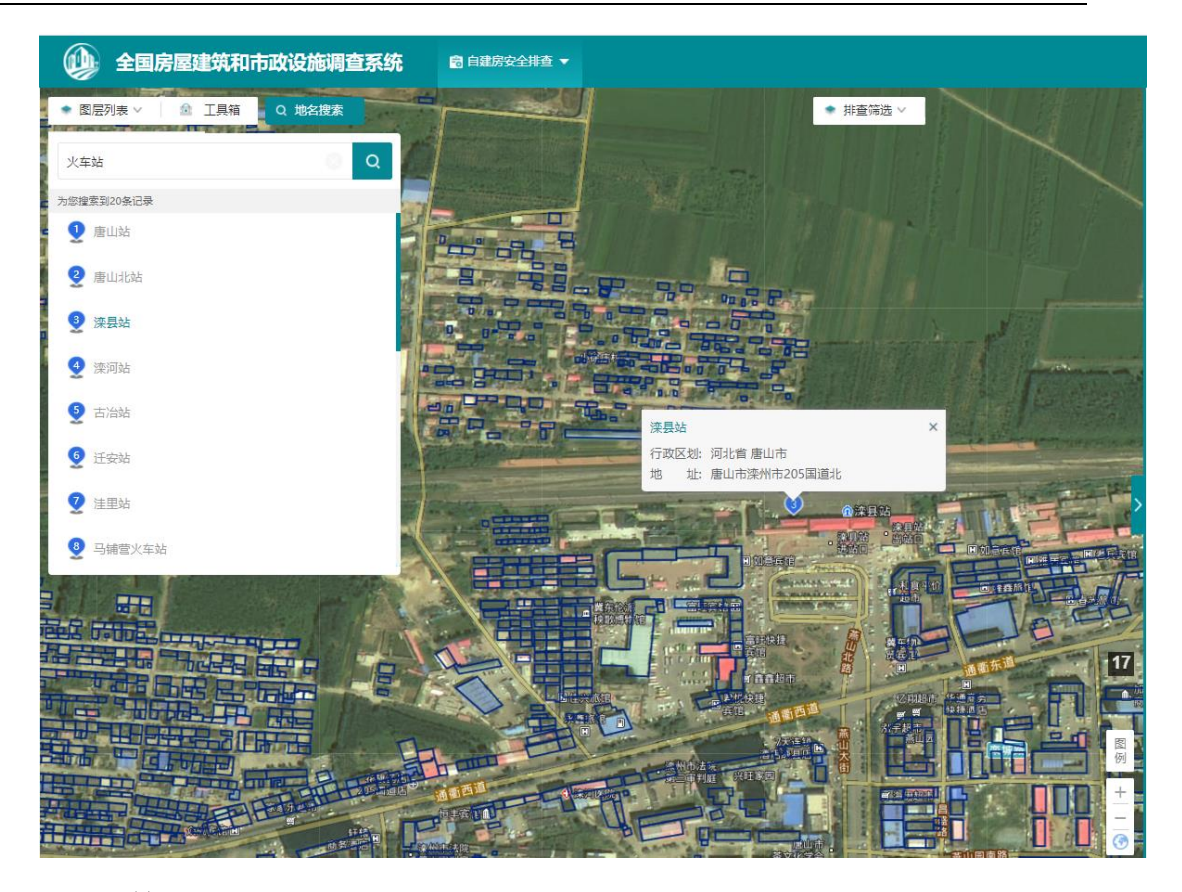

### **2.17.4** 排查筛选

用户可在地图界面中点击排查筛选,来过滤筛选已排查、排查中、不需要 排查的数据,地图上仅显示勾选的状态数据。

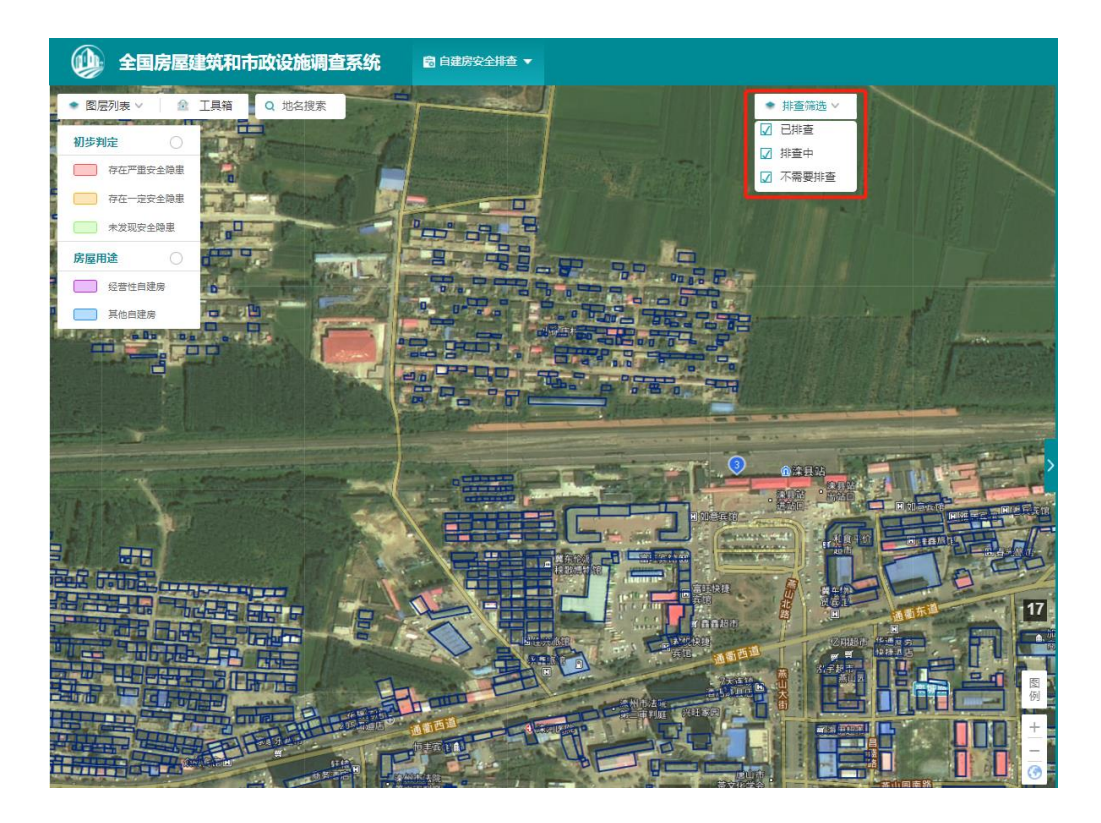

### **2.17.5** 图例解释

用户在操作系统时,对各种颜色的图斑无法理解其代表的意思时,可通过 地图右下角的图例解释来理解各种渲染色代表的含义。

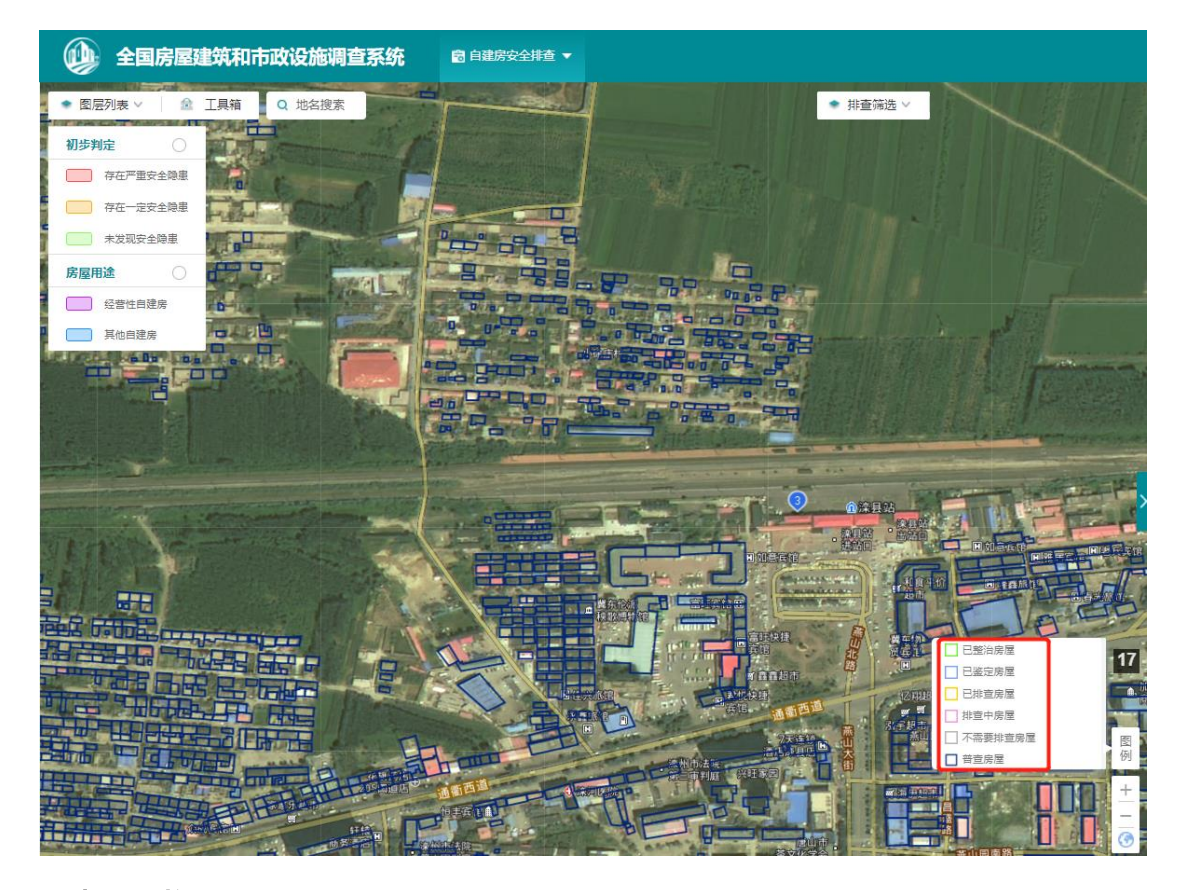

### **2.17.6** 地图切换

用户在使用系统时,如果出现地图上无法识别房屋或者对图斑和地图上实 际的房屋位置存疑时,可通过地图右下角的地图切换进行具体识别。系统默认 以天地图影像进行展示,用户可切换为 0.8m 高分遥感影像或矢量图展示。

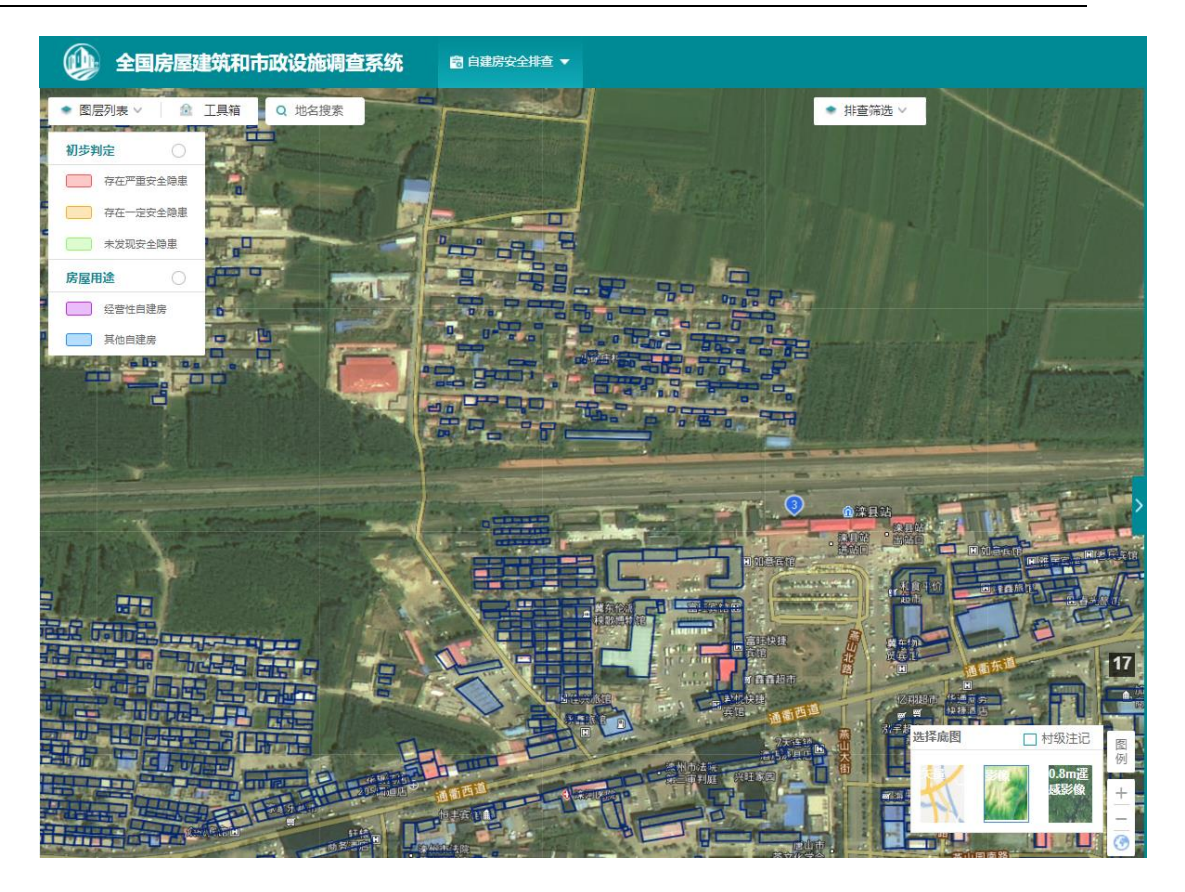

# **3** 系统操作**-**移动端 **APP**

## **3.1** 系统登录

排查员登录 APP,进入后会有【自建房安全排查】、【我的设置】两个模 块

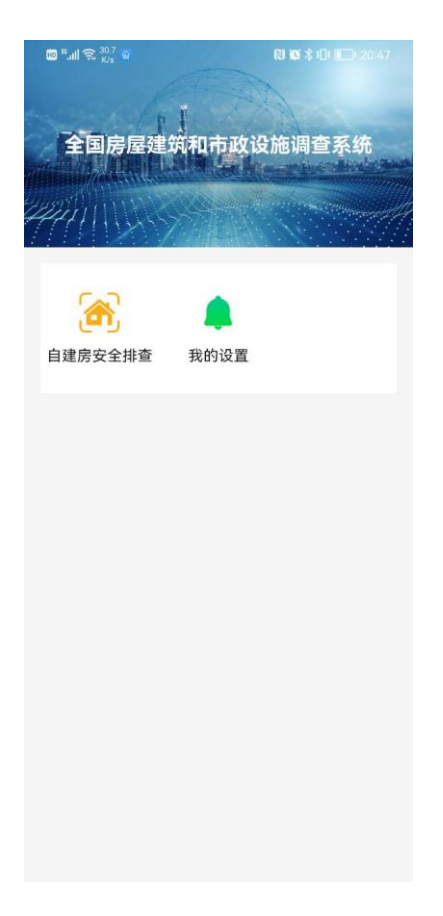

图 3-1 APP 端排查主界面

点击【自建房安全排查】可直接进入到所属区县/镇街的地图范围,可放大 地图到 17 级可看到排查的底图数据。

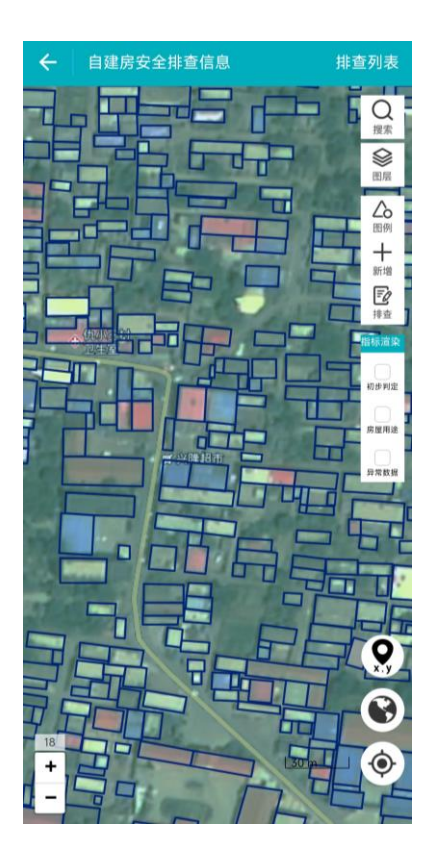

图 3-2 APP 端排查地图界面

## **3.2** 房屋排查

排查员在实际排查过程中,通常会有以下几种情况,根据不同的实地情况 灵活使用系统功能。

### **3.2.1** 图斑与实际房屋一致

通过地图放大到指定位置,可点击地图上右上角【排查】按钮,对指定对 象进行排查,也可按上述步骤在排查列表中进行排查。

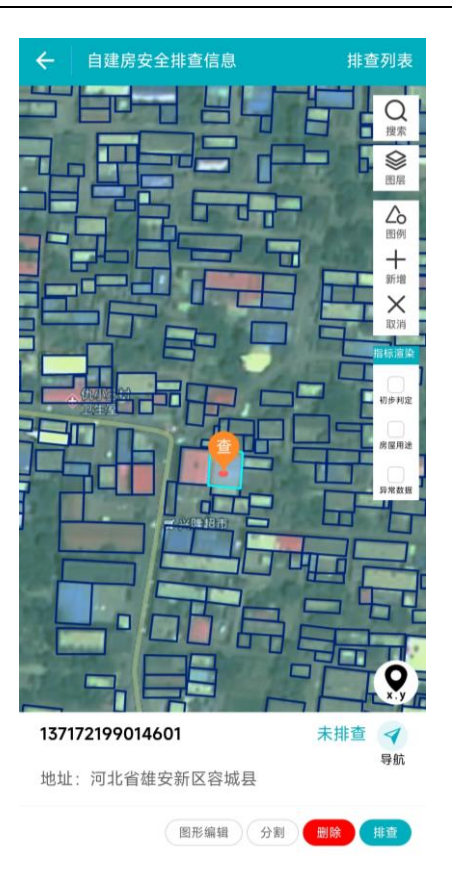

图 3-3 APP 地图界面房屋排查

# **3.2.2** 图斑与实际房屋不一致,图斑对应多个房屋

针对一个房屋存在多个排查对象的情况,可对待排查房屋进行分割,然后 填写分割后的房屋排查信息。

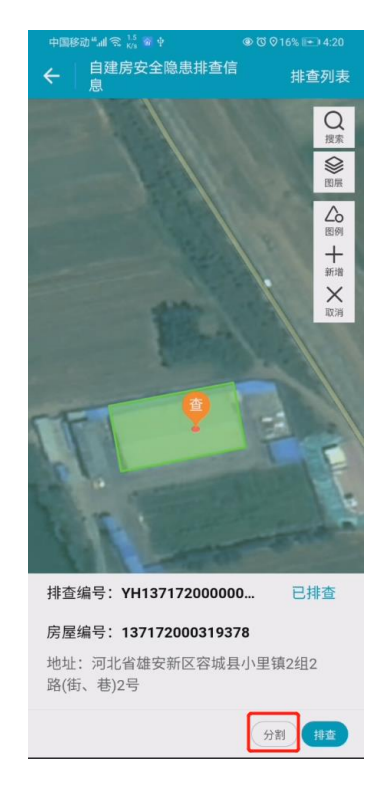

图 3-4 APP 端排查房屋分割

# **3.2.3** 现场有房屋,但底图无图斑

针对实地没有房屋底图,但实际是有待排查的对象时,可以通过新增排查 对象进行排查。

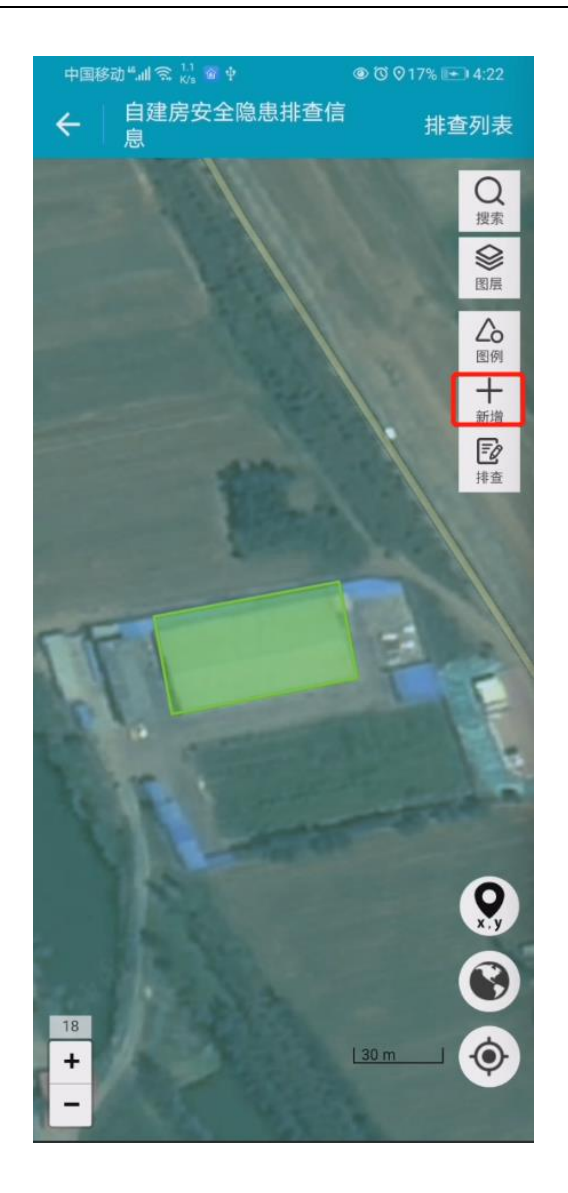

图 3-5 APP 端排查房屋新增

### **3.2.4** 图斑轮廓与实际情况不符

针对原始普查图斑、自己新增图斑后发现与实际情况不符,可对房屋进行 图形编辑,包括图形移动、图形节点编辑、重画、删除。

其中图斑删除只能删除排查员新增的图斑,其他房屋不能删除。

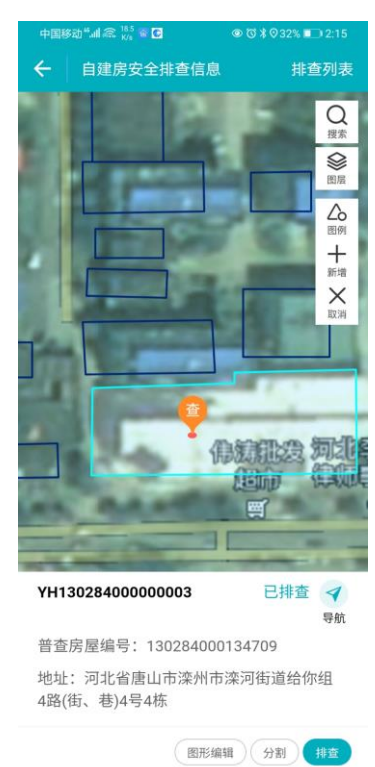

图 3-6 图形编辑

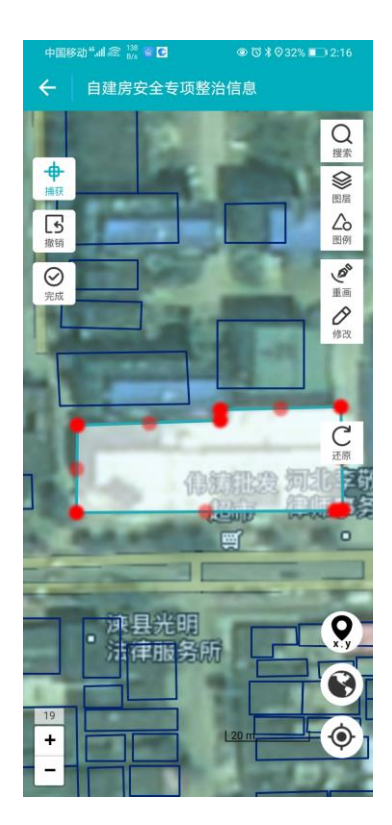

图 3-7 图形编辑

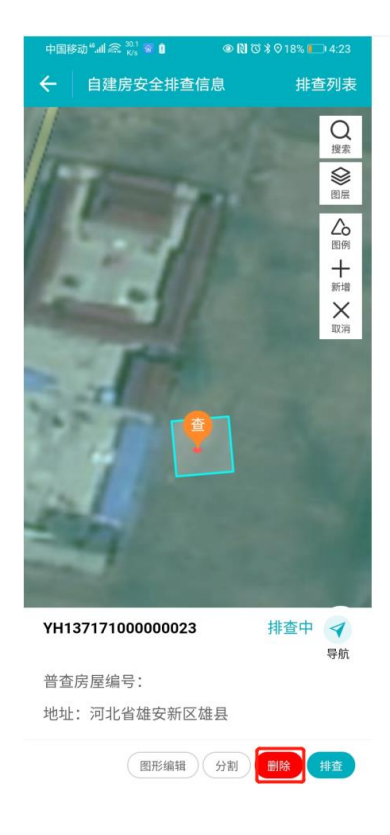

图 3-8 房屋删除

## **3.2.5** 不需要排查的图斑

如果房屋不属于自建房排查范围内,可选择不需要排查。

选择不需要排查点击保存或者完成后,所有排查指标信息将会清空,仅保 留拍摄的照片。

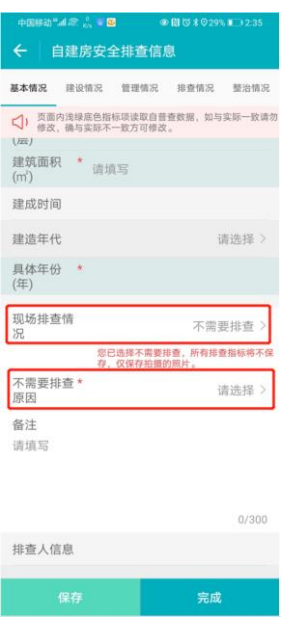

图 3-9 不需要排查

#### **3.2.6** 排查列表

点击右上角【排查列表】可看到未排查、排查中、已排查几个列表,可点 击单个对象进入到属性编辑界面。行政管理员、排查管理员、排查普通用户默 认定位到【已排查】列表,排查员默认定位到【排查中】列表。右上角默认显 示当前所选的区县名称。切换至【未排查】列表,根据房屋类型和用途,分别 显示【农村住宅】、【农村非住宅】、【城镇住宅】、【城镇非住宅】等 4 类 数据,并根据选项显示对应统计数值。

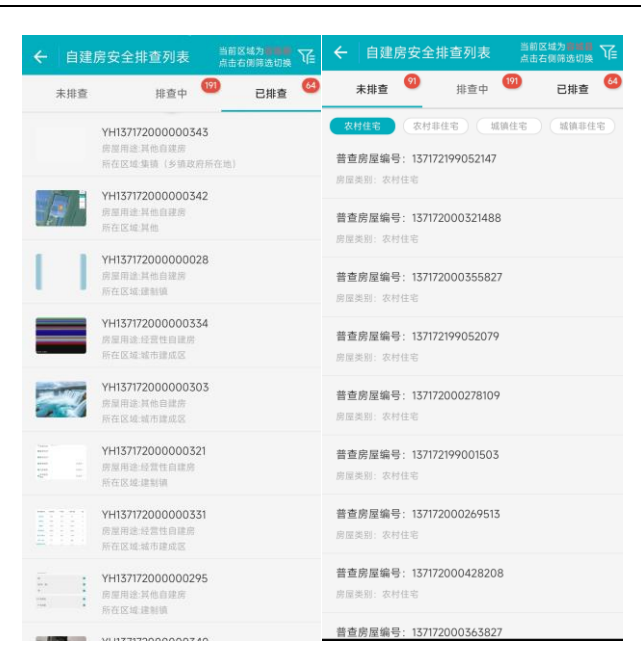

图 3-10 APP 排查列表

在列表中选择任意一条数据进行排查,录入对应房屋的排查指标信息。

## **3.2.7** 属性编辑

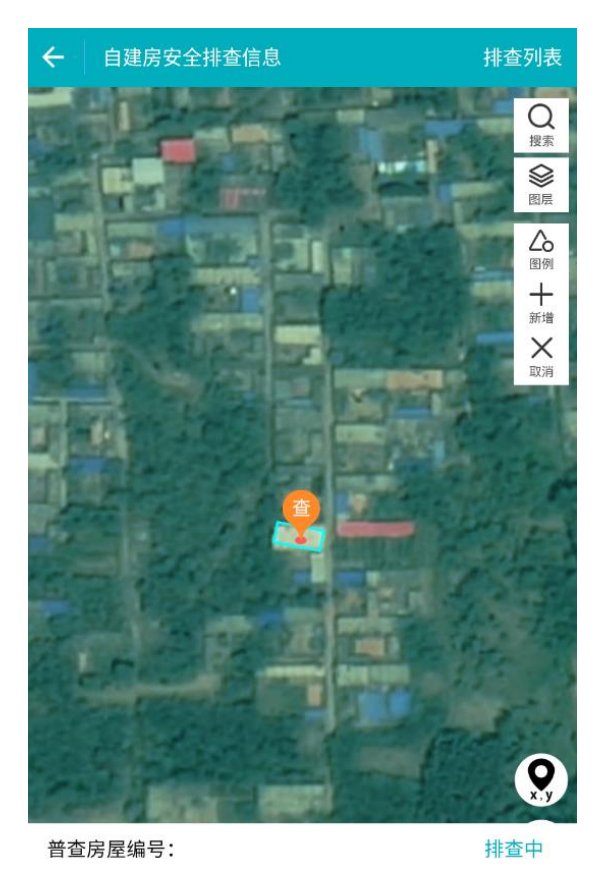

地址: 河北省保定市安国市

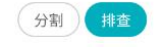

表 3-1 APP 地图排查入口

进入排查页面后,可对根据房屋的实际情况录入排查的相关指标信息,包 括基本情况、建设情况、管理情况、排查情况和整治情况。由于排查中部分指 标与普查指标相似,排查时会复用普查的行政区划、建筑地址等指标内容,可 复用的指标用浅蓝色底色进行标记,排查时可根据实际情况进行修改。

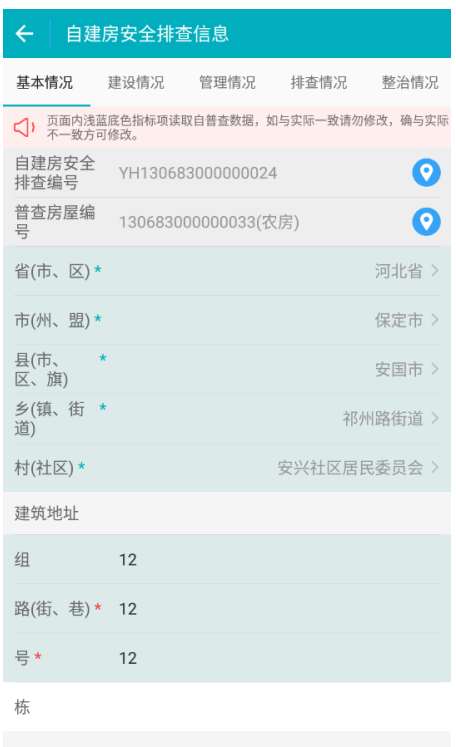

#### 图 3-11 排查指标

#### **3.2.8** 已排查自建房修改控制要求

对于已排查房屋, 按指标"现场排查情况", 需要排查和不需要排查, 分 两种修改情况。

(1)已排查自建房,且为需要排查的情况

已排查自建房,且为需要排查的,自建房图形不允许任何修改和删除。指 标属性,除关键指标外,其他指标可自由修改,关键指标需要符合以下的修改 条件。

#### 表 3-2 字段详情表

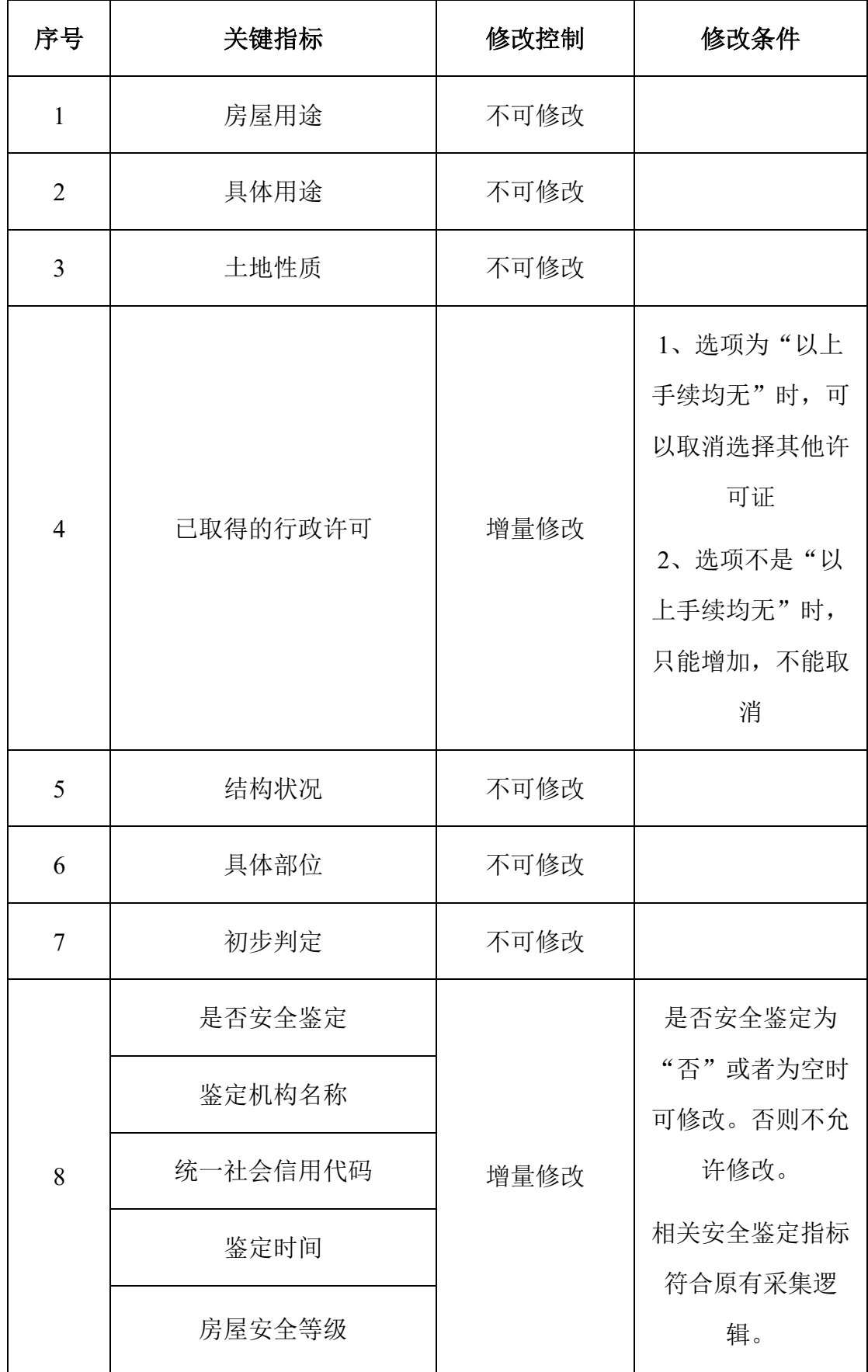

全国自建房安全排查用户操作手册

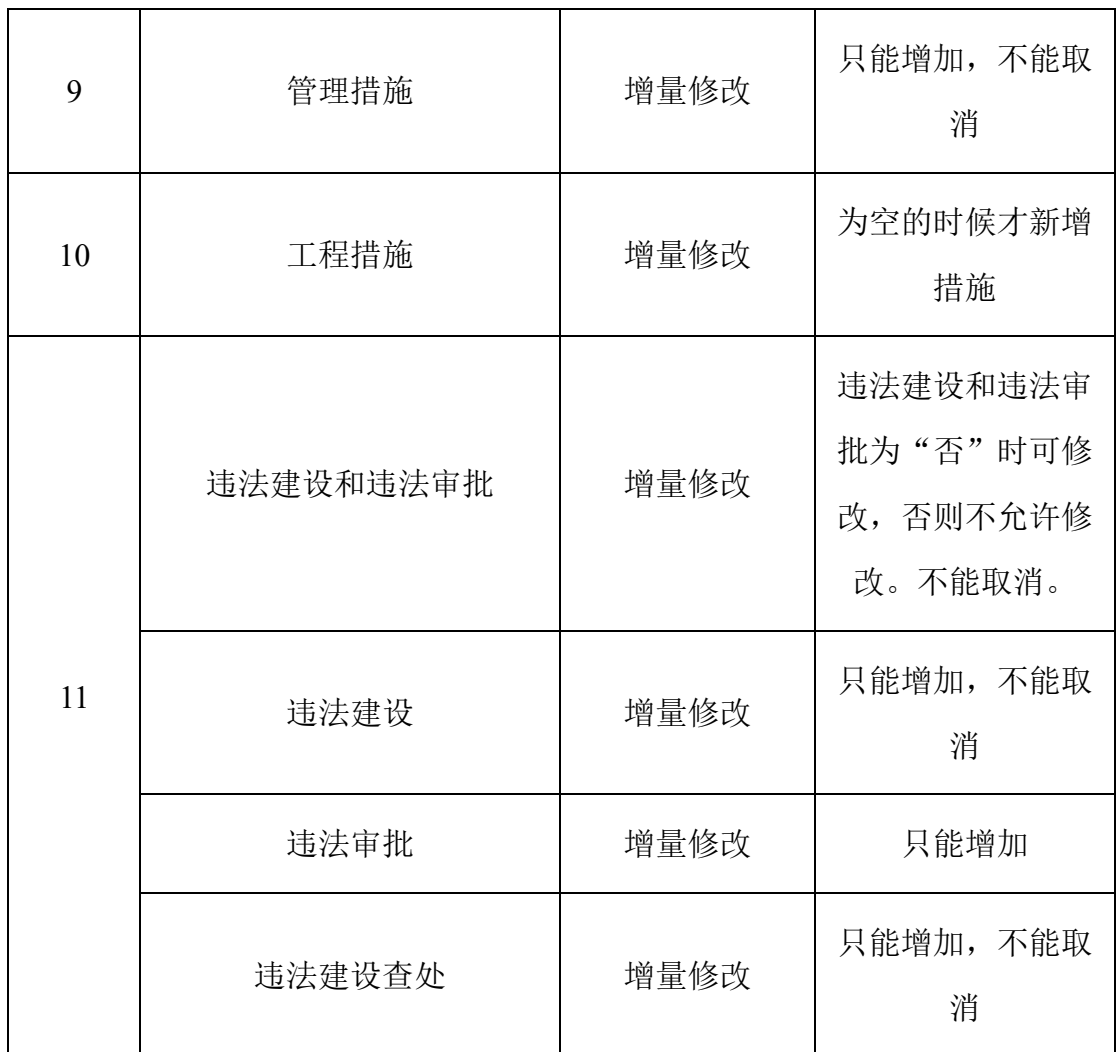

此外,已排查自建房,不可修改为不需要排查自建房。

(2)已排查自建房,且为不需要排查情况

已排查自建房,且为不需要排查的,将从不需要排查自建房调整为需要排 查自建房。

此外,不需要排查自建房,可自由进行图形编辑,新增的不需要排查自建 房,还可进行删除图形操作。

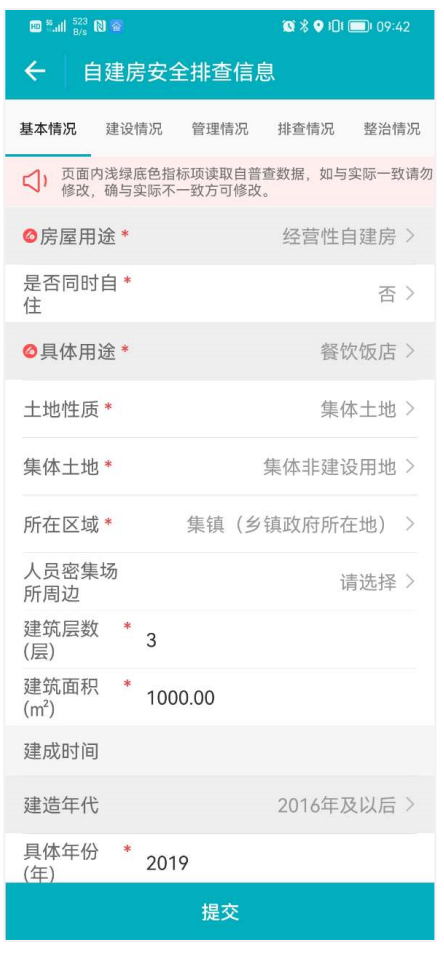

图 3-12 自建房已排查修改控制

### **3.3** 排查质量管理

#### **3.3.1** 数据修正

排查质量管理员登录 APP 后,可通过地图定位到需要修正的图斑,在点击 详情弹出的窗口中进行数据修正,数据修正主要包括图形修正和属性修正。

但数据修正需要提交审核,且需要省级排查管理员审核通过方可生效。

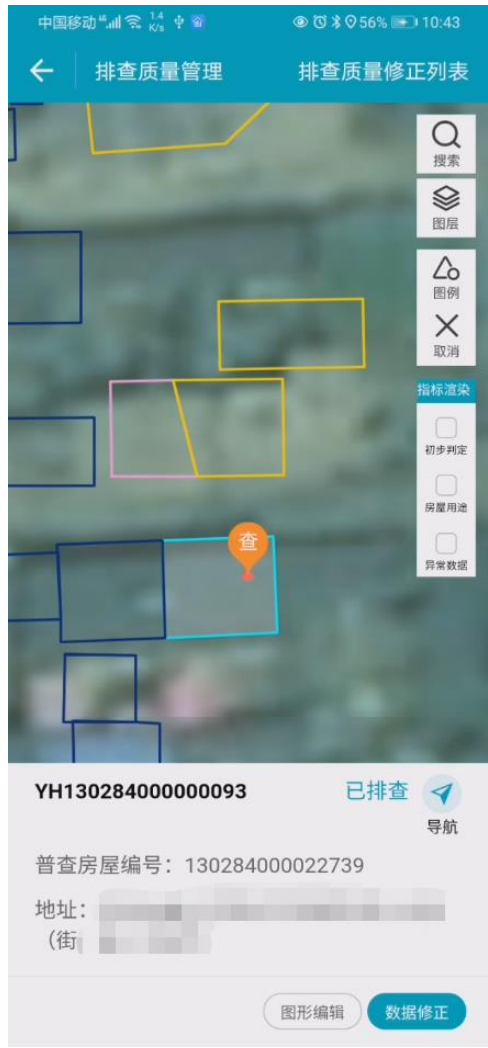

## **3.3.1.1** 图形修正

点击图形编辑进入图形编辑界面,可对图形进行节点编辑、移动、重画。

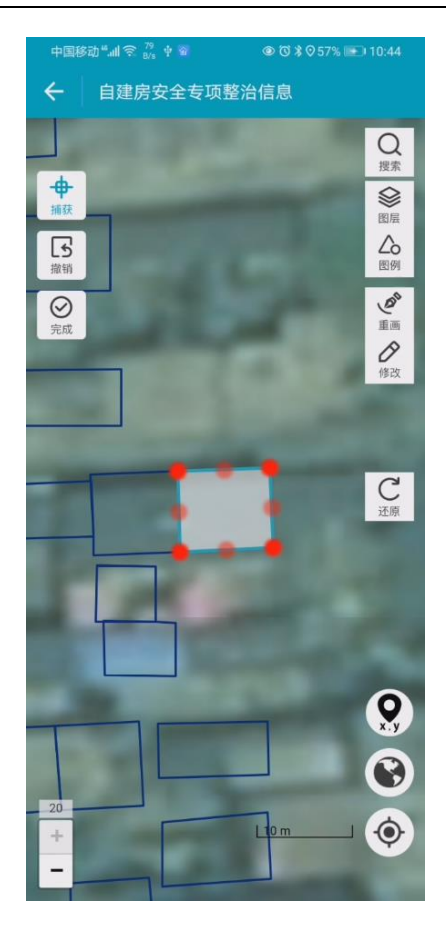

图形编辑完成后点击完成,即完成了图形修正,不过还需进入到属性修正 界面填写数据修正原因方可提交省级排查管理员进行审核。

另注意:图形编辑后,因还未审核通过,地图中还是显示编辑前的图形, 若需要查看编辑后的图形形状,可通过属性列表中的定位按钮进行查看,如下 图。

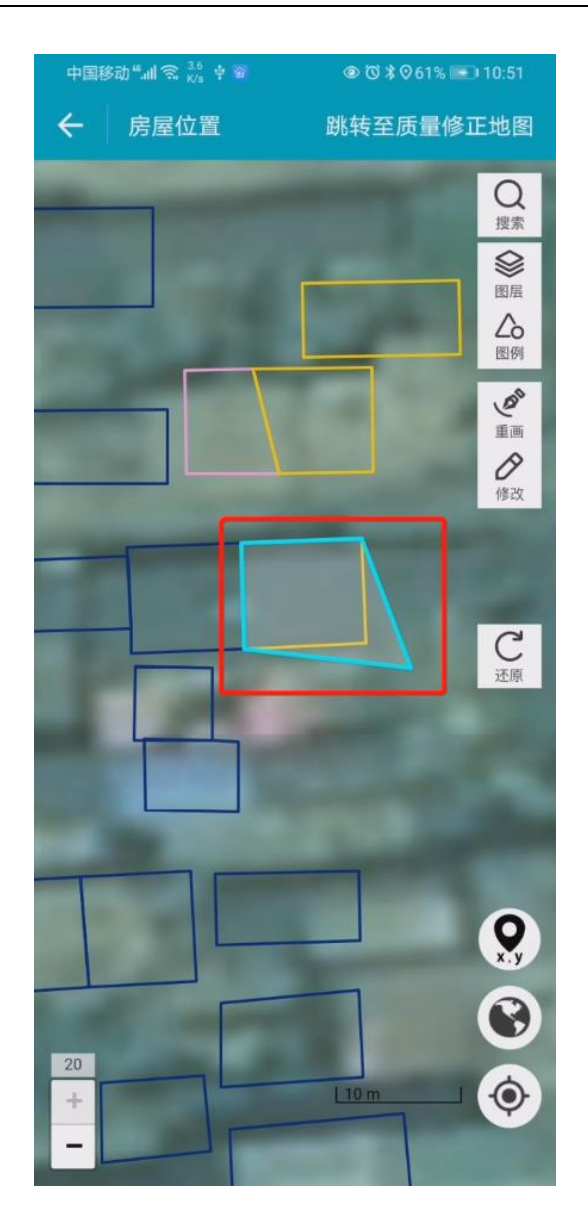

确认图形修正无误后,可在属性列表中点击数据修正后按照 1、勾选数据 修正原因,若选择为其他原因,则必须在说明中填写具体情况;2、点击提交审 核。

91

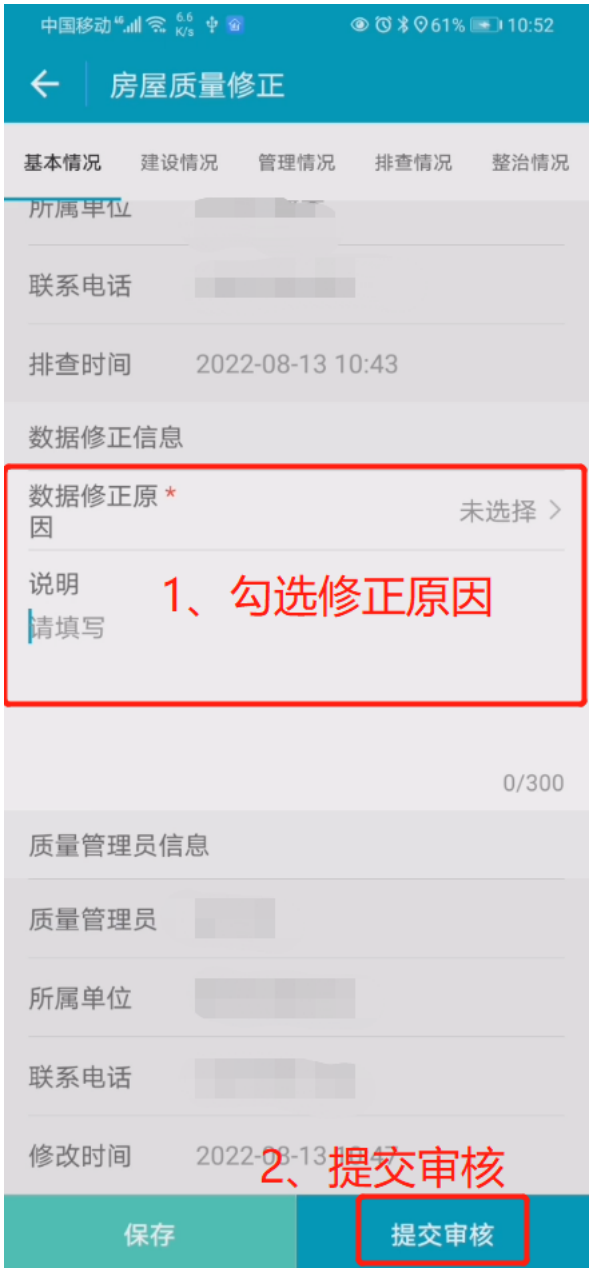

提交审核后,再由省级排查管理员在 PC 端进行审核,审核操作具体可参 考 PC 端审核章节。审核通过后,图形的修正即可生效。

### **3.3.1.2** 属性修正

若该房屋仅为属性错误,即可对其进行属性修正,在弹出的窗口中点击数 据修正按钮,进入属性修正界面。

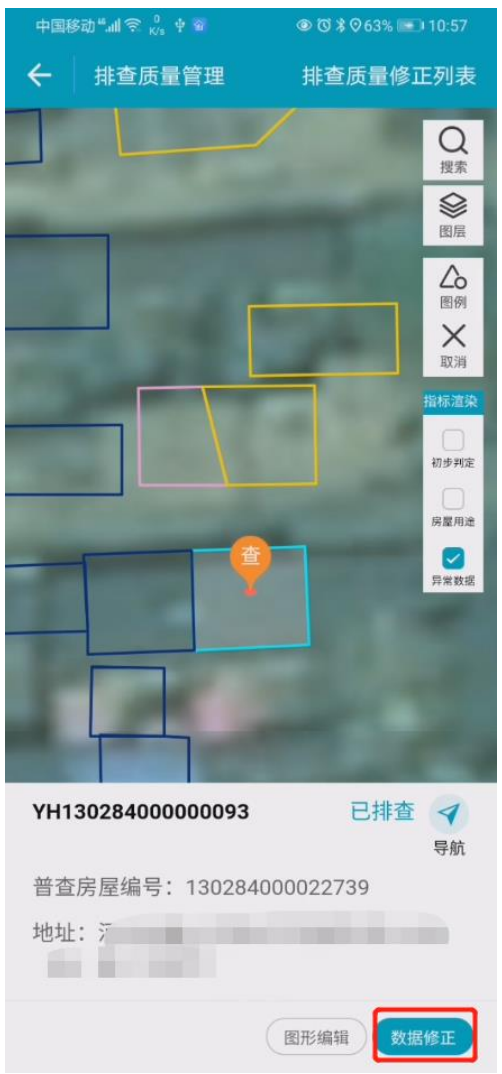

进入属性修正界面后,即可对错误指标进行修正,并勾选数据修正原因, 点击提交审核即可提交到省级排查管理员进行审核,审核通过后数据修正结果 生效。

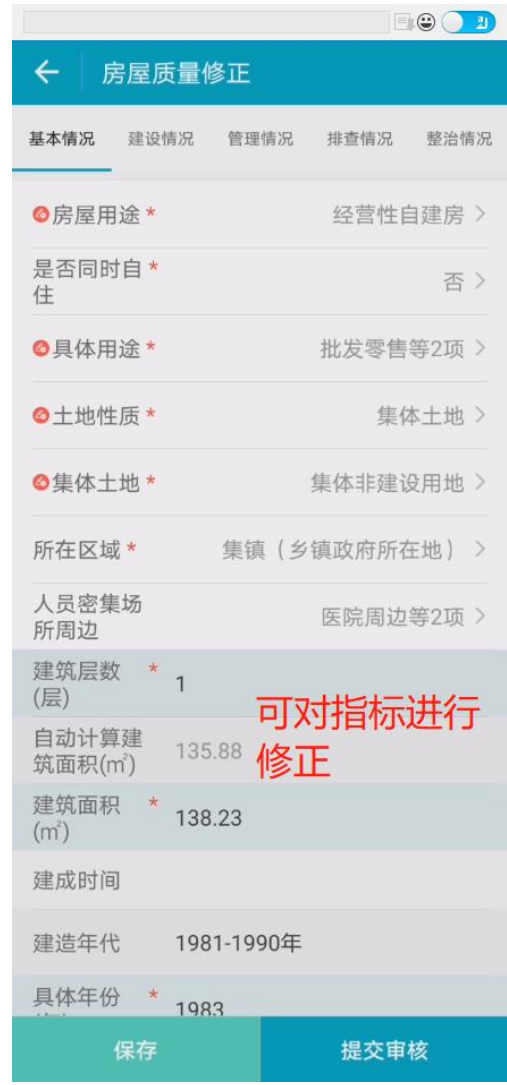

### **3.3.2** 审核撤回

若数据修正结果提交审核后,发现还未完全修正到位,或者由于误操作, 需要撤回提交,则可通过再次点击数据修正,进入属性界面,点击撤回即可撤 回提交审核申请。

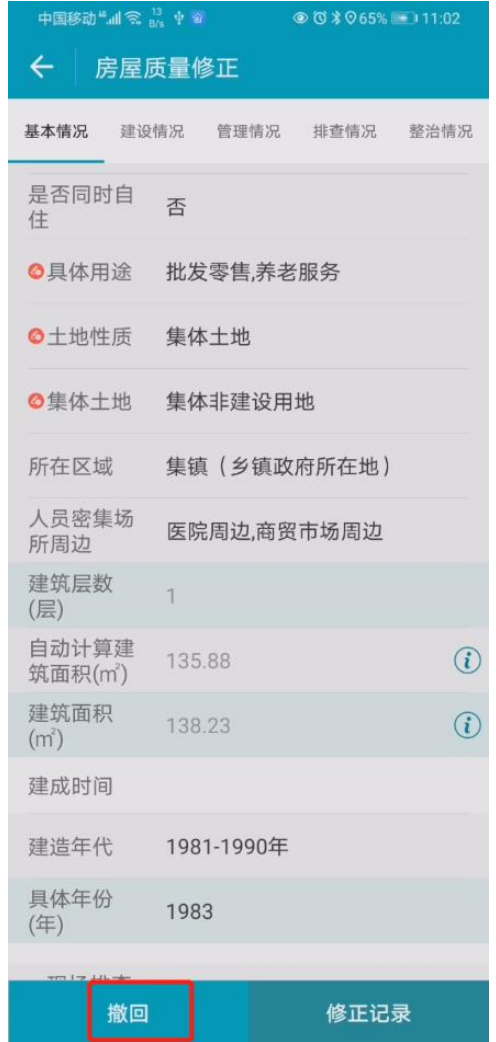

### **3.3.3** 修正记录

系统支持多次提交审核,多次修正,且多次修正后,可查看历史修正记 录。修正记录中记录修正原因、审核时间、审核原因、审核人以及关键指标修 正记录。

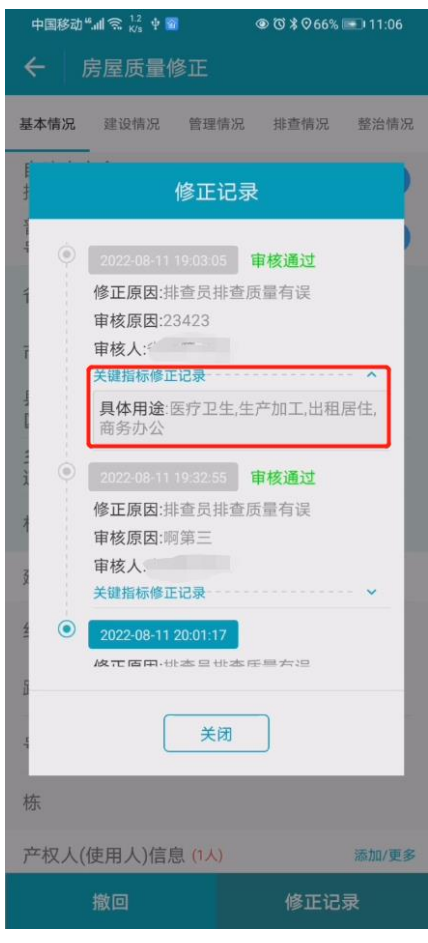

#### **3.3.4** 排查质量修正列表

用户可通过地图定位进行数据修正,也可通过列表进行数据修正,点击地 图界面的右上角【排查质量修正列表】按钮,进入列表模式。默认显示待提交 列表。

列表页主要包含全部、待提交、待审核、已审核 4 类

全部:指该行政区划下所有已排查自建房房屋;

待提交: 指该行政区划下, 质量管理员讲行了数据修正点击保存, 还未提 交审核的,以及提交后又撤回的要素;

待审核:指该行政区划下,质量管理员数据修正后提交审核,但省级排查 管理员还未给审核结论的要素;

已审核:指该行政区划下,质量管理员数据修正后提交审核,省级排查管 理员已经给出审核结论(审核通过、审核不通过)的要素。

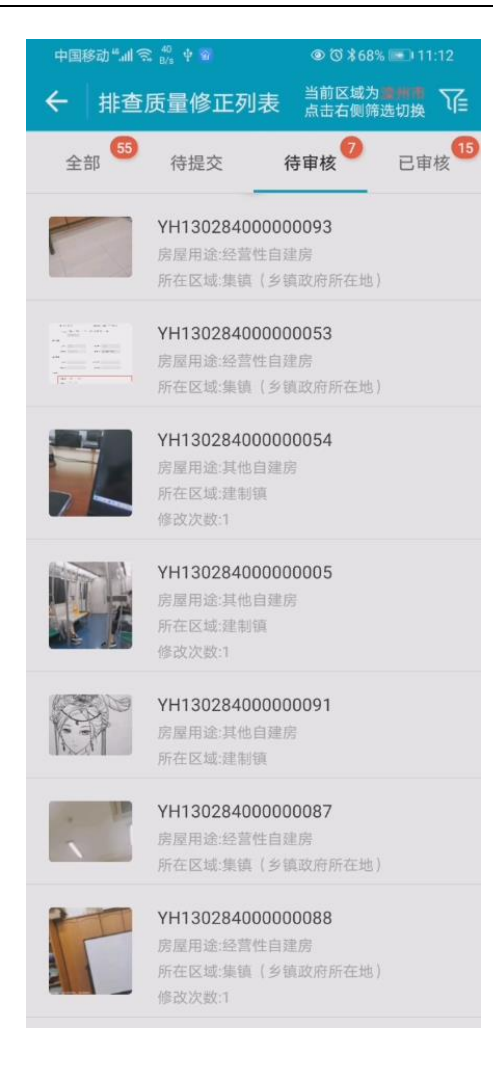

#### **3.3.4.1** 列表查询

在进入列表界面后,可通过右上角的筛选功能对数据进行筛选过滤,类似 排查管理员等角色提供基本全指标的查询过滤功能,其中全部页是单独查询, 待提交、待审核、已审核 3 个列表页是联动查询。

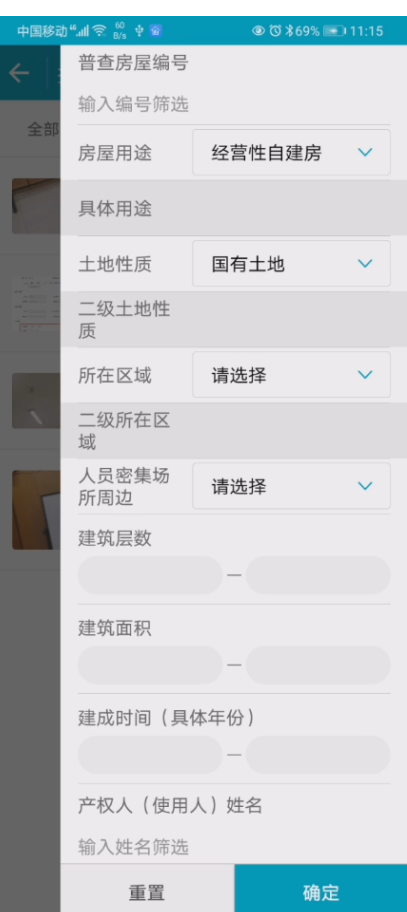

#### **3.4** 已排查房屋"回头看"

排查员登录可对已排查房屋进行回头看操作,对前期已排查房屋成果进行 检查,修正发现的问题,对房屋隐患判定进行二次确认。回头看根据业务类型 分为初次回头看和多次回头看。

回头看操作分为 2 个入口:

1、排查员登录 APP,选择【自建房安全排查】-【排查列表】,切换至 "已排查"列表,选择已排查自建房的进行"回头看"操作。

2、排查员登录 APP,选择【自建房安全排查】,在地图界面选择已排查房 屋,点击【排查】按钮,选中图斑,点击【回头看】按钮进行操作。

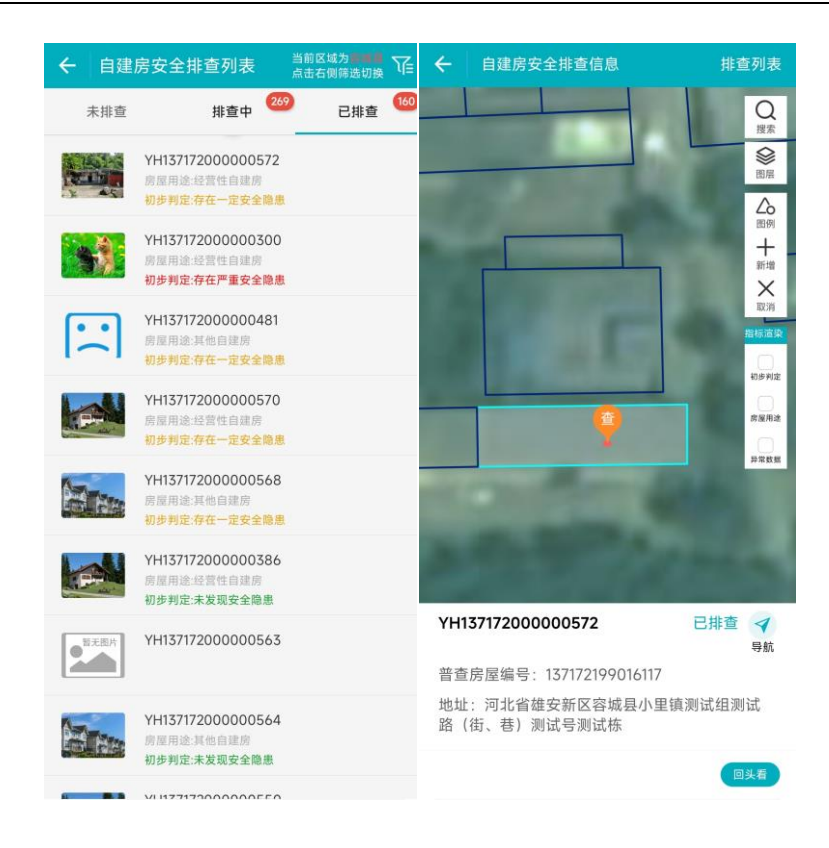

图 3-13 "回头看"功能入口

### **3.4.1** 初次回头看操作

排查员点击详情页面【回头看】按钮进行回头看数据修正操作。初次回头 看,需要填写"初判结论是否有误"和"回头看情况"指标,包括: 初判结论 是否有误、安全隐患确认情况、前期工作是否有遗漏、回头看照片等信息。

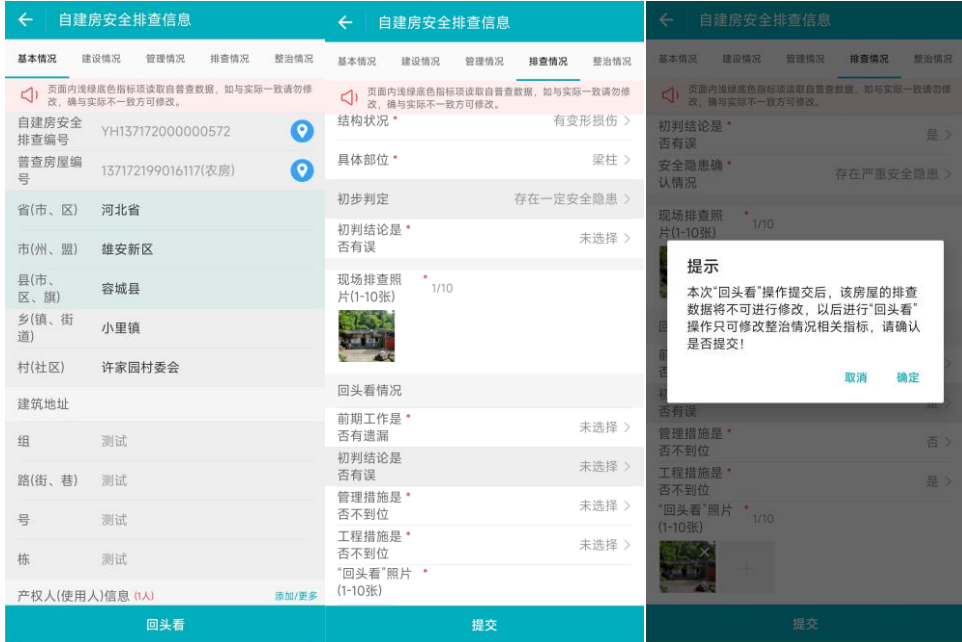

#### 图 3-14 回头看信息填报

此外,初次回头看还能修改排查阶段自建房信息。包含:基本信息、建设 信息、管理情况、排查情况。但以下情况不可修改:

1、不可将经营性自建房调整为其他自建房。

2、不可将经营性自建房调整为不需要排查房屋。

3、初步判定和现场照片不可修改

4、是否安全鉴定只能从否改为是。

5、已有的安全鉴定,鉴定结论不能修改。

6、整治措施只能增量修改。

7、违法建设和违法审批只能从否改为是,违法建设、违法审批只能增量修 改。

8、只有违法建设和违法审批为是时, 违法建设查处才能增量修改。

填报完成,点击【提交】按钮,弹框进行二次确认,点击【确定】后完成 初次回头看信息确认。

注意:只有初次回头看才可修改:基本信息、建设信息、管理情况、排查 情况信息。

#### **3.4.2** 多次回头看

对于已讲行回头看的自建房,系统允许排查员再次"回头看"完善信息。 但二次及以后的回头看,仅能增量修改"整治措施"以及补充安全鉴定信息。 不允许修改已有的鉴定结论,此外,不允许修改其他内容。为区分初次回头 看,多次回头看时,地图弹窗页面和详情页面的【回头看】按钮变为蓝色。

100

| 自建房安全排查信息                               | 排查列表          |                | ← 自建房安全排查信息                                     |      |                                                   | $\leftarrow$      | 自建房安全排查信息    |              |  |
|-----------------------------------------|---------------|----------------|-------------------------------------------------|------|---------------------------------------------------|-------------------|--------------|--------------|--|
|                                         | Q<br>搜索       | 基本情况           | 建设情况<br>管理情况                                    | 排查情况 | 整治情况                                              | 基本情况              | 建设情况<br>管理情况 | 排查情况<br>整治情况 |  |
|                                         | Ø<br>图层       |                | □ 页面内浅绿底色指标项读取自普查数据,如与实际一致请勿修<br>改、确与实际不一致方可修改。 |      | √) 页面内浅绿底色指标项读取自普查数据, 如与实际一致请勿修<br>改、确与实际不一致方可修改。 |                   |              |              |  |
|                                         | $\Delta$      | 自建房安全<br>排查编号  | YH137172000000572                               |      | $\odot$                                           | 初步判定              | 存在一定安全隐患     |              |  |
|                                         | 图例<br>$^{+}$  | 普查房屋编<br>号     | 137172199016117(农房)                             |      | $\odot$                                           | 初判结论是<br>否有误      | 是            |              |  |
|                                         | 新增<br>X<br>取消 | 省(市、区)         | 河北省                                             |      |                                                   | 安全隐患确<br>认情况      | 存在严重安全隐患     |              |  |
|                                         | 自标渣染          | 市(州、盟)         | 雄安新区                                            |      |                                                   | 现场排查照<br>片(1-10张) |              |              |  |
|                                         | 初步判定          | 具(市、<br>区、旗)   | 容城县                                             |      |                                                   |                   |              |              |  |
|                                         | 常医用途          | 乡(镇、街<br>道)    | 小里镇                                             |      |                                                   |                   |              |              |  |
|                                         | 异常常年          | 村(社区)          | 许家园村委会                                          |      |                                                   | 回头看情况             |              |              |  |
|                                         |               | 建筑地址           |                                                 |      |                                                   | 前期工作是<br>否有遗漏     | 否            |              |  |
|                                         |               | 组              | 测试                                              |      |                                                   | 初判结论是<br>否有误      | 是            |              |  |
|                                         |               | 路(街、巷)         | 测试                                              |      |                                                   | 管理措施是<br>否不到位     | 否            |              |  |
| YH137172000000572                       | 已排查 イ<br>导航   | 믁              | 测试                                              |      |                                                   | 工程措施是<br>否不到位     | 是            |              |  |
| 普查房屋编号: 137172199016117                 |               |                |                                                 |      |                                                   | "回头看"照片           |              |              |  |
| 地址: 河北省雄安新区容城县小里镇测试组测试<br>路(街、巷) 测试号测试栋 |               | 栋              | 测试                                              |      |                                                   | (1-10张)           |              |              |  |
|                                         |               | 产权人(使用人)信息(1人) |                                                 |      | <b>Sear By</b>                                    |                   |              |              |  |
|                                         | 回头看           |                | 回头看                                             |      |                                                   |                   | 提交           |              |  |

图 3-15 多次回头看页面显示

多次回头看可修改内容如下:

1、是否安全鉴定只能从否变为是。

2、已有的安全鉴定,可修改鉴定机构、统一社会信用代码、鉴定时间。

3、整治措施只能增量修改。

4、只有违法建设和违法审批为是时,违法建设查处才能增量修改。

#### **3.4.3** 不需要排查自建房

对于已排查的不需要排查自建房,系统提供继续排查功能,直到排查为需 要排查自建房后该房屋方可进入回头看阶段。

#### **3.4.4** 查询

在原排查查询基础上增加回头看相关指标查询功能,包括:是否进行了回 头看、初判结论是否有误、安全隐患确认情况、前期工作是否有遗漏、管理措 施是否不到位、工程措施是否不到位等。
| $\leftarrow$<br>白建 | 省(市、区)        | 河北省 >                       |
|--------------------|---------------|-----------------------------|
| 未排查                | 市(州、盟)        | 雄安新区 >                      |
| <b>Continue</b>    | 县(市、<br>区、旗)  | 容城县 >                       |
|                    | 乡(镇、街<br>道)   | $\rightarrow$               |
|                    | <b>村(社区)</b>  | 8                           |
|                    | 是否进行了<br>回头看  | ు                           |
|                    | 初判结论是<br>否有误  | $\mathcal{P}$               |
|                    | 安全隐患确<br>认情况  | $\rightarrow$               |
|                    | 前期工作是<br>否有遗漏 | 5<br>$\,>\,$<br>$\geq$<br>5 |
|                    | 管理措施是<br>否不到位 |                             |
|                    | 工程措施是<br>否不到位 |                             |
|                    | 逻辑规则异<br>常数据  |                             |
|                    | 普查房屋编号        |                             |
| ۰<br>۰             | 输入普查编号筛选      |                             |
|                    | 排查编号          |                             |
|                    | 输入排查编号筛选      |                             |
|                    | HE2R 1        |                             |
|                    | 重置            | 确定                          |

图 3-16 查询功能

# **3.5** 其他功能介绍

## **3.5.1** 历史区划查询记录

市、省、部级用户点击【自建房安全排查】模块,进入行政区划选择页 面,选择对应区县后点击【确定】,跳转至所选区划自建房排查地图页面。系 统会自动记录该查询记录,并在列表中显示。

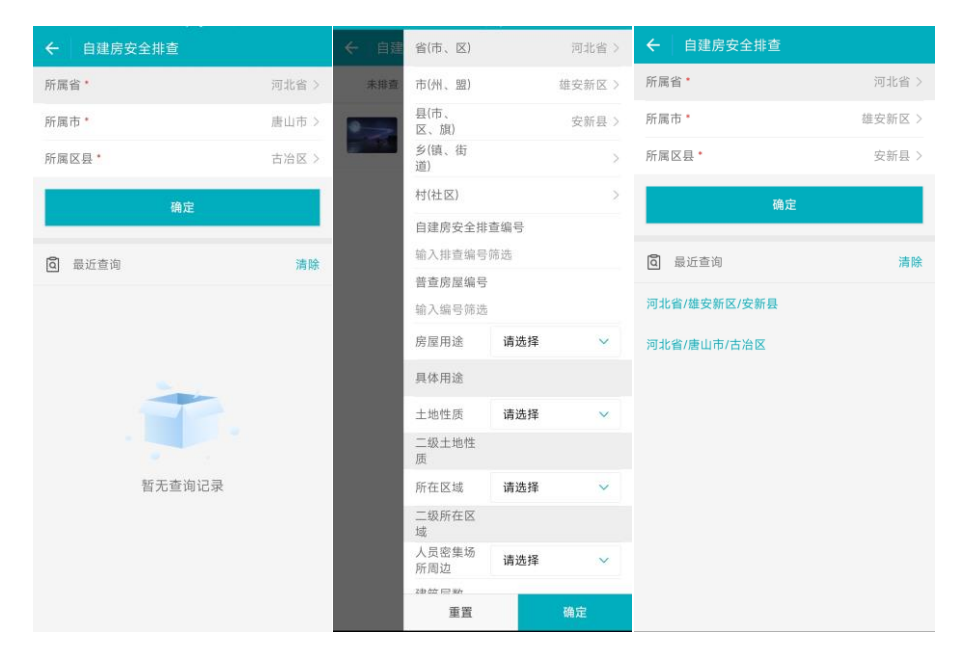

图 3-17 历史区划查询

区划同步: 在自建房排查列表查询中选择行政区划后点击【确定】,系统 自动记录所选的区划名称,返回历史区划查询页面后在列表中显示。

点击【列表】中任意行政区划名称,自动跳转至该区划自建房排查地图页 面。

点击【清除】按钮,清除行政区划最近查询记录。

### **3.5.2** 图例

在地图界面点击【图例】,可查看图例信息,包括普查图例和排查图例。

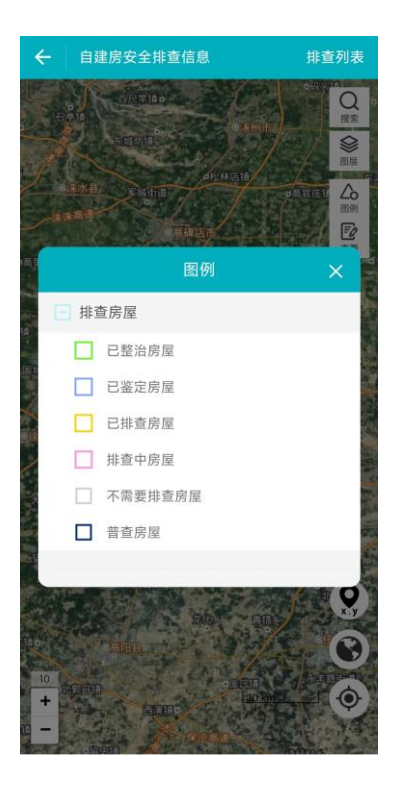

图 3-18 APP 图例

### **3.5.3** 图层配置

在地图界面点击【图层】,可对图层进行配置,包括村居级注记、图层显 示、图层透明度、图层过滤等。

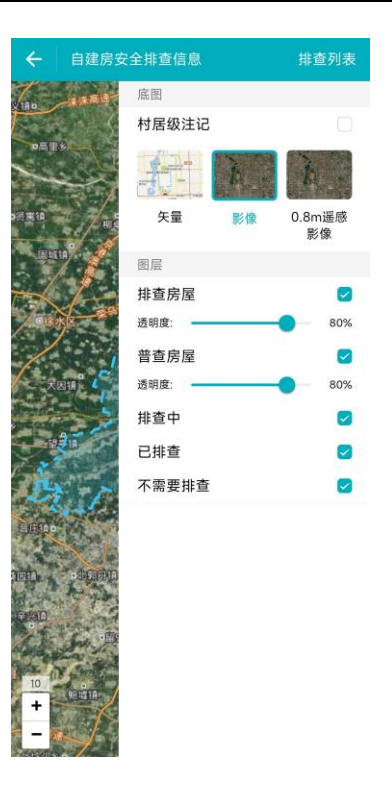

图 3-19 APP 图层配置

## **3.5.4** 指标渲染

根据自建房排查过程中填报的指标内容,给对应图斑渲染不同颜色。地图 点击【指标渲染】功能中【初步判定】、【房屋用途】对不同的房屋显示不同 颜色。在开启指标渲染功能时,点击【图例】按钮,显示不同指标渲染的图 例。

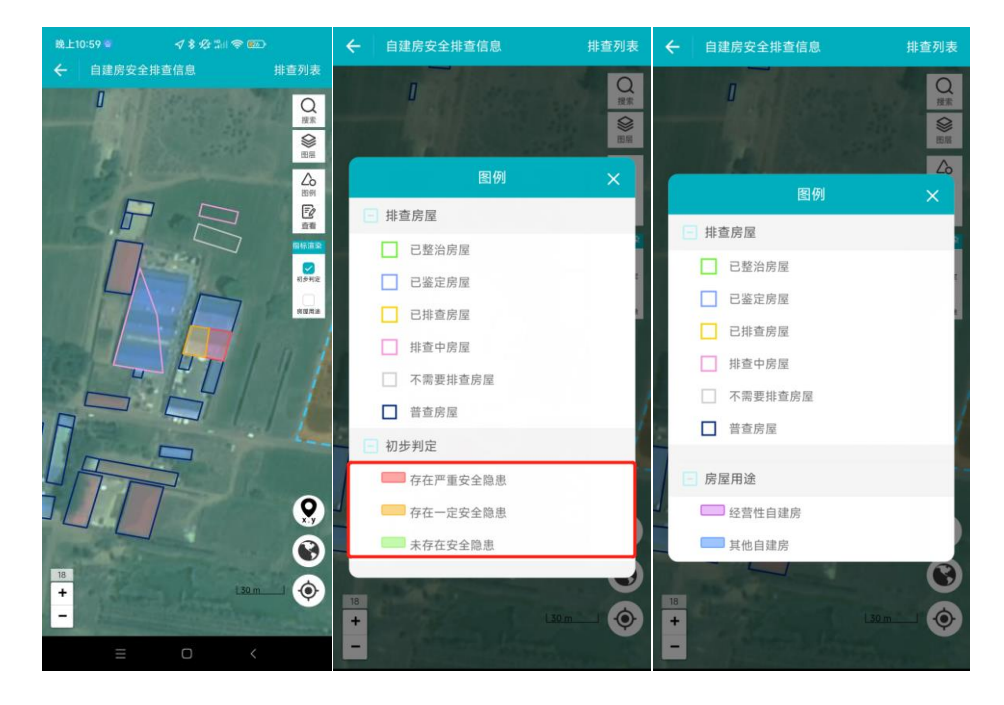

图 3-20 指标渲染功能、指标渲染图例

【初步判定】指标项分为:存在严重安全隐患、存在一定安全隐患、未发 现安全隐患。

【房屋用途】指标项分为:经营性自建房、其他自建房。

### **3.5.5** 列表查询

排查员在排查列表中点击【筛选】功能,可对排查列表进行筛选,可通过 行政区划、房屋编号、排查人信息进行筛选。

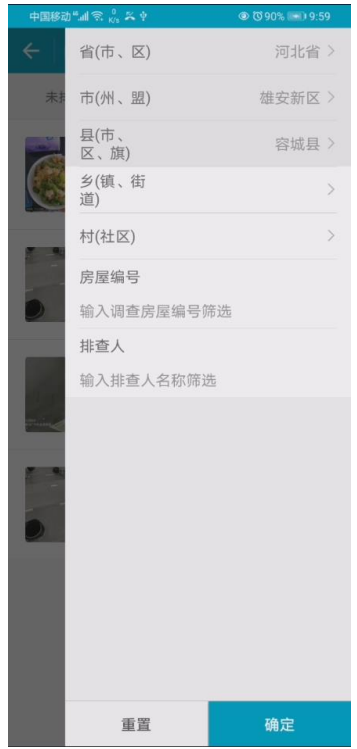

图 3-21 APP 排查中、已排查列表查询

针对未排查的普查房屋列表,为方便用户筛选出可能需要排查的房屋,查 询项如下:

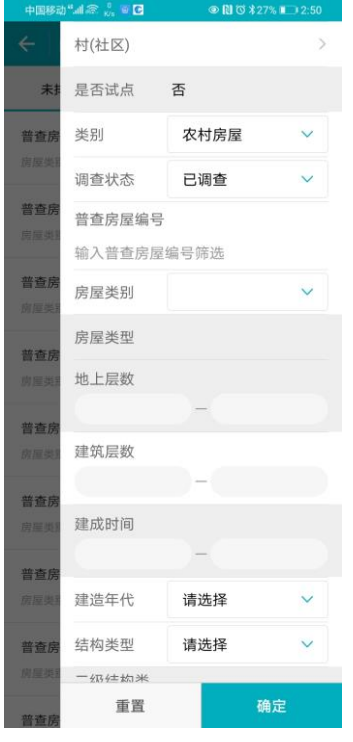

图 3-22 未排查列表查询

### **3.5.6** 高级查询

对排查管理员、行政管理员、普通用户增加高级查询功能。高级查询相比 列表查询功能,在排查中、已排查筛选过滤中增加多个查询项,如房屋用途、 具体用途、土地性质、所在区域等。在排查列表中切换排查中或已排查列表, 点击【筛选】功能,用户可根据不同查询条件对数据筛选显示。点击【重置】 按钮,重置当前页面查询项。

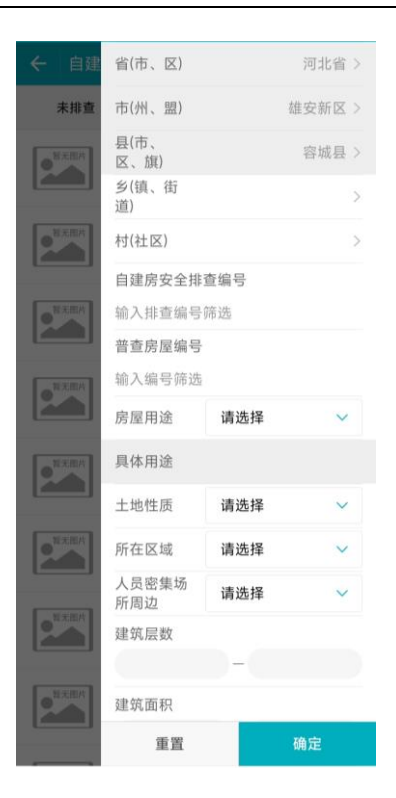

图 3-23 高级查询功能

# **3.5.7** 导航、地址查询

在房屋排查时,可以通过使用手机安装的地图 APP 进行导航,点击房屋排 查弹出的窗口中,点击导航,可跳转到手机第三方地图 APP,比如高德地图、 百度地图、腾讯地图等进行导航。

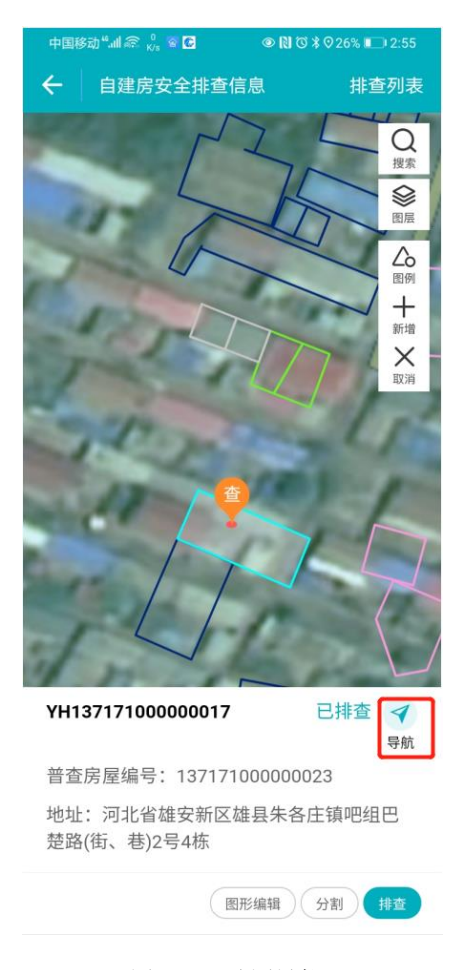

图 3-24 地图导航

## **3.5.8** 我的设置

在 APP 登录主页面点击【我的设置】,可对个人信息进行修改、查看系统 版本号以及退出登录。

## **3.5.9** 自建房回头看指标统计

行政管理员、排查管理员、普通用户拥有自建房回头看指标统计功能。用 户登录系统后点击"排查指标统计"按钮,进入排查指标模块。默认显示为自 建房回头看进度统计。

|                                                    | 排查指标统计<br>$\leftarrow$        |        |        |        | 飞              | 排档<br>$\leftarrow$ | 状态     | 回头看后情况 | $\checkmark$ |
|----------------------------------------------------|-------------------------------|--------|--------|--------|----------------|--------------------|--------|--------|--------------|
| 全国房屋建筑和市政设施调查系统                                    | 齐齐哈尔市<br>数据统计时间: 2022-07-18   |        |        |        | 容城县 数据         | 房屋用途               | 回头看后情况 |        |              |
| <b>SANTA COMMENTARY OF STRAIGHTS AND RESIDENCE</b> | ● 已排查 ○ 鉴定结论   ○ 整治情况<br>列表配置 |        |        |        | 列表配置           |                    | 初步排查情况 |        |              |
|                                                    | 数量(栋)<br>面积(万平方米)             |        |        |        |                |                    |        |        |              |
|                                                    | 行政区划                          | 已排查    |        |        |                |                    |        |        |              |
| hil                                                |                               |        |        |        |                | 行政区划               |        |        |              |
| á,                                                 |                               | 自建房数量  | 经营性自建房 | 其他自建房  | 房屋数量           |                    |        |        |              |
| 自建房安全排查<br>我的设置<br>排查指标统计                          | 齐齐哈尔市                         | 372935 | 17737  | 355198 | 20             | 容城县                |        |        |              |
|                                                    | 龙沙区                           | 296    | 199    | 97     | $\overline{5}$ | 容城镇                |        |        |              |
|                                                    | 建华区                           | 1344   | 124    | 1220   | $\circ$        | 小里镇                |        |        |              |
|                                                    | 铁锋区                           | 2533   | 186    | 2347   | $\overline{1}$ | 南张镇                |        |        |              |
|                                                    | 昂昂溪区                          | 3703   | 247    | 3456   | $\mathbf{1}$   | 大河镇                |        |        |              |
|                                                    | 富拉尔基区                         | 3127   | 387    | 2740   | $\overline{1}$ | 晾马台镇               |        |        |              |
|                                                    | 碾子山区                          | 917    | 112    | 805    | 4              | 八于乡                |        |        |              |
|                                                    | 梅里斯达斡尔<br>族区                  | 8066   | 1083   | 6983   | $\circ$        | 贾光乡                |        |        |              |
|                                                    | 龙江县                           | 52771  | 2975   | 49796  | $\circ$        | 平王乡                |        |        |              |
|                                                    | 依安县                           | 19567  | 1248   | 18319  | $\circ$        |                    |        |        |              |
|                                                    | 泰来县                           | 17659  | 1642   | 16017  | $\circ$        |                    |        |        |              |
|                                                    | 甘南县                           | 62540  | 2164   | 60376  | $\circ$        |                    |        |        |              |
|                                                    | 富裕县                           | 24077  | 1563   | 22514  | $\circ$        |                    |        |        |              |
|                                                    | 克山县                           | 43159  | 1603   | 41556  | $\overline{c}$ |                    | 重置     | 确定     |              |

图 3-25 自建房回头看指标统计

点击页面默认显示当前用户区划的已排查,经营向自建房数量。点击【列 表配置】中各配置项,列表自动切换显示对应查询项。查询指标含义见"2.5 自建房排查指标统计"章节。

点击【数量】、【面积】进行数量和面积切换, 数量单位为"栋", 面积 单位为"万平方米"。

统计列表:显示当前用户当前区划统计数量。标记为绿色的区划名称可以 点击下钻显示下属市、县、乡镇的统计数量。点击【返回上级】按钮,返回上 级别的行政区划。

筛选条件:点击筛选按钮,根据【状态】、【房屋用途】进行过滤。【状 态】分为:回头看后情况、初步排查情况。【房屋用途】分为:经营性自建 房、其他自建房、全部自建房。默认条件为经营性自建房。

#### **3.5.10** 自建房排查指标统计

行政管理员、排查管理员、普通用户拥有自建房排查指标统计功能。用户 登录系统后点击"排查指标统计"按钮,进入排查指标统计模块,点击右上角 筛选按钮, 在"状态"选项中选择"初步排查情况",点击确定,列表显示为 自建房排查指标统计。统计功能及统计项同自建房回头看指标统计功能,不在 赘述。

## **3.5.11** 自建房排查进度统计

行政管理员、排查管理员、普通用户拥有自建房排查进度统计功能。用户 登录系统后点击"排查进度统计"按钮,进入统计模块。

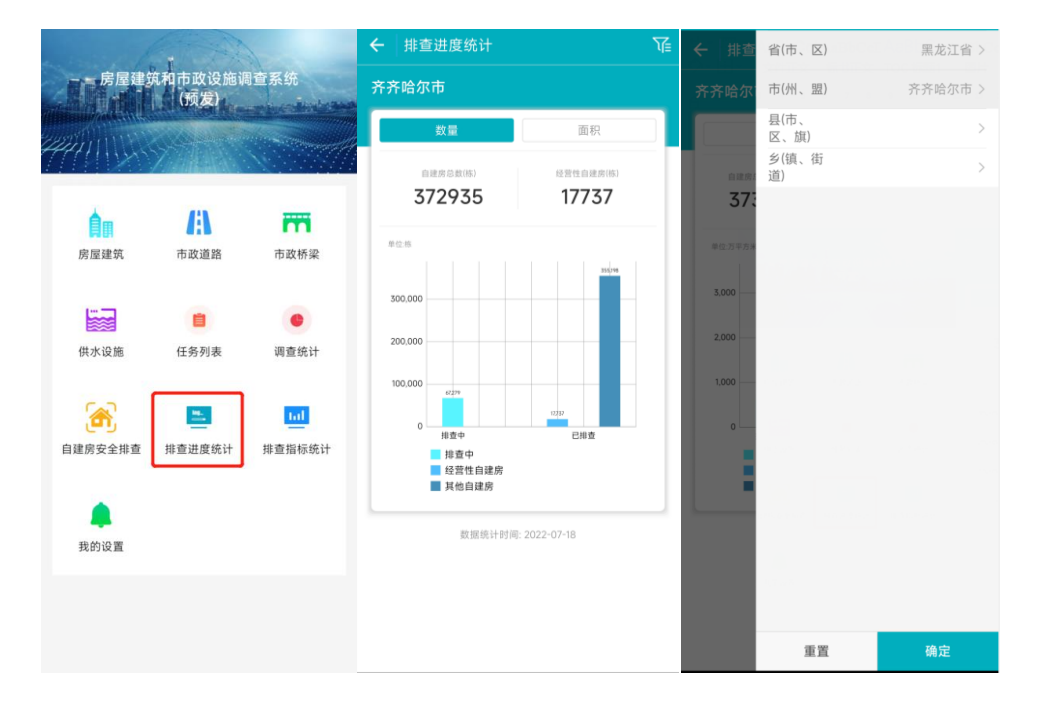

图 3-26 排查进度统计

数量统计:默认显示当前区划范围内,自建房总量、经营性自建房的数 量。以柱状图的形式显示【排查中】、【经营性自建房】、【其他自建房】的 数量以及对比情况。

面积统计:默认显示当前区划范围内,自建房总面积、经营性自建房面 积。以柱状图的形式显示【排查中】、【经营性自建房】、【其他自建房】的 面积以及对比情况。

区划过滤:点击筛选按钮,选择行政区划,点击【确定】按钮,指标页面 刷新显示当前统计数值。区划可以选到乡镇级。

点击【数量】、【面积】进行数量和面积切换,数量单位为"栋",面积 单位为"万平方米"。